**Clinical Procedures (CP)**

## **Technical Manual and Package Security Guide**

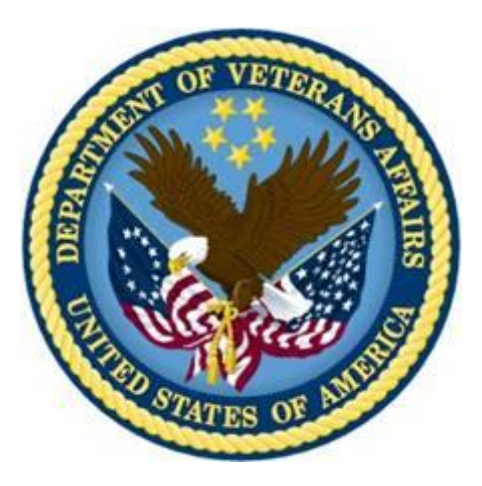

# **Version 1.0 April 2004 Revised December 2018**

**Department of Veterans Affairs Office of Information and Technology (OI&T)**

**Product Development**

## Revision History

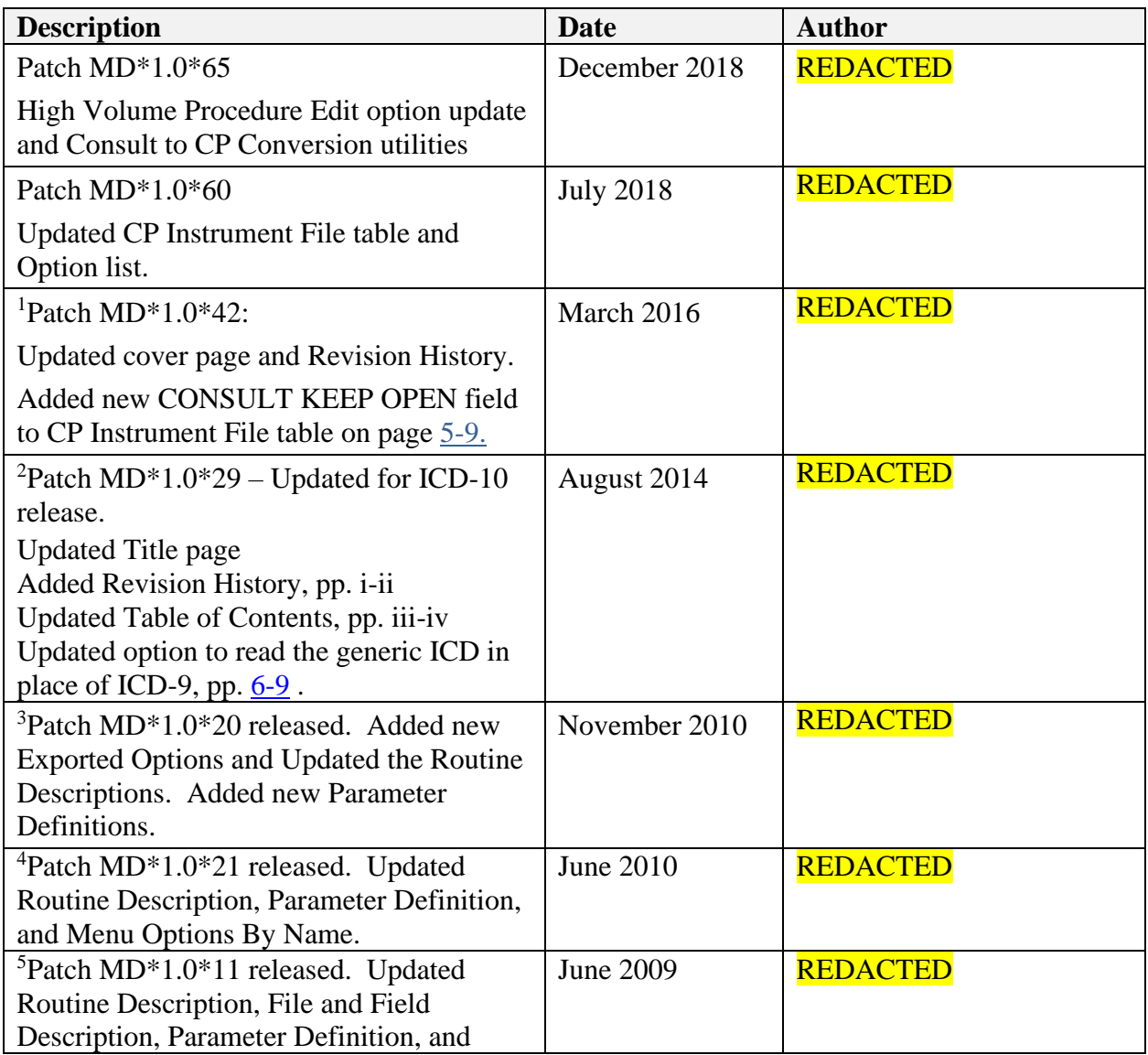

<sup>1</sup> Patch MD\*1.0\*42 March 2016 Patch 42 release added

 $2$  Patch MD $*1.0*29$  August 2014 Patch 29 release added

<sup>3</sup> Patch MD\*1.0\*20 November 2010 Patch 20 release added

<sup>&</sup>lt;sup>4</sup> Patch MD\*1.0\*21 June 2010 Patch 21 release added.

<sup>5</sup> Patch MD\*1.0\*11 June 2009 Patch 11 release added.

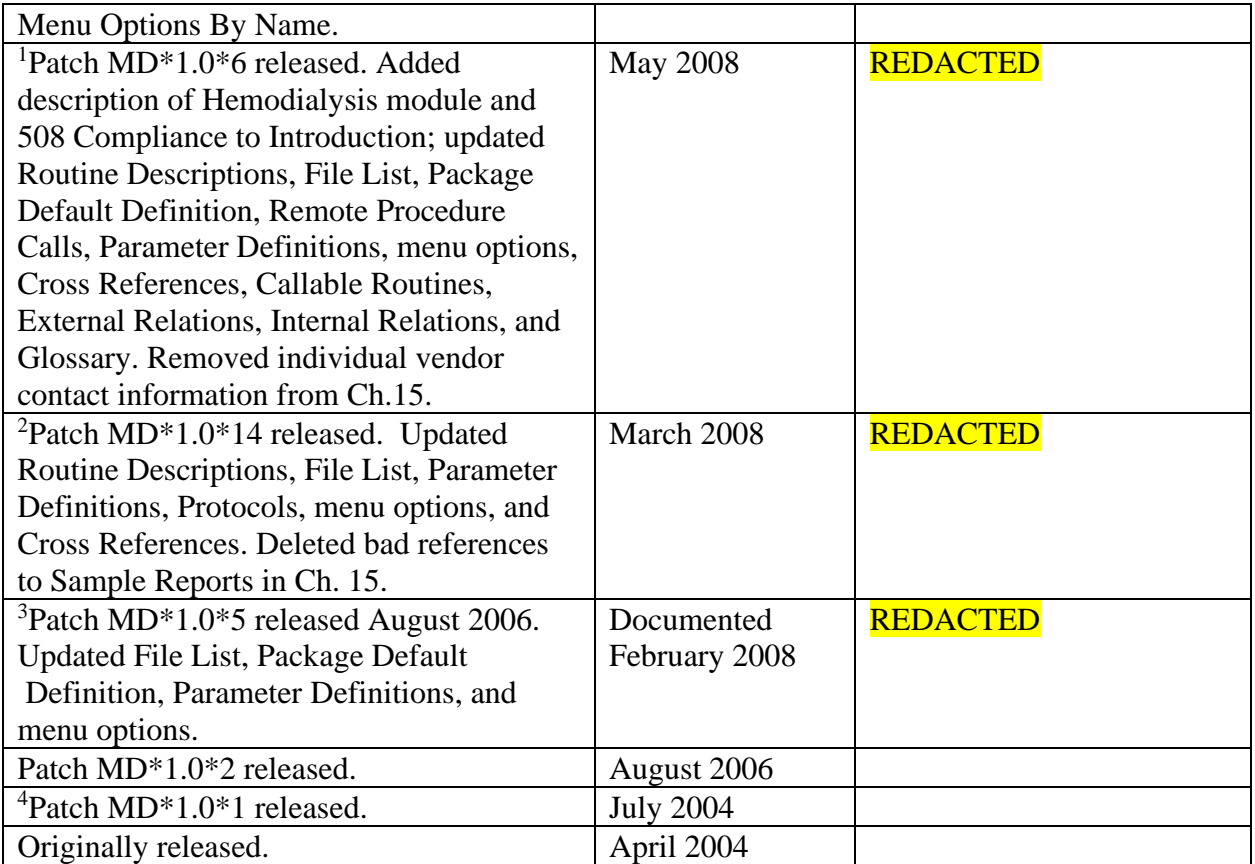

<sup>&</sup>lt;sup>1</sup> Patch MD\*1.0\*6 May 2008 Patch 6 release added.

<sup>2</sup> Patch MD\*1.0\*14 March 2008 Patch 14 release added.

 $3$  Patch MD $*1.0*5$  August 2006 Patch 5 release added.

<sup>&</sup>lt;sup>4</sup> Patch MD\*1.0\*1 and MD\*1.0\*2 July 2004 Patch 2 release added.

## **Table of Contents**

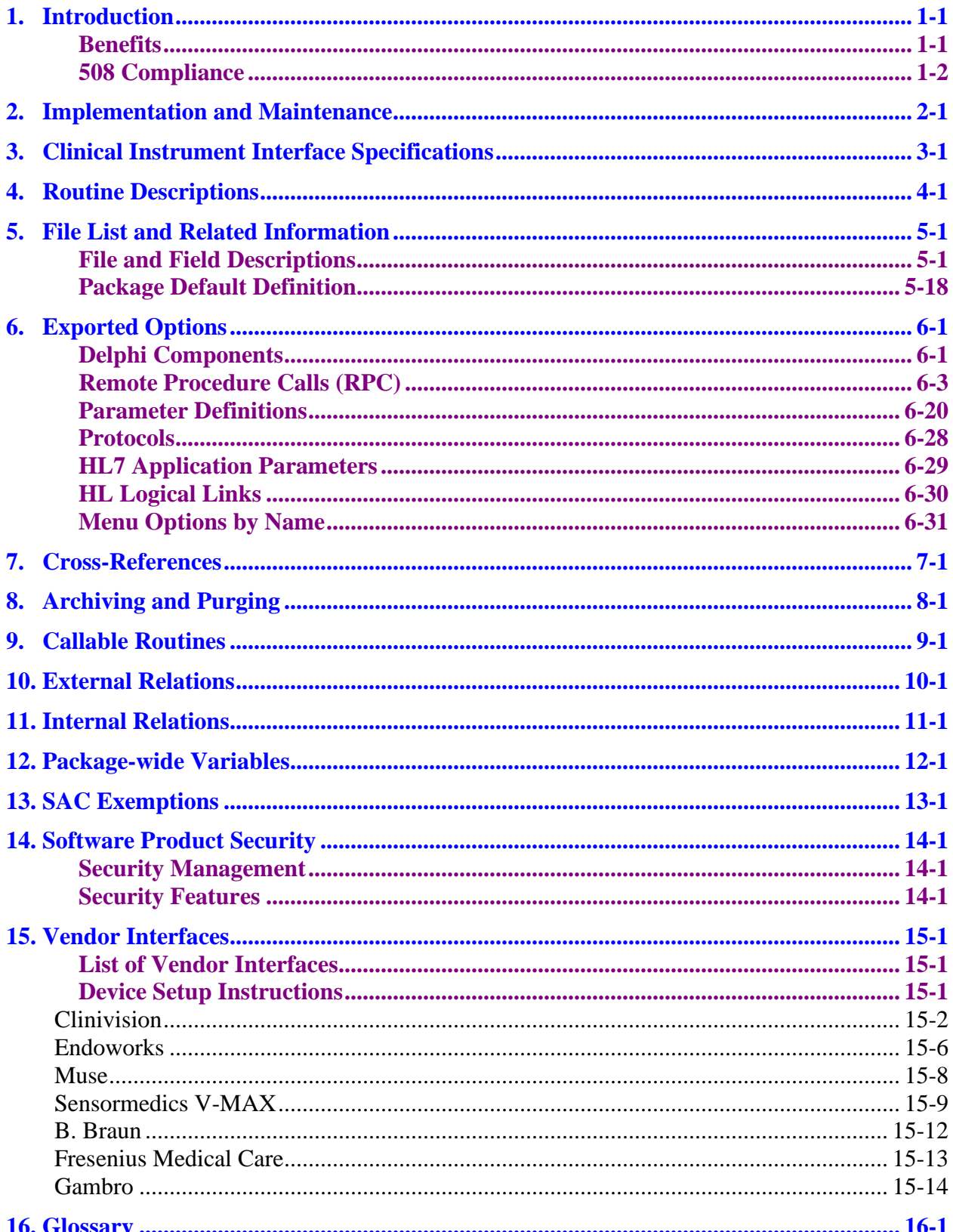

Table of Contents

## <span id="page-6-0"></span>1. Introduction

CP is a conduit for passing final patient results, using Health Level 7 (HL7) messaging, between vendor clinical information systems (CIS) and Veterans Health Information Systems and Technology Architecture (VistA). The patient's test result or report is displayed through the Computerized Patient Record System (CPRS). The report data is stored on the Imaging Redundant Array of Inexpensive Disks (RAID) and in some instances, discrete data is stored in the Medicine database.

CP provides features that can be used across clinical departments such as general medicine, cardiology, pulmonary, women's health, neurology, and rehabilitation medicine.

<sup>1</sup>Hemodialysis is a new module of the Clinical Procedures (CP) package that provides features specific to hemodialysis treatment. The Hemodialysis module allows you to collect hemodialysis treatment information from the medical device, and manually enter treatment data into the application.

Pre-dialysis vitals, information obtained during treatment, and post-dialysis vitals can be entered into the Hemodialysis data entry screens. A Treatment Summary is created and used to fill out Centers for Medicare & Medicaid Services (CMS)/End Stage Renal Disease (ESRD) forms.

## <span id="page-6-1"></span>**Benefits**

### **a. Standardized and Common User Interface**

Clinicians can go through the same program, CPRS, to enter, review, interpret, and sign CP orders. CP documents in TIU obey Authorization Subscription Utility (ASU) Business Rules. The update users functionality currently used by Consults determines which users are allowed to access or edit CP documents.

#### **b. Integration**

The ordering process of a CP procedure is initiated by CPRS and processed through the Consult/Request Tracking Package (Consults). The interpretation of the data is entered and displayed through TIU. The final result of the CP procedure is displayed by VistA Imaging. The ordering, viewing, reviewing, interpreting, and signing of the CP medical record is accessed through one location, the Consults tab in CPRS.

#### **c. Variety of Accepted File Types**

CP is able to accept data/final result report files from automated instruments in .txt, .rtf, .jpg, .jpeg, .bmp, .tiff, .pdf, and .html file types. CP allows additional automated instruments and file types to be added to interface with CP in the future.

<sup>&</sup>lt;sup>1</sup> Patch MD\*1.0\*6 May 2008 Hemodialysis introduction added.

#### **d. Links to Other Packages**

CP interfaces with packages such as Computerized Patient Record System (CPRS), Consult/Request Tracking Package, Text Integration Utility Package (TIU), and VistA Imaging. New Health Summary components shall be available in the future.

#### **e. Interface Between CP and Imaging**

Certain images such as consent forms and report objects are acquired, processed, stored, transmitted, and displayed by the VistA Imaging package. This interface will replace existing capture interface between Medicine 2.3 and VistA Imaging.

#### **f. Inpatient and Outpatient Workloads**

CP Definition file (#702.01) allows for defining the Hospital Location where the procedure is performed. This determines which Encounter Form is presented to the end user.CPRS and TIU parameters allow for the configuration of TIU software to prompt users to enter workload data which is then passed to the Patient Care Encounter software (PCE) for both inpatients and outpatients.

## <span id="page-7-0"></span>**<sup>1</sup>508 Compliance**

**Note:** The following notice applies only to Patch MD\*1.0\*6.

The Clinical Procedures Hemodialysis Software is exempt from coverage under the Section 508 standards. The definition of "electronic and information technology" in the Section 508 standards specifically excludes "medical equipment where information technology is integral to its operation." 36 C.F.R. Section 1194.4. VHA's use of the Clinical Procedures Hemodialysis Software also does not violate Section 508 because it will not affect access to the data or information provided by that software. 29 U.S.C. Section 794d(a). The data or information collected by the software is immediately made available through the CPRS system, which is accessible to people with disabilities.

<sup>1</sup> Patch MD\*1.0\*6 May 2008 508 Compliance notice added.

## <span id="page-8-0"></span>2. Implementation and Maintenance

Refer to Chapter 1 – Introduction of the Clinical Procedures Implementation Guide for implementation and maintenance issues.

Implementation and Maintenance

## <span id="page-10-0"></span>3. Clinical Instrument Interface Specifications

Refer to Chapter 10 of the Clinical Procedures Implementation Guide for information on Setting up HL7 Parameters.

<sup>1</sup>Refer to the Clinical Instrument Bi-Directional Interface Specifications document for information on Clinical Procedures instrument interface specifications. Directions for locating the document follow:

- **1.** Access the Clinical Procedures website: <http://vista.med.va.gov/clinicalspecialties/clinproc/>
- **2.** On the navigation bar found on the left-hand side of the page, hover your mouse pointer over **Clinical Procedures Project**, then click **Documentation.**
- **3.** Click **Clinical Procedures Documents.**

Click the **Clinical Procedures Bi-Directional Communication Specification** link to view the document or save a copy.

<sup>1</sup> Patch MD\*1.0\*14 March 2008 Outdated link removed and replaced with directions to document.

Clinical Instrument Interface Specifications

## <span id="page-12-0"></span>4. Routine Descriptions

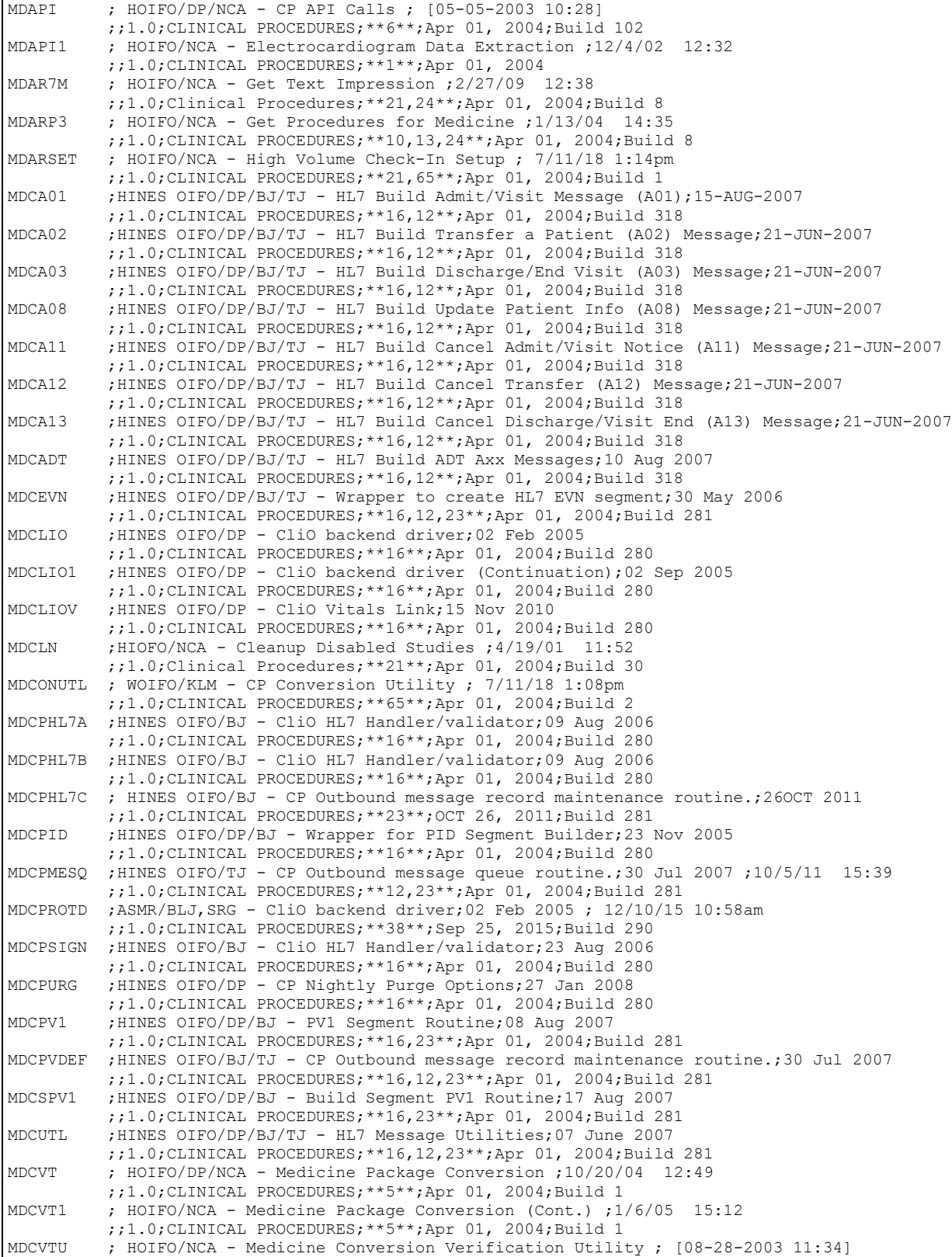

 ;;1.0;CLINICAL PROCEDURES;\*\*5\*\*;Apr 01, 2004;Build 1 MDDEVCL ;HOIFO/NCA - Collect Device Data ;8:34 AM 9 Jun 2005 ;;1.0;CLINICAL PROCEDURES;\*\*20\*\*;Apr 01, 2004;Build 9<br>;;1.0;CLINICAL PROCEDURES;\*\*20\*\*;Apr 01, 2004;Build 9<br>MDESPRT :HOTFO/NCA - ELECTRONIC SIGNATURE PRINT :12/21/04 09 MDESPRT ;HOIFO/NCA - ELECTRONIC SIGNATURE PRINT ;12/21/04 09:24 ;;1.0;CLINICAL PROCEDURES;\*\*5\*\*;Apr 01, 2004;Build 1 MDHL7A ; HOIFO/WAA - Routine to Decode HL7 for CP ;05/21/09 15:57 ;;1.0;CLINICAL PROCEDURES;\*\*6,11,21\*\*;Apr 01, 2004;Build 30 MDHL7B ; HOIFO/WAA -Bi-directional interface routine ;7/23/01 11:41 ;;1.0;CLINICAL PROCEDURES;\*\*41\*\*;Apr 01, 2004;Build 3 MDHL7BH ; HOIFO/WAA,WOIFO/PMK -Bi-directional interface (HL7) routine ;15 Jun 2018 12:46 PM ;;1.0;CLINICAL PROCEDURES;\*\*11,21,20,60\*\*;Apr 01, 2004;Build 11 MDHL7D ; HOIFO/WAA -B-Braun, Fresenius Dialysis ; 06/08/00 ;;1.0;CLINICAL PROCEDURES;\*\*6\*\*;Apr 01, 2004;Build 102 MDHL7E ; HOIFO/WAA -Olympus/CMore/Pentax Endoscopy ; 06/08/00 ;;1.0;CLINICAL PROCEDURES;;Apr 01, 2004 MDHL7K1 ; HOIFO/WAA-KenitDx Interface ; 06/08/00 ;;1.0;CLINICAL PROCEDURES;\*\*21\*\*;Apr 01, 2004;Build 30 ; HOIFO/WAA -HP EnConcert Echo ; 06/08/00  $j$ ;1.0;CLINICAL PROCEDURES;;Apr 01, 2004<br>MDHL7M1 ; HOIFO/WAA - Muse EKG ;  $[02-06-2002 16$ ; HOIFO/WAA - Muse EKG ;  $[02-06-2002 16:13]$  ;;1.0;CLINICAL PROCEDURES;;Apr 01, 2004 MDHL7M3 ; HOIFO/WAA-GE IMAGE VAULT INTERFACE ; 08/08/07 ;;1.0;CLINICAL PROCEDURES;\*\*37\*\*;Apr 15, 2003;Build 4 MDHL7MCA ; HOIFO/REL-Routine to Decode HL7 for MEDICINE ; [05-07-2001 10:38] ;;1.0;CLINICAL PROCEDURES;\*\*6\*\*;Apr 01, 2004;Build 102 MDHL7MCX ; HIRMFO/WAA - Generate HL7 Error Message for MEDICINE ; [05-07-2001 10:38] ;;1.0;CLINICAL PROCEDURES;;Apr 01, 2004 MDHL7P1 ; HOIFO/WAA-Sensormedics,Jaeger Pulmonary ; 06/08/00 ;;1.0;CLINICAL PROCEDURES;;Apr 01, 2004 MDHL7R1 ; HOIFO/WAA -Clinivision Resporatory ; 06/13/02 ;;1.0;CLINICAL PROCEDURES;;Apr 01, 2004 MDHL7U ; HOIFO/WAA -Routine utilities for CP ;7/23/01 11:41 ;;1.0;CLINICAL PROCEDURES;;Apr 01, 2004 MDHL7U1 ; HOIFO/WAA -Routine utilities for CP PROCESSING OBX ; 7/26/00 ;;1.0;CLINICAL PROCEDURES;\*\*11\*\*;Apr 01, 2004;Build 67 MDHL7U2 ; HOIFO/WAA -Utilities for CP PROCESSING OBX text ; 7/26/00 ;;1.0;CLINICAL PROCEDURES;;Apr 01, 2004 MDHL7U3 ;HOIFO/WAA - Utilities for CP to process HL7 messages ;02/17/10 15:59  $j$ ;1.0;CLINICAL PROCEDURES;\*\*6,21,29\*\*;Apr 01, 2004;Build 22<br>MDHL7X ; HOIFO/WAA -Generate HL7 Error Message ; 06/08/00 ; HOIFO/WAA -Generate HL7 Error Message ; 06/08/00 ;;1.0;CLINICAL PROCEDURES;\*\*6\*\*;Apr 01, 2004;Build 102 MDHL7XXX ; HOIFO/DP - Loopback device for CP ;4/10/09 09:20 ;;1.0;CLINICAL PROCEDURES;\*\*21,34\*\*;Apr 01, 2004;Build 1 MDIPS60 ;WOIFO/DAC - Install code for MD\*1.0\*60 ;18 Apr 2018 7:38 AM ;;3.0;IMAGING;\*\*60\*\*;Mar 19, 2002;Build 2 MDKRPC1 ;HIOFO/FT-RPC to return patient data ;8/12/16 10:45am ;;1.0;CLINICAL PROCEDURES;\*\*6,47\*\*;Apr 01, 2004;Build 3 MDKRPC2 ; HOIFO/DP - RPC Calls (Cont.) ;11/27/07 09:42 ;;1.0;CLINICAL PROCEDURES;\*\*6\*\*;Apr 01, 2004;Build 102 MDKUTL ; HOIFO/DP - Renal Utilities ;11/29/07 14:45  $j$ ;1.0;CLINICAL PROCEDURES; \*\*14\*\*; Apr 01, 2004; Build 20<br>MDKUTLR  $j$ ; HOIFO/DP - Renal Utilities RPC; 11/29/07 14:45 ; HOIFO/DP - Renal Utilities RPC;11/29/07 14:45  $j$ ;1.0;CLINICAL PROCEDURES;\*\*6\*\*;Apr 01, 2004;Build 102<br>MDNCHK ; HOIFO/NCA - CP Multiple Result Check ; 7/26/10 14:27 ; HOIFO/NCA - CP Multiple Result Check ; 7/26/10 14:27 ;;1.0;CLINICAL PROCEDURES;\*\*11,21,20\*\*;Apr 01, 2004;Build 9 MDOUTOR ; HOIFO/NCA - Post Conversion Routine ; [04-14-2003 10:51] ;;1.0;CLINICAL PROCEDURES;\*\*5\*\*;Apr 01, 2004;Build 1 MDPCE ; HIRMFO/NCA - Routine For Data Extract ;6/9/08 13:29 ;;1.0;CLINICAL PROCEDURES;\*\*5,21\*\*;Apr 01, 2004;Build 30 MDPCE1 ; HOIFO/NCA - Updated Routine For Data Extract ; [05-28-2002 12:55] ;;1.0;CLINICAL PROCEDURES;\*\*6\*\*;Apr 01, 2004;Build 102;<br>MDPCE2 ; HOIFO/NCA - Routine For Data Extract For Hemo Dialys ; HOIFO/NCA - Routine For Data Extract For Hemo Dialysis ; 1/20/10 10:00 ;;1.0;CLINICAL PROCEDURES;\*\*6,21,29\*\*;Apr 01, 2004;Build 22 MDPFTP1 ;HOIFO/NCA - PFT REPORT-DEMO INFO ;3/15/04 11:55  $j$ ;1.0;CLINICAL PROCEDURES;\*\*2\*\*;Apr 01, 2004<br>MDPFTP2 ; HOIFO/NCA - PFT REPORT-VOLUMES;3/15/04 10  $:$  HOIFO/NCA - PFT REPORT-VOLUMES  $:3/15/04$  10:00 ;;1.0;CLINICAL PROCEDURES;\*\*2\*\*;Apr 01, 2004 MDPFTP2A ; HOIFO/NCA - PFT REPORT-FLOWS ;3/17/04 08:22 ;;1.0;CLINICAL PROCEDURES;\*\*2\*\*;Apr 01, 2004 MDPFTP3 ; HOIFO/NCA - PFT REPORT-SPECIAL STUDIES (PT 2) ;3/17/04 12:48 ;;1.0;CLINICAL PROCEDURES;\*\*2\*\*;Apr 01, 2004

```
MDPOST ; HOIFO/DP - Post Init ;2/18/04 11:39
           ;;1.0;CLINICAL PROCEDURES;;Apr 01, 2004
MDPOST04 ; HOIFO/DP - Post Init ; 2/18/04 11:39
           ;;1.0;CLINICAL PROCEDURES;**4**;Apr 01, 2004;Build 3
MDPOST06 ; HOIFO/DP - Post Init ;2/7/07 16:15
j;1.0;CLINICAL PROCEDURES;**6**;Apr 01, 2004;Build 102<br>MDPOST1 : HOTEO/NCA/DP - Build CP DEFINITION file (#702 01) -
         ; HOIFO/NCA/DP - Build CP DEFINITION file (#702.01) - Optional Post
            Init ; [12-04-2002 13:06]
           ;;1.0;CLINICAL PROCEDURES;;Apr 01, 2004
MDPOST16 ;HINES OIFO/DP - Post Installation Tasks;02 Mar 2008
           ;;1.0;CLINICAL PROCEDURES;**16**;Apr 01, 2004;Build 280
MDPOST21 ; HOIFO/NCA - Post Init ;2/7/07 16:15
           ;;1.0;CLINICAL PROCEDURES;**21**;Apr 01, 2004;Build 30
MDPOST23 ;HINES OIFO/DP/BJ - Post Installation Tasks;06 OCTOBER 2011
           ;;1.0;CLINICAL PROCEDURES;**23**;Apr 01, 2004;Build 281
MDPOST38 ;ASMR/MKB - Post Installation Tasks;02 Mar 2008 ; 12/12/13 8:52pm
           ;;1.0;CLINICAL PROCEDURES;**38**;Sep 25, 2015;Build 290
MDPOST49 ;MNTVBB/RRA - Post Installation Tasks;01/07/17
           ;;1.0;CLINICAL PROCEDURES;**49**;Apr 01, 2004;Build 2
MDPOST50 ;MNTVBB/RRA - Post Installation Tasks;01/07/17
           ;;1.0;CLINICAL PROCEDURES;**50**;Apr 01, 2004;Build 2
MDPOST51 ;MNTVBB/RRA - Post Installation Tasks;01/07/17
           ;;1.0;CLINICAL PROCEDURES;**51**;Apr 01, 2004;Build 8
MDPOST52 ;MNTVBB/RRA - Post Installation Tasks;01/07/17
           ;;1.0;CLINICAL PROCEDURES;**52**;Apr 01, 2004;Build 6
MDPOST61 ;Post Installation Tasks ; 4/30/18 8:41am
           ;;1.0;CLINICAL PROCEDURES;**61**;Apr 01, 2004;Build 1
MDPOST6A ;HOIFO/NCA-Convert Existing Notes to New File ;11/28/07 14:31
           ;;1.0;CLINICAL PROCEDURES;**6**;Apr 01, 2004;Build 102
MDPRE12 ;HINES OIFO/TJ - Pre Installation Tasks;02 Mar 2008
           ;;1.0;CLINICAL PROCEDURES;**12**;Apr 01, 2004;Build 318
MDPRE16 ;HINES OIFO/DP - Installation Tasks;02 Mar 2008
           ;;1.0;CLINICAL PROCEDURES;**16**;Apr 01, 2004;Build 280
MDPRE23 ;HINES OIFO/BJ - Installation Tasks;07 OCTOBER 2011
           ;;1.0;CLINICAL PROCEDURES;**23**;Apr 01, 2004;Build 281
MDPS1 ; HOIFO/NCA - CP/Medicine Report Generator ;5/17/10 08:57
          ;;1.0;CLINICAL PROCEDURES;**2,10,13,21,24**;Apr 01, 2004;Build 8
MDPS2 ; HOIFO/NCA - CP/Medicine Report Generator (Cont.) ;5/18/04 09:41
          ;;1.0;CLINICAL PROCEDURES;**2**;Apr 01, 2004
MDPS3 ; HOIFO/NCA - Remote Data View Data Retriever for CP ;8/26/05 14:37
j;1.0;CLINICAL PROCEDURES; **2,5,13,24**;Apr 01, 2004;Build 8<br>\text{MPS4} : HOTEO/NCA - Retrieve List of Consult Procedures :1/26/06
          ; HOIFO/NCA - Retrieve List of Consult Procedures ;1/26/06 12:45
          ;;1.0;CLINICAL PROCEDURES;**13,24**;Apr 01, 2004;Build 8
MDPS5 ; HOIFO/NCA - Retrieve List of Consult Procedures for RDV ;3/4/05 13:29
          ;;1.0;CLINICAL PROCEDURES;**13**;Apr 01, 2004;Build 19
MDPSU ; HOIFO/NCA - CP/Medicine Report Generator Utility;5/18/04 09:48
          ;;1.0;CLINICAL PROCEDURES;**21**;Apr 01, 2004;Build 30
MDPSUL ; HOIFO/NCA - HS Component Utility;5/18/04 09:48 ;10/5/09 09:33
           ;;1.0;CLINICAL PROCEDURES;**21**;Apr 01, 2004;Build 30
MDPURGE ;HOIFO/NCA - Study Clean-Up process ;6/18/08 10:15
;;1.0;CLINICAL PROCEDURES;**11**;Apr 01, 2004;Build 67;<br>/5/23, MDRPCNT ; HOIFO/NCA - Document Handler Object (TMDNOTE)
          ; HOIFO/NCA - Document Handler Object (TMDNOTE) ;5/23/05 15:50
           ;;1.0;CLINICAL PROCEDURES;**6**;Apr 01, 2004;Build 102
MDRPCNT1 ; HOIFO/NCA - Object RPCs (TMDNOTE) Continued 2;10/29/04 12:20 ;2/25/09 16:08
 ;;1.0;CLINICAL PROCEDURES;**6,21**;Apr 01, 2004;Build 30
MDRPCOD ; HOIFO/DP - Object RPCs (TMDProcedureDef) ; [01-09-2003 15:20]
           ;;1.0;CLINICAL PROCEDURES;;Apr 01, 2004
MDRPCOG ; HOIFO/DP - CP Gateway ; [01-09-2003 15:20]
           ;;1.0;CLINICAL PROCEDURES;**6**;Apr 01, 2004;Build 102
MDRPCOL ; HOIFO/DP - Object RPCs (Logfile) ; [02-11-2002 13:41]
           ;;1.0;CLINICAL PROCEDURES;;Apr 01, 2004
MDRPCOO ; HOIFO/DP - Object RPCs (TMDOutput) ; [03-24-2003 15:44]
           ;;1.0;CLINICAL PROCEDURES;;Apr 01, 2004
MDRPCOP ; HOIFO/DP - Object RPCs (TMDPatient) ;8/3/09 10:39
           ;;1.0;CLINICAL PROCEDURES;**4,6,11,20,42**;Apr 01, 2004;Build 12
MDRPCOP1 ; HOIFO/DP - Object RPCs (TMDPatient) - Cont. ; 01-09-2003 15:21
           ;;1.0;CLINICAL PROCEDURES;**6**;Apr 01, 2004;Build 102
MDRPCOR ; HOIFO/DP - Object RPCs (TMDRecordId) ; [01-10-2003 09:14]
           ;;1.0;CLINICAL PROCEDURES;**17,20**;Apr 01, 2004;Build 9
MDRPCOT ; HOIFO/DP/NCA - Object RPCs (TMDTransaction) ;10/26/09 10:23
           ;;1.0;CLINICAL PROCEDURES;**5,6,11,21**;Apr 01, 2004;Build 30
```
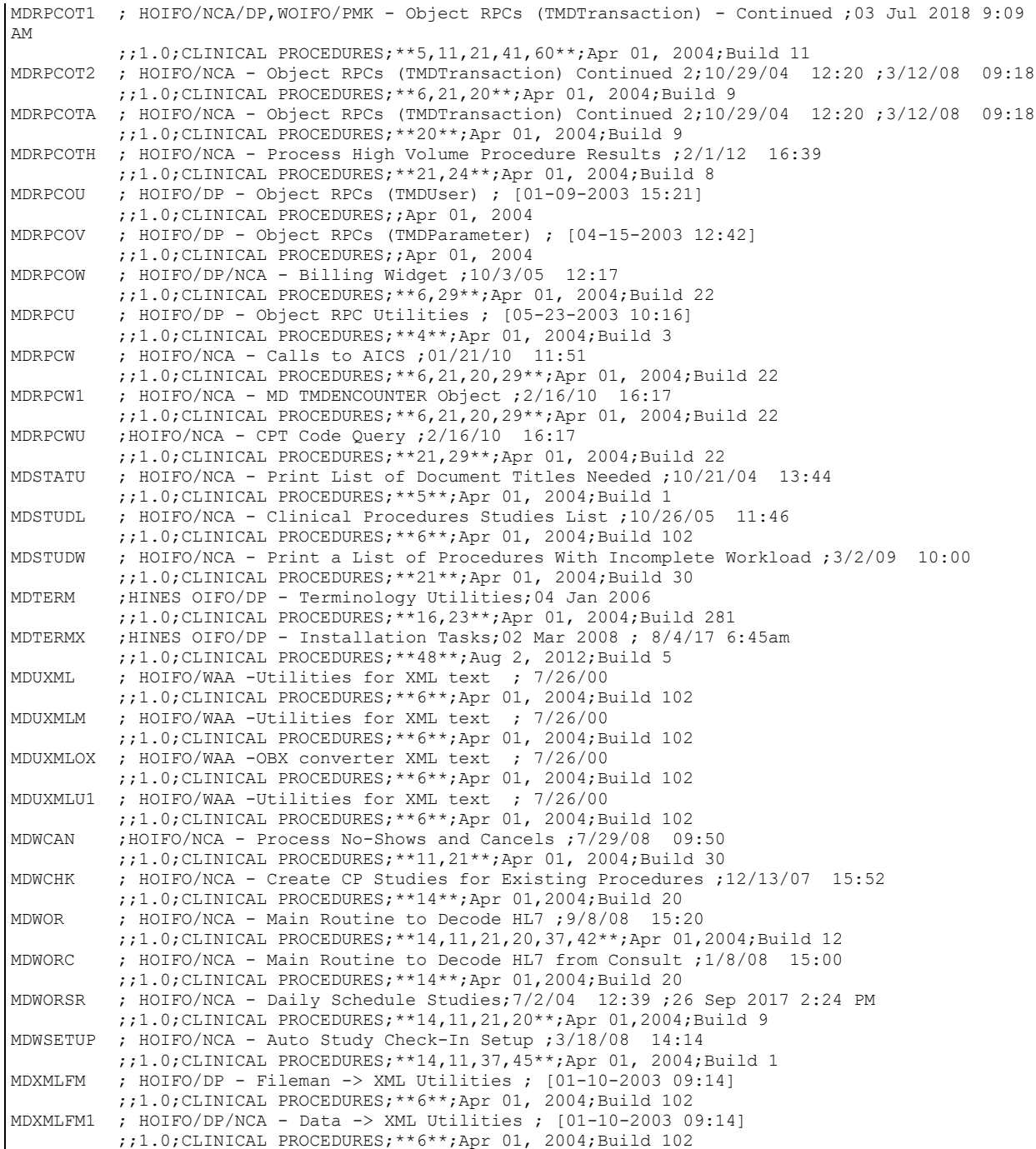

## <span id="page-16-0"></span>5. File List and Related Information

## <span id="page-16-1"></span>**File and Field Descriptions**

### **CP Transaction File - #702**

This file contains the studies between the instruments and user generated data as it is matched to a consult order and a TIU document is created for the results. It also manages the interface between the images and the Imaging RAID.

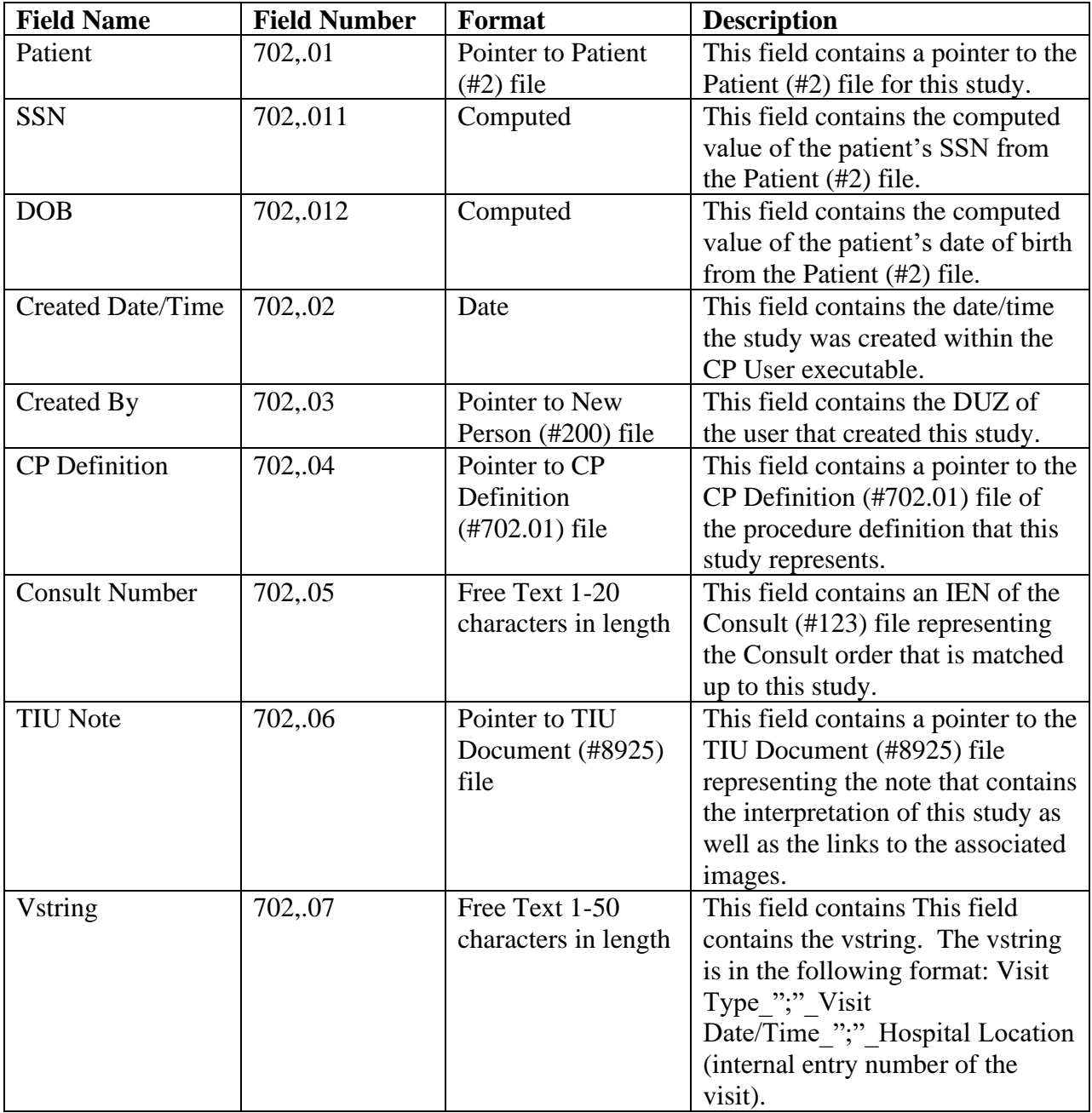

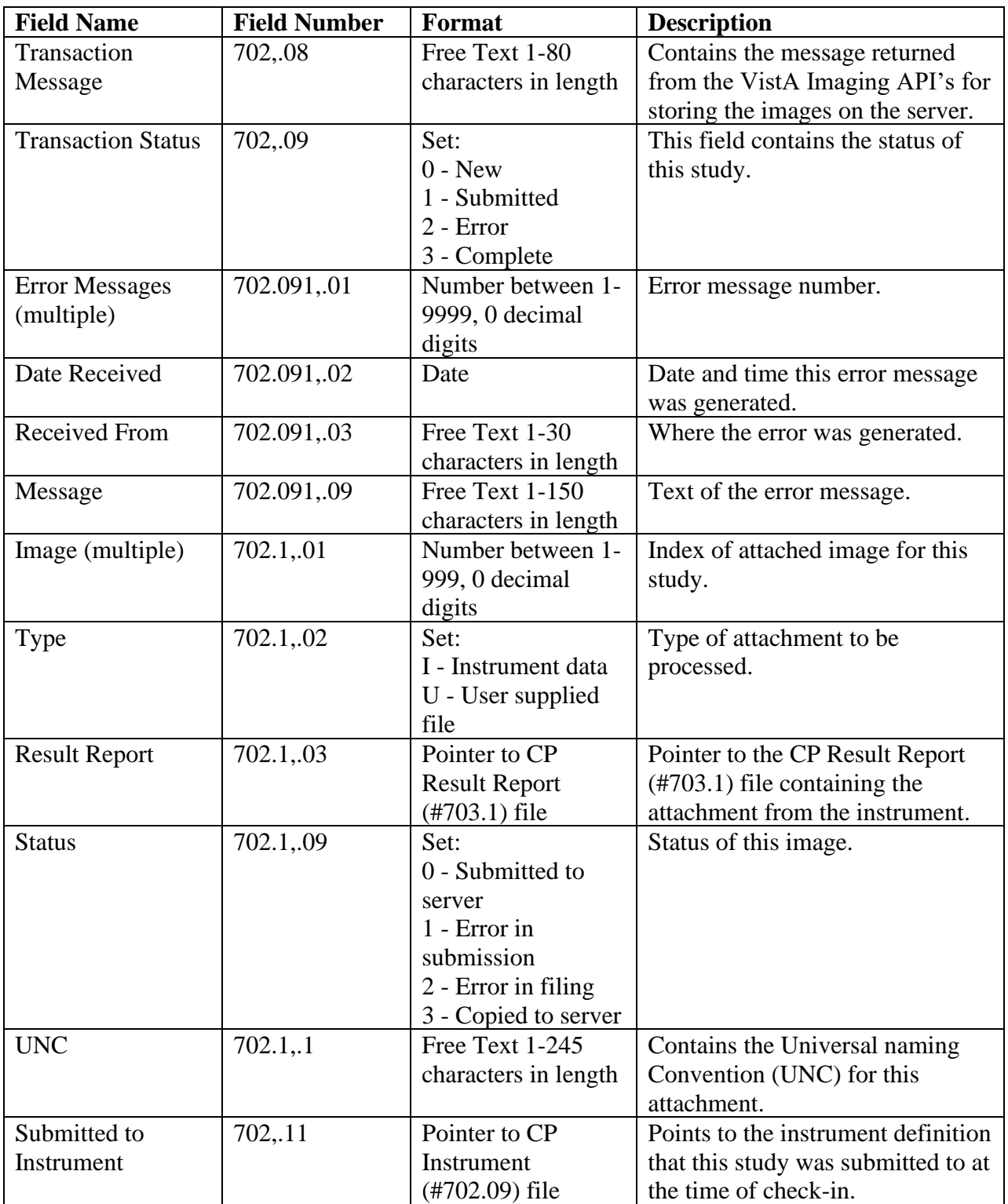

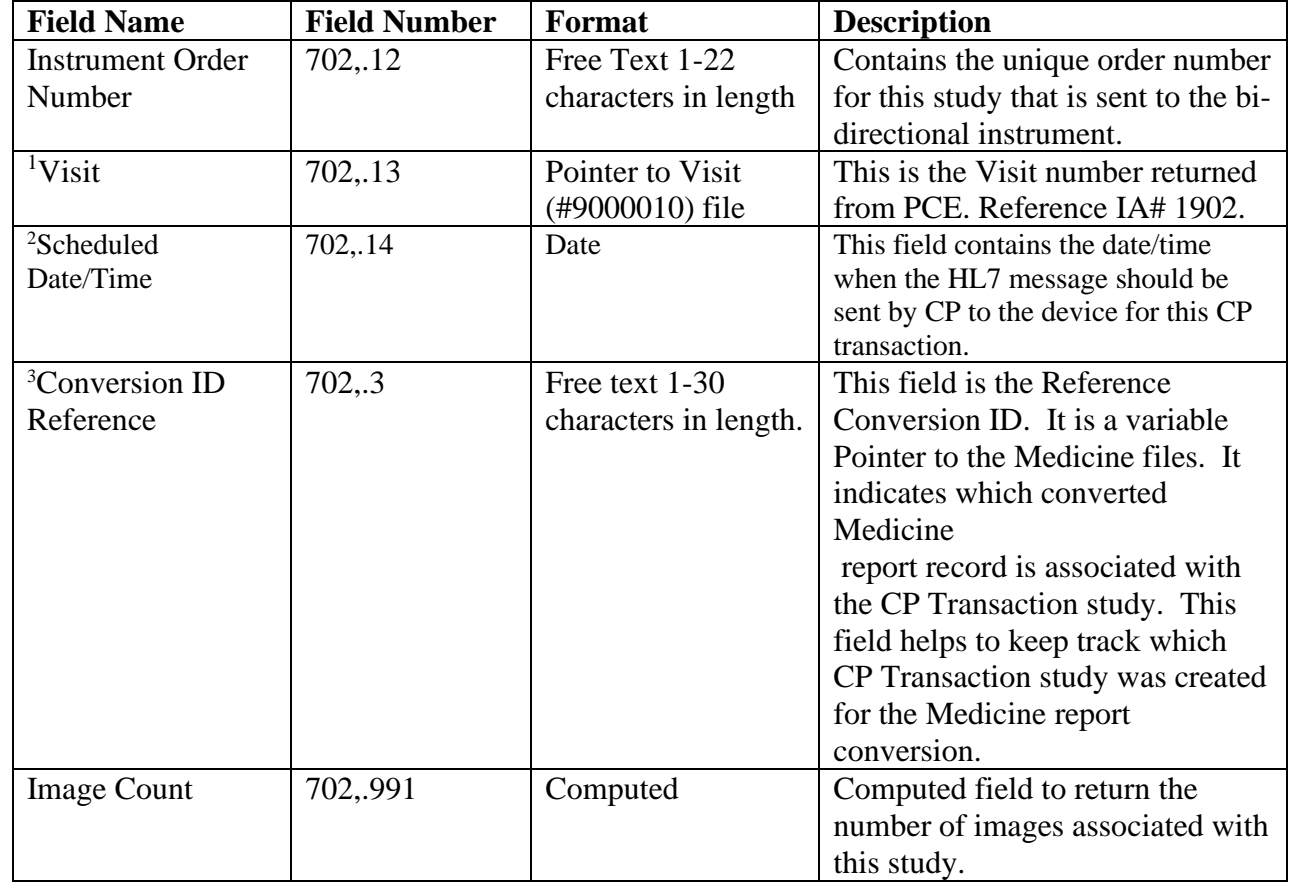

<sup>&</sup>lt;sup>1</sup> Patch MD\*1.0\*6 May 2008 Field added to support the storing of the Clinical Indicator questions, CPT and ICD9 codes in the CP Transaction file.

<sup>&</sup>lt;sup>2</sup> Patch MD\*1.0\*14 March 2008 Field added to support the auto study check-in with scheduled appointment date/time.

<sup>3</sup> Patch MD\*1.0\*5 August 2006 Field added.

### <sup>1</sup>**CP\_Transaction\_TIU\_History File - #702.001**

This CP Transaction TIU History file stores all TIU notes that is associated with the CP Transaction study. This will keep track of multiple notes associated with one CP study.

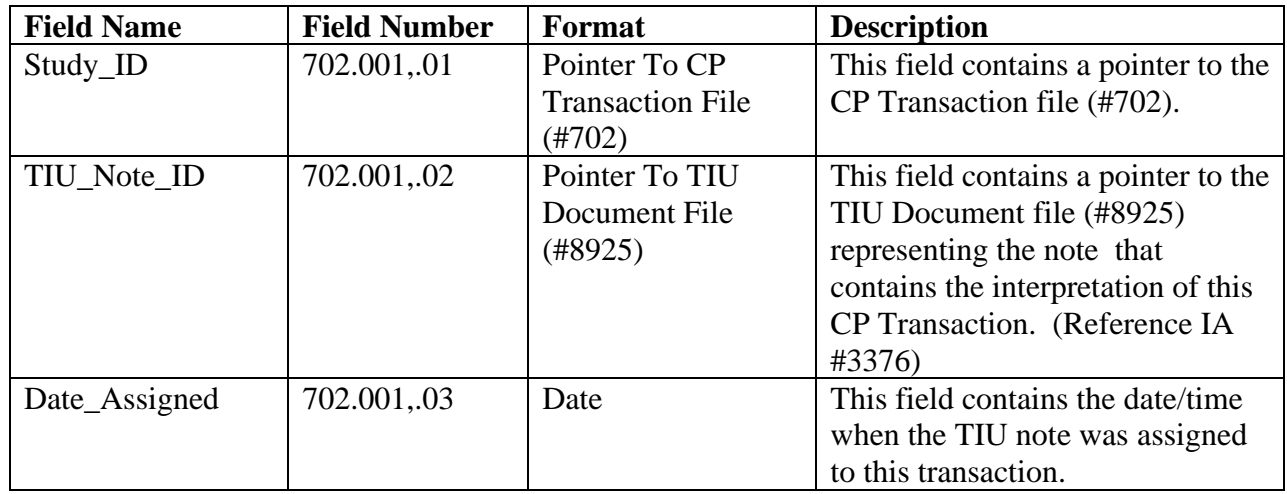

<sup>1</sup> Patch MD\*1.0\*6 May 2008 File 702.001 added.

### **CP Definition File - #702.01**

This file defines all the procedures used by the Clinical Procedures package. All elements that define a procedure are in this file. This file is exported with data, but entries may be added by the site.

| <b>Field Name</b>         | <b>Field Number</b> | Format                    | <b>Description</b>                   |
|---------------------------|---------------------|---------------------------|--------------------------------------|
| Name                      | 702.01,.01          | Free Text 3-30            | This field contains the name of      |
|                           |                     | characters in length      | the procedure. It should be          |
|                           |                     |                           | descriptive of the procedure and     |
|                           |                     |                           | contain 3-30 alphanumeric            |
|                           |                     |                           | characters. The first character      |
|                           |                     |                           | MUST be a letter. To maintain        |
|                           |                     |                           | consistency it is recommended        |
|                           |                     |                           | that all procedures be entered in    |
|                           |                     |                           | UPPERCASE letters as well.           |
| <b>Treating Specialty</b> | 702.01,.02          | Pointer to Facility       | This field defines the specialty     |
|                           |                     | <b>Treating Specialty</b> | that this procedure falls under.     |
|                           |                     | $(#45.7)$ file            |                                      |
| Require External          | 702.01,.03          | Set:                      | Setting this field to Yes will force |
| Data                      |                     | $0 - No$                  | a consult for this procedure to be   |
|                           |                     | $1 - Yes$                 | processed via the CP User            |
|                           |                     |                           | executable for matching whether      |
|                           |                     |                           | or not there are instruments         |
|                           |                     |                           | associated with it.                  |
| Default TIU Note          | 702.01,.04          | Pointer to TIU            | This field contains a TIU Note       |
|                           |                     | Document                  | Title to use as the default when     |
|                           |                     | Definition                | CP creates a note for                |
|                           |                     | $(\#8925.1)$ file         | interpretation for this procedure.   |
| <b>Hospital Location</b>  | 702.01,.05          | Pointer to Hospital       | This is the location that will be    |
|                           |                     | Location (#44) file       | used when creating the TIU Note      |
|                           |                     |                           | for interpretation.                  |
| <sup>1</sup> Processing   | 702.01,.06          | Set:                      | This field is used to indicate if    |
| Application               |                     | 1 - Default               | this is a Hemodialysis procedure     |
|                           |                     | $2 -$ Hemodialysis        | or not. The field is a set of codes, |
|                           |                     |                           | 1=DEFAULT so it will be              |
|                           |                     |                           | processed by Clinical Procedures     |
|                           |                     |                           | or 2=HEMODIALYSIS and the            |
|                           |                     |                           | procedure will be processed by       |
|                           |                     |                           | the Hemodialysis application.        |
| Auto Submit               | 702.01,.07          | Set:                      | This field only applies to bi-       |
|                           |                     | $0 - No$                  | directional instruments. It is used  |
|                           |                     | $1 - Yes$                 | to indicate whether or not the       |

<sup>1</sup> Patch MD\*1.0\*6 May 2008 Field added to the CP Definition file.

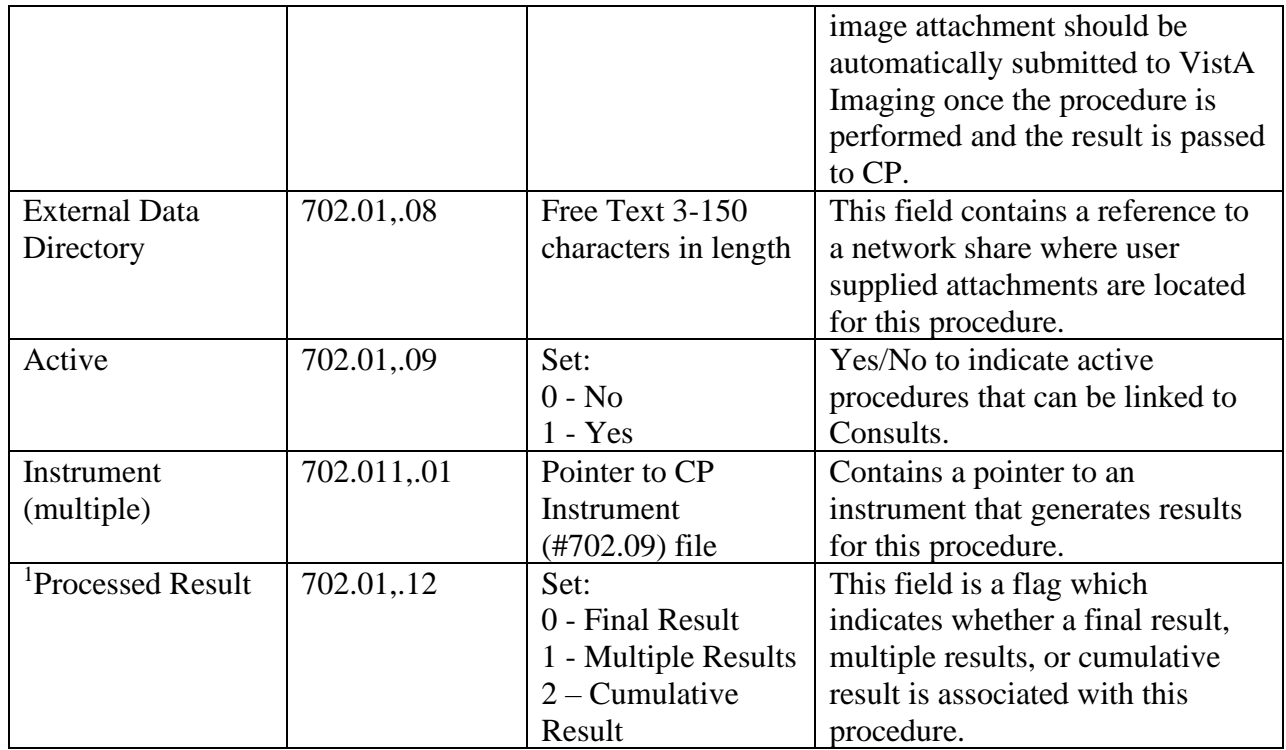

<sup>1</sup> Patch MD\*1.0\*11 June 2009 New field added.

## **CP Instrument File - #702.09**

This file contains the list of instruments used by the Clinical Procedures package. This file is exported with data.

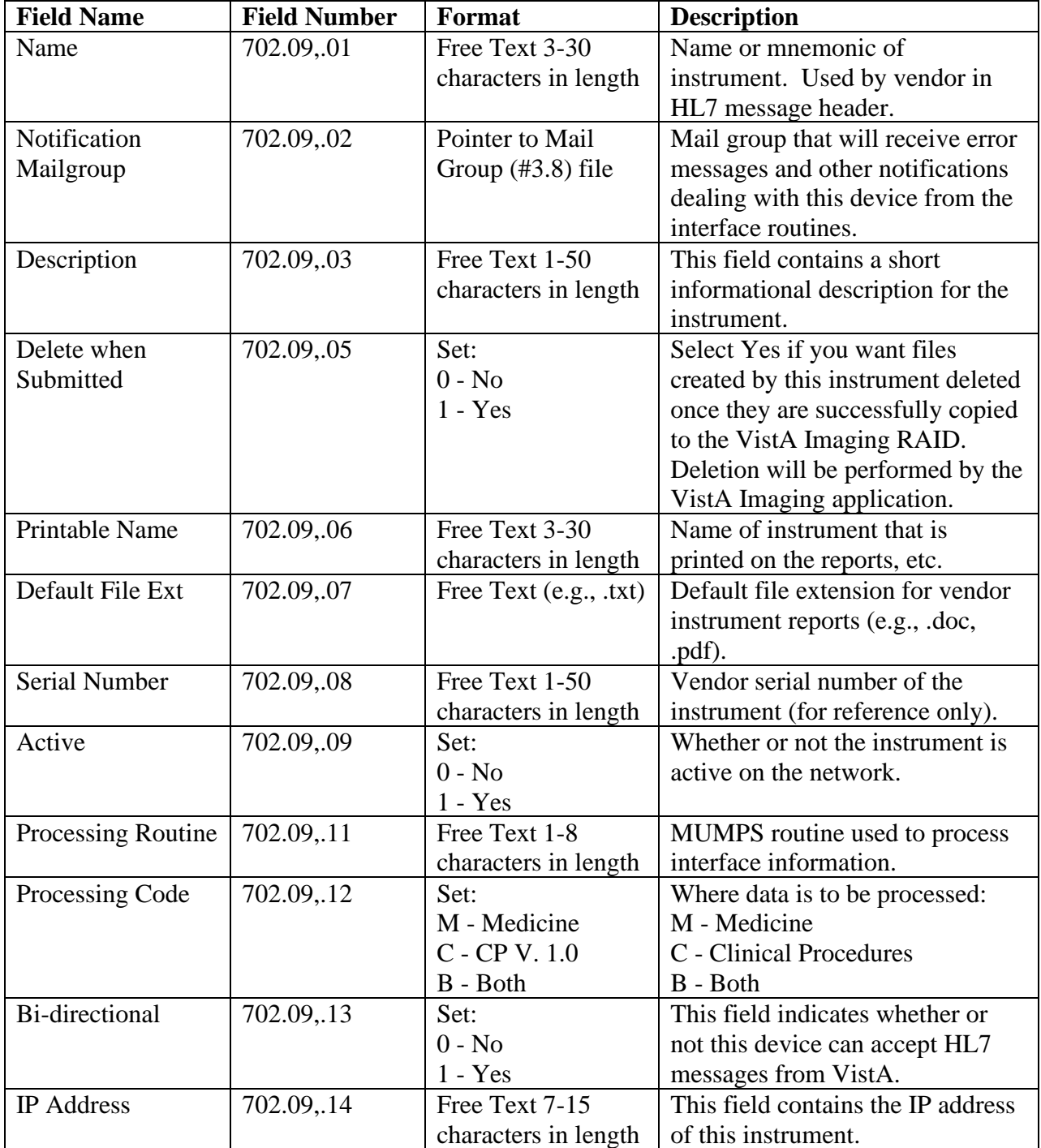

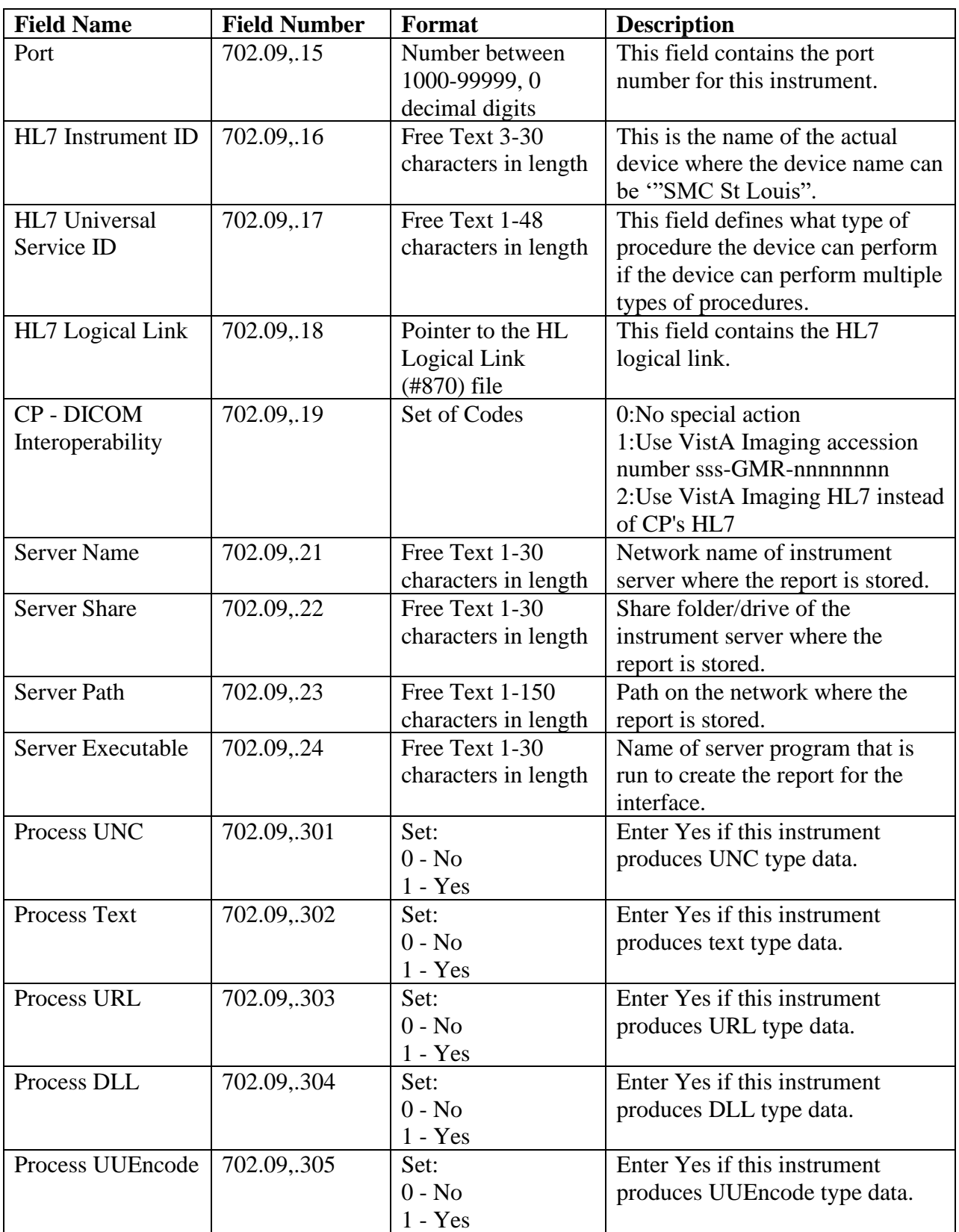

<span id="page-24-0"></span>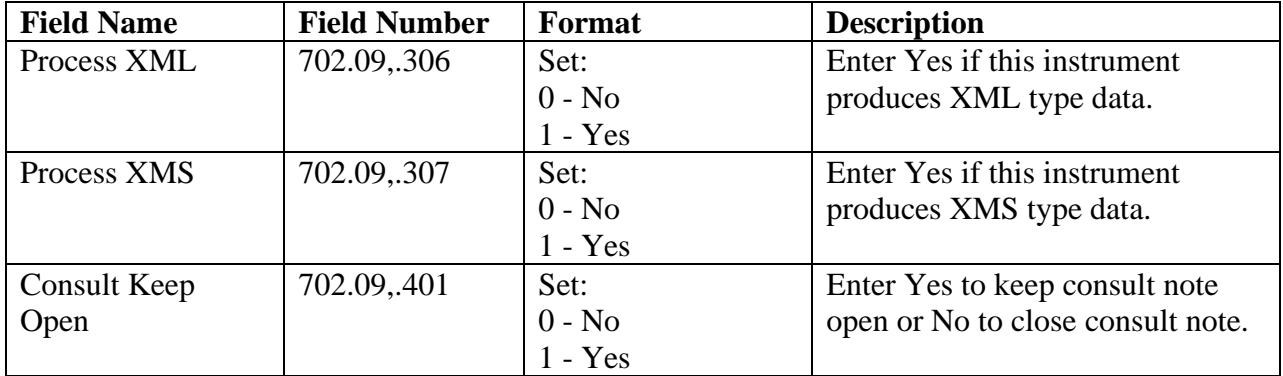

### **CP Result Report File - #703.1**

This file contains the information for the results uploaded from the medical instruments used by Clinical Procedures. It is distributed without any data. All fields are automatically stuffed by Clinical Procedures. There is no user input.

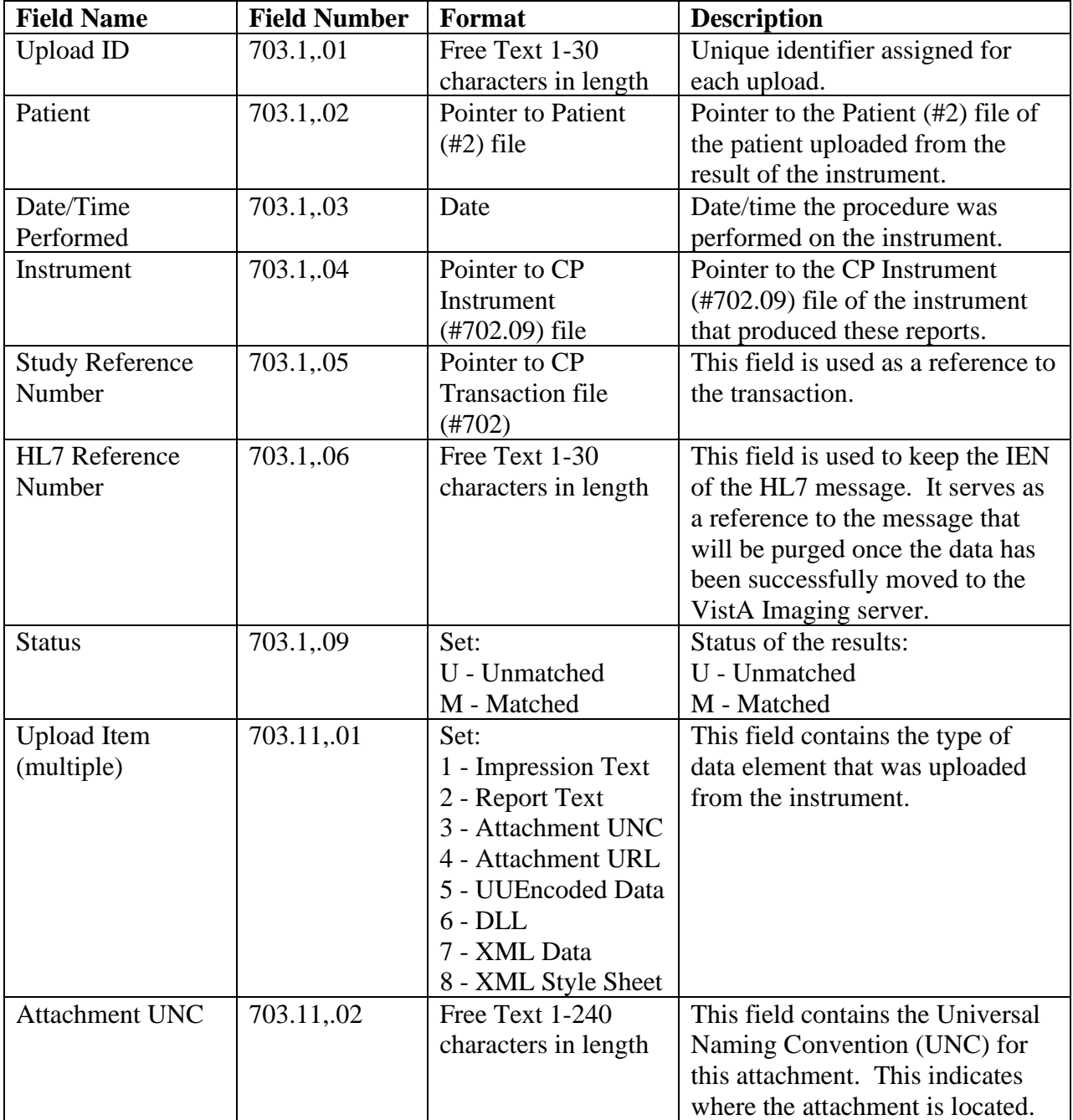

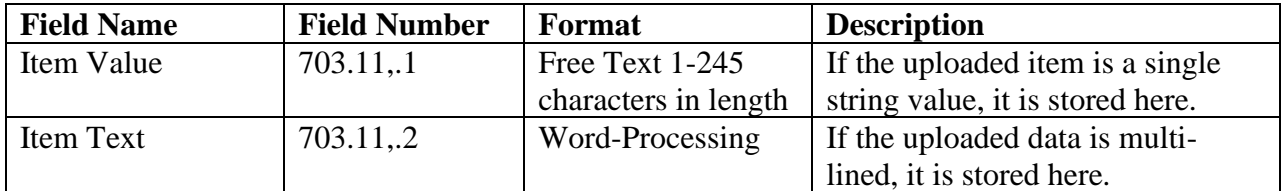

### **<sup>1</sup>CP Conversion File- #703.9**

This file is used for storing the site parameters needed and used to convert Medicine reports to CP Text reports. This file also stores the status of the conversion process for each converted Medicine report.

| <b>Field Name</b>               | <b>Field</b>  | Format                                               | <b>Description</b>                                                                                                    |
|---------------------------------|---------------|------------------------------------------------------|----------------------------------------------------------------------------------------------------|
|                                 | <b>Number</b> |                                                      |                                                                                                    |
| Name                            | 703.9,.01     | Free Text (Required)                                 | This field contains the name of the CP<br>conversion. It is only accessible by the<br>CP conversion routine. It is exported<br>with one "DEFAULT" entry.                                                                   |
| Mode                            | 703.9,.02     | Set:                                                 | This field indicates if the CP conversion                                                                                                    |
|                                 |               | $0 - test$<br>$1 - real$                             | is in test or real mode.                                                                                                    |
| Administrative<br>Closure User  | 703.9,.03     | Pointer to new person file<br>$(\#200)$              | This field points to the New Person file<br>$(\#200)$ . It is used to indicate the<br>Administrative Closure person used to<br>close the TIU documents for the CP<br>conversion.                                           |
| <b>Scratch HFS</b><br>Directory | 703.9,.1      | Free Text                                            | This field stores the scratch HFS<br>directory used for the CP conversion.<br>CP conversion program will use this<br>directory to convert Medicine reports.                                                                |
| Medicine File<br>Parameters     | 703.91,.01    | Pointer to File file $(\#1)$                         | This field points to the File file $(\#1)$ . It<br>is used to store the Medicine file<br>number that this parameter is pertaining<br>to. (Reference IA #4507)                                                              |
| <b>CP</b> Definition            | 703.91,.02    | Point to CP Definition<br>File (#702.01)             | This field contains the CP Definition to<br>which the Medicine Report will be<br>mapped.                                                                                                    |
| Convert Y/N                     | 703.91,.03    | Set:<br>$0 - No$<br>$1 - Yes$                        | This field is used as a flag to mark the<br>Medicine Report. Enter 0 for 'to not<br>convert' or 1 for 'to convert'.                                                                                                    |
| <b>Convert if No Status</b>     | 703.91,.04    | Set:<br>$0 - No$<br>$1 - Yes$                        | This field is used as a flag to indicate<br>whether the Medicine report should be<br>converted or not be converted, if there<br>is no status for the report. The field is 0<br>for 'not to convert' or 1 for 'to convert'. |
| Use TIU Note Title              | 703.91,.05    | Pointer to TIU Document<br>Definition File (#8925.1) | This field stores the Historical TIU note<br>title used for the conversion of the<br>Medicine reports to CP reports.<br>(Reference IA #3377 and 3568)                                                                      |
| Conversion ID                   | 703.92,.01    | Free Text                                            | This field is the Conversion ID. It is a                                                                                                    |

<sup>&</sup>lt;sup>1</sup> Patch MD\*1.0\*5 August 2006 CP Conversion File #703.9 added.

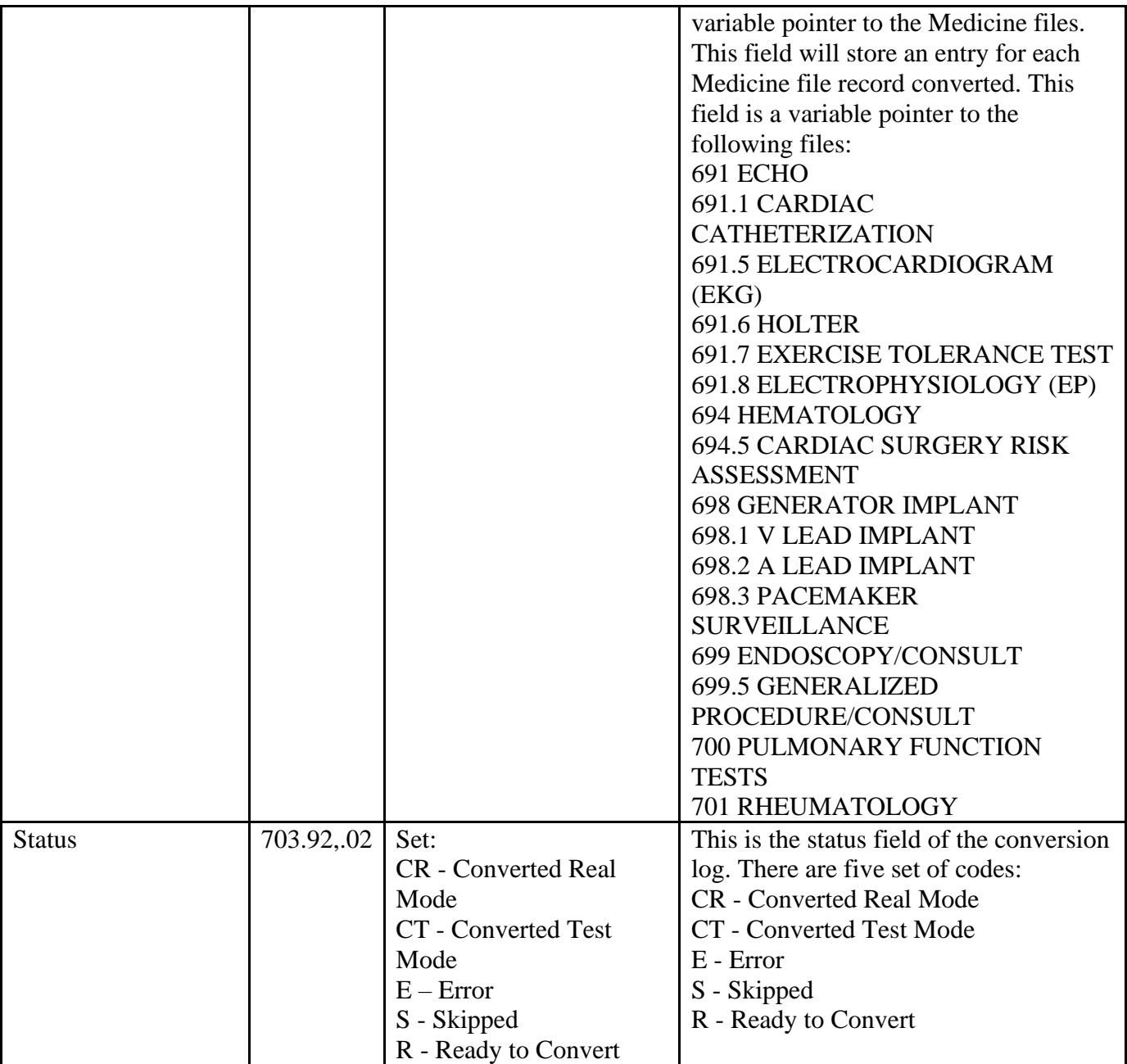

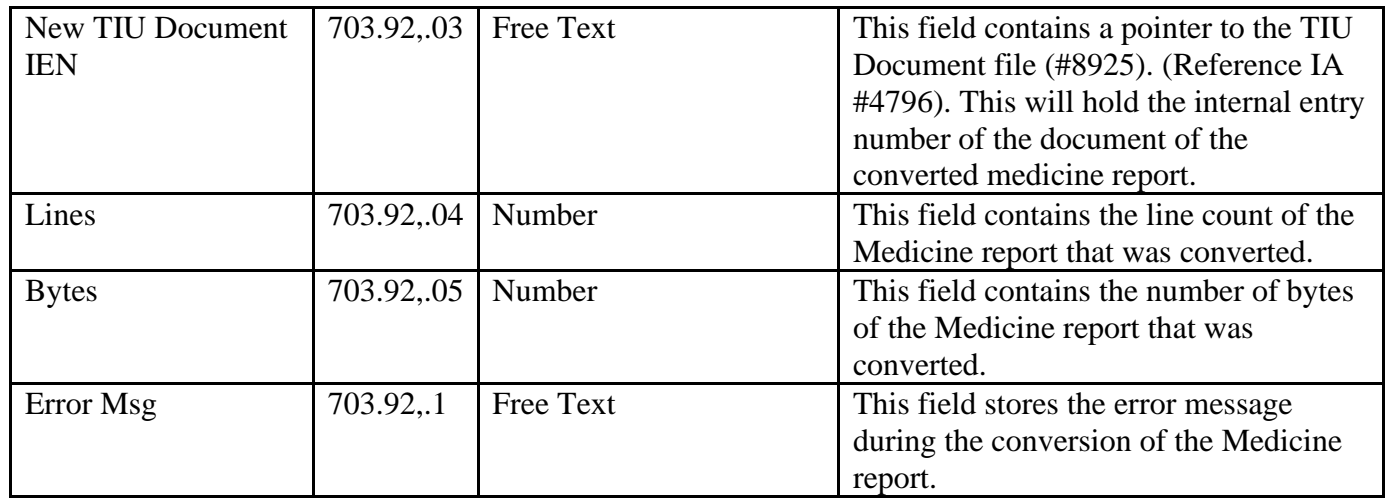

### **<sup>1</sup>Hemodialysis Access Points File - #704.201**

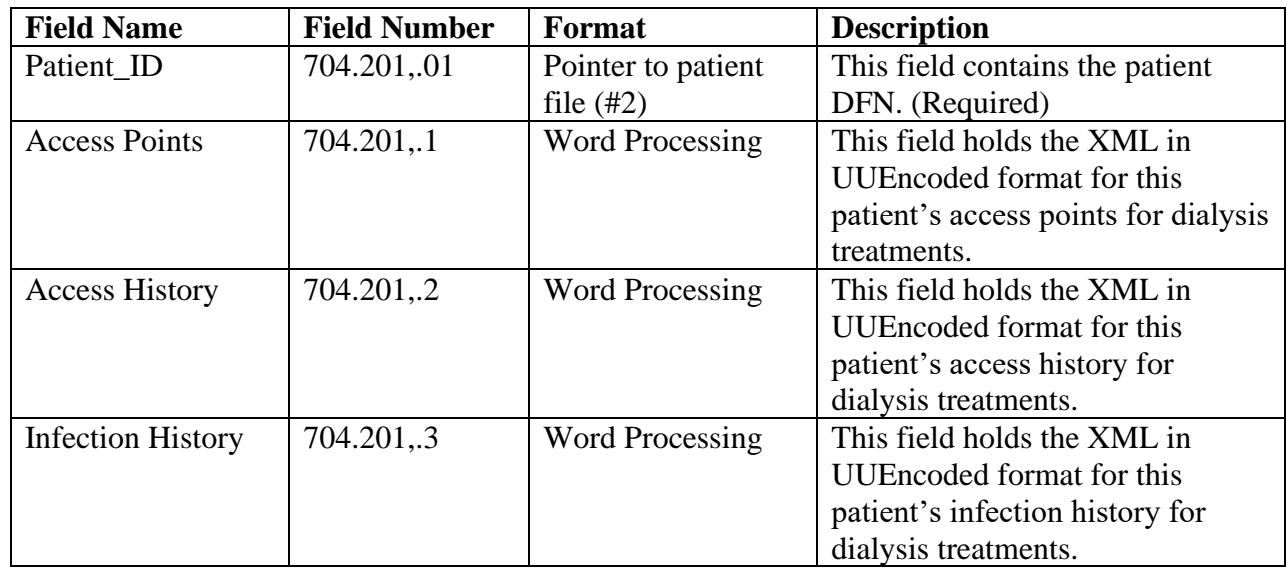

This new file contains information on access points used by the Hemodialysis application.

<sup>1</sup> Patch MD\*1.0\*6 May 2008 File 704.201 added.

### **<sup>1</sup>Hemodialysis Study File - #704.202**

This new file contains information on hemodialysis studies used by the Hemodialysis application.

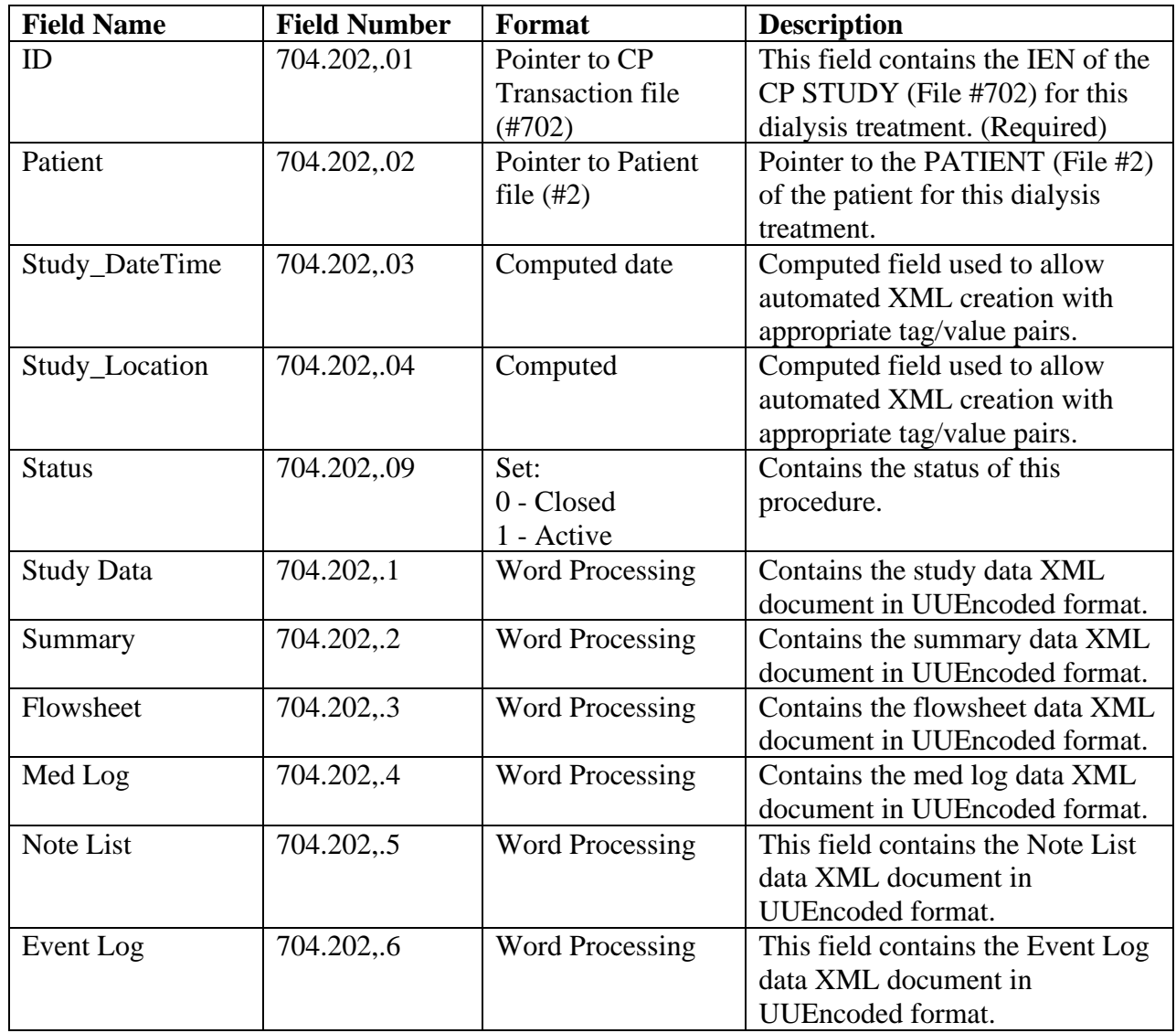

<sup>1</sup> Patch MD\*1.0\*6 May 2008 File 704.202 added.

### **<sup>1</sup>Hemodialysis Setting File - #704.209**

This new file contains information on hemodialysis settings used by the Hemodialysis application.

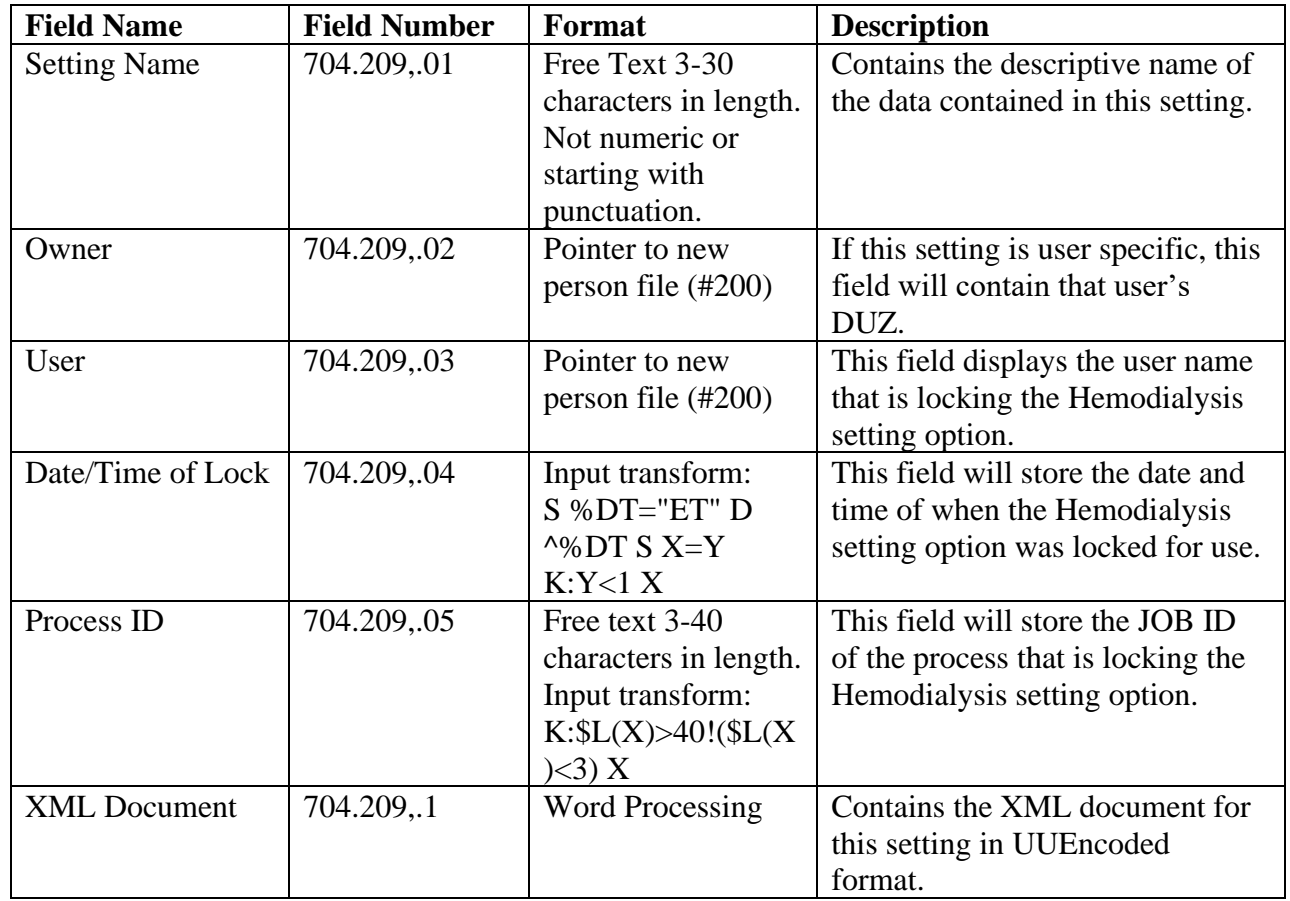

<sup>1</sup> Patch MD\*1.0\*6 May 2008 File 704.209 added.

## <span id="page-33-0"></span>**Package Default Definition**

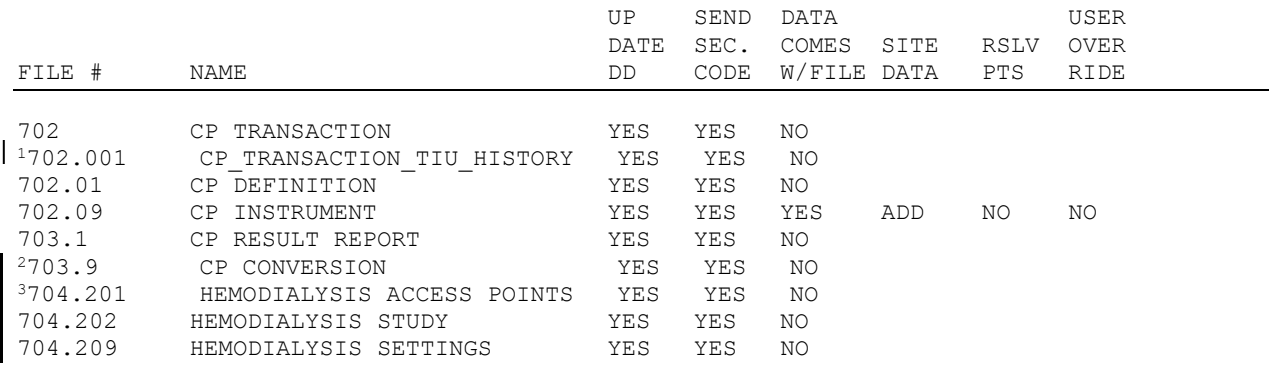

<sup>&</sup>lt;sup>1</sup> Patch MD\*1.0\*6 May 2008 Default definition added for 702.001.

<sup>&</sup>lt;sup>2</sup> Patch MD\*1.0\*5 August 2006 Default definitions added for 703.9.

<sup>&</sup>lt;sup>3</sup> Patch MD\*1.0\*6 May 2008 Default definitions added for 704.201, 704.202, and 704.209.

## <span id="page-34-0"></span>6. Exported Options

### <span id="page-34-1"></span>**Delphi Components**

Clinical Procedures uses RPC Broker and custom Delphi Components in the display and navigation of screens. Below is a list of the Delphi components this application currently uses along with a short description.

#### **TMDRecordSource = class(TComponent)**

This is the primary component that all others interact with. This component represents a record within FileMan via the Data Dictionary Number and the IEN. In the event that the record is a sub-file then this component will point to another TMDRecordSource that represents the parent record of the sub-record. There is no limit to the number of subrecords that can be linked together.

#### **TMDEdit = Class(TEdit)**

This component is designed to manage FileMan Free-Text and Numeric type fields. Other types may be used here with the exception of word-processing but they will require exact data input (i.e. non-ambiguous entries must be entered in the case of pointers or set of codes types). All input and output transforms are applied to the field on validation.

#### **TMDEditPointer = Class(TComboBox)**

This component is designed to manage FileMan Pointer types. This component currently handles screens via hard coded screens on the server side in routine MDRPCOR.

#### **TMDLabel = Class(TLabel)**

This component is a static component that can display one of three data elements for a FileMan field. These are 1) Data value 2) Field Title or 3) Field Help Text. There is no server update associated with this component.

#### **TMDMemo = Class(TMemo)**

This component manages FileMan word-processing data types only. It will validate the data upon leaving the component.

#### **TMDComboBox = Class(TComboBox)**

This component was designed for either set of codes or pointer type fields. If using a pointer type field the developer must be aware that the entire pointed to file will be retrieved so large files such as the Patient file (#2) is not possible to represent with this component. Files such as the State file (#5) are handled quite well if there are approximately 100 or less entries and the pointed to file does not have complex output transforms on the .01 field.

#### **TMDRadioGroup = Class(TRadioGroup)**

This field was designed specifically for the FileMan set of codes field. It loads the appropriate codes into the radio group and displays the 'Stands For' portion of the codes while storing to the database the internal value of the code.

#### **TMDCheckBox = Class(TCheckBox)**

This component was designed for a set of codes that are restricted to only two codes (i.e. Yes/No, True/False, On/Off).
## **Remote Procedure Calls (RPC)**

NAME: **MD GATEWAY** TAG: RPC ROUTINE: MDRPCOG **RETURN VALUE TYPE: GLOBAL ARRAY** AVAILABILITY: RESTRICTED WORD WRAP ON: TRUE VERSION: 1 NAME: **MD TMDOUTPUT** TAG: RPC ROUTINE: MDRPCOO AND RETURN VALUE TYPE: GLOBAL ARRAY AVAILABILITY: RESTRICTED WORD WRAP ON: TRUE DESCRIPTION: Manages the output of VistA data to the client via the default HFS device. INPUT PARAMETER: OPTION PARAMETER TYPE: LITERAL MAXIMUM DATA LENGTH: 30 REQUIRED: YES SEQUENCE NUMBER: 1 DESCRIPTION: Currently set to EXECUTE as the only option. INPUT PARAMETER: RTN PARAMETER TYPE: LITERAL MAXIMUM DATA LENGTH: 30 REQUIRED: YES SEQUENCE NUMBER: 2 DESCRIPTION: Contains the routine to produce the output. Currently to client produces this parameter in the form of TAG^ROUTINE(needed parameters) to simplify the calling process. RETURN PARAMETER DESCRIPTION: Text of the requested report. NAME: **MD TMDPARAMETER** TAG: RPC TAG: RPC ROUTINE: MDRPCOV **RETURN VALUE TYPE: GLOBAL ARRAY** AVAILABILITY: RESTRICTED WORD WRAP ON: TRUE DESCRIPTION: Used to set/retrieve/modify parameters in the Kernel ToolKit PARAMETERS (XPAR) files. RPC is called as follows:  $Param[0] := OPTION$ Param[1] := Entity Param[2] := Parameter name Param[3] := Instance Param[4] := Value INPUT PARAMETER: OPTION PARAMETER TYPE: LITERAL MAXIMUM DATA LENGTH: 10 REQUIRED: YES SEQUENCE NUMBER: 1 DESCRIPTION: Contains the option for the RPC. RPC is called as shown: Options and other required parameters include: ENTVAL ENT GETPAR ENT,PAR,INST GETLST ENT, PAR GETWP ENT, PAR, INST

SETPAR ENT, PAR, INST, VAL<br>SETLST ENT, PAR, , . VAL (U SETLST ENT, PAR,, . VAL (Uses instance 0-n) SETWP ENT, PAR, INST, . VAL

DELPAR ENT,PAR,INST DELLST ENT,PAR INPUT PARAMETER: ENTITY PARAMETER TYPE: LITERAL MAXIMUM DATA LENGTH: 20 REQUIRED: NO SEQUENCE NUMBER: 2 DESCRIPTION: An entity is a level at which you can define a parameter. The entities allowed are stored in the Parameter Entity file (#8989.518). The list of allowable entities at the time this utility was released were: Prefix Message **Points** to File PKG Package Package (9.4) SYS System Domain (4.2) DIV Division Institution (4) SRV Service Service/Section (49) LOC Location Hospital Location (44) TEA Team Team (404.51) CLS Class Usr Class (8930) USR User New Person (200) BED Room-Bed Room-Bed (405.4) OTL Team (OE/RR) OE/RR List (101.21) The entity may be referenced as follows: 1) The internal variable pointer (nnn;GLO(123,) 2) The external format of the variable pointer using the 3 character prefix (prefix.entryname) 3) The prefix alone to set the parameter based on current entity selected. (prefix) Method 3 uses the following values for the following entities: USR Current value of DUZ DIV Current value of DUZ(2) SYS System (domain) PKG Package to which the parameter belongs INPUT PARAMETER: PAR PARAMETER TYPE: LITERAL MAXIMUM DATA LENGTH: 30 REQUIRED: NO SEQUENCE NUMBER: 3 DESCRIPTION: A parameter is the actual name which values are stored under. The name of the parameter must be namespaced and it must be unique. Parameters can be defined to store the typical package parameter data (e.g. the default add order screen), but they can also be used to store GUI application screen settings a user has selected (e.g. font or window width). When a parameter is defined, the entities, which may set that parameter, are also defined. The definition of parameters is stored in the PARAMETER DEFINITION file (#8989.51). NOTE: This utility restricts the parameter name to those in the Clinical Procedures namespace (MD\*). INPUT PARAMETER: INST PARAMETER TYPE: LITERAL MAXIMUM DATA LENGTH: 30 REQUIRED: NO SEQUENCE NUMBER: 4 DESCRIPTION: Most parameters will set instance to 1. Instances are used when more than one value may be assigned to a given entity/parameter combination. An example of this would be lab collection times at a division. A single division may have multiple collection times. Each collection time would

be assigned a unique instance. INPUT PARAMETER: VAL PARAMETER TYPE: LITERAL MAXIMUM DATA LENGTH: 80 REQUIRED: NO

 SEQUENCE NUMBER: 5 DESCRIPTION: A value may be assigned to every parameter for the entities allowed in the parameter definition. Values are stored in the PARAMETERS file (#8989.5). VAL may be passed in external or internal format. If using internal format for a pointer type parameter, VAL must be preceded with the grave (`) character. If VAL is being assigned to a word processing parameter, the text is passed in the subordinate nodes of VAL  $(e,q. VAL(0-n)=Text)$ . RETURN PARAMETER DESCRIPTION: Returns requested data from the specified option. NAME: **MD TMDPATIENT TAG: RPC** ROUTINE: MDRPCOP **RETURN VALUE TYPE: GLOBAL ARRAY** AVAILABILITY: RESTRICTED WORD WORD WRAP ON: TRUE NAME: **MD TMDPROCEDURE** TAG: RPC ROUTINE: MDRPCOD **RETURN VALUE TYPE: GLOBAL ARRAY** AVAILABILITY: RESTRICTED WORD WRAP ON: TRUE NAME: **MD TMDRECORDID** TAG: RPC ROUTINE: MDRPCOR **RETURN VALUE TYPE: GLOBAL ARRAY** AVAILABILITY: RESTRICTED WORD WRAP ON: TRUE DESCRIPTION: General RPC for VA Fileman functions. Param 1 is passed in as the function to perform and includes the following: LOOKUP: Performs very generic file lookup functionality VALIDATE: Validates input to a fileman field and saves to FDA DELREC: Validates ability to delete and if able deletes a record SETFDA: Validates input and stores in FDA SAVEFDA: Saves any data stored in FDA CLEARFDA: Clears any data in the FDA without saving GETDATA: Retrieves a single field value GETCODES: Retrieves the set of codes for a field GETLABEL: Retrieves a fields TITLE or LABEL if no Title GETIDS: Returns required identifiers for a DD Number GETHELP: Returns Fileman help for a field RENAME: Validates and renames .01 field if valid NEWREC: Creates a new record CHANGES: Returns 0/1 if changes exist in FDA CHKVER: Version check Client <-> Server LOCK: Locks a record by DD and IENS UNLOCK: Unlocks record locked by LOCK option INPUT PARAMETER: OPTION PARAMETER TYPE: LITERAL MAXIMUM DATA LENGTH: 30 REQUIRED: YES SEQUENCE NUMBER: 1 DESCRIPTION: See description of RPC. INPUT PARAMETER: DDNUM PARAMETER TYPE: LITERAL MAXIMUM DATA LENGTH: 10 REQUIRED: NO SEQUENCE NUMBER: 2 DESCRIPTION:

Contains the Data Dictionary number of the item being manipulated. INPUT PARAMETER: IENS PARAMETER TYPE: LITERAL MAXIMUM DATA LENGTH: 20 REQUIRED: NO SEQUENCE NUMBER: 3 DESCRIPTION: Contains the IENS of the record being manipulated. INPUT PARAMETER: FLD PARAMETER TYPE: LITERAL MAXIMUM DATA LENGTH: 10 REQUIRED: NO SEQUENCE NUMBER: 4 DESCRIPTION: Contains field specifications for the record. INPUT PARAMETER: DATA PARAMETER TYPE: LITERAL MAXIMUM DATA LENGTH: 30 REQUIRED: NO SEQUENCE NUMBER: 5 DESCRIPTION: Contains any other needed information for the call. RETURN PARAMETER DESCRIPTION: Returns global array of requested data or status. NAME: **MD TMDTRANSACTION** TAG: RPC ROUTINE: MDRPCOT **RETURN VALUE TYPE: GLOBAL ARRAY** AVAILABILITY: RESTRICTED WORD WORD WRAP ON: TRUE NAME: **MD TMDUSER** TAG: RPC<br>ROUTINE: MDRPCOU ROUTINE: MDRPCOU RETURN VALUE TYPE: GLOBAL ARRAY AVAILABILITY: RESTRICTED WORD WRAP ON: TRUE DESCRIPTION: Manages the VistA interface to the TMDUser object. Available options: SIGNON Connects session to the server and attempts signon. ESIG Verifies passed e-sig. CHKVER Verifies client version is compatible with server. INPUT PARAMETER: OPTION PARAMETER TYPE: LITERAL MAXIMUM DATA LENGTH: 30 REQUIRED: YES SEQUENCE NUMBER: 1 DESCRIPTION: See RPC description. INPUT PARAMETER: DATA PARAMETER TYPE: LITERAL MAXIMUM DATA LENGTH: 250 REQUIRED: NO SEQUENCE NUMBER: 2 DESCRIPTION: Required data for selected option. RETURN PARAMETER DESCRIPTION: Returns global array of status or requested data. NAME: **MD UTILITIES** TAG: RPC ROUTINE: MDRPCU **RETURN VALUE TYPE: GLOBAL ARRAY** AVAILABILITY: RESTRICTED WORD WALLOW WALLER TIPE: VERSION: 1

<sup>1</sup>NAME: **MD TMDCIDC** TAG: RPC

<sup>1</sup> Patch MD\*1.0\*6 May 2008 RPCs added.

ROUTINE: MDRPCW RETURN VALUE TYPE: GLOBAL ARRAY<br>AVAILABILITY: RESTRICTED AVAILABILITY: RESTRICTED AVAILABILITY: RESTRICTED INACTIVE: ACTIVE WORD WRAP ON: TRUE DESCRIPTION: This RPC will do the following:

```
 Input Parameter: RESULTS - (Both Input/Output) Passed in as the array to
                                    return the results.
                        OPTION - (Input) PROC - obtain a list of Procedures
                                                    defined for a clinic.
                                            DIAG - obtain a list of diagnosis
                                                    defined for a clinic.
                                             SCDISP - Obtain the patient's service
                                                      connection and rated 
disability.
                        DFN - (Input) Patient internal entry number
                      MDSTUD - (Input) CP Study internal entry number
RETURN PARAMETER DESCRIPTION: 
 > D RPC^MDRPCW(.RESULTS,"PROC",162,212)
 > ZW RESULTS
 RESULTS=^TMP("MDRPCW",539023945)
     @RESULTS@(0)=count of array element (0 if nothing found) 
     @RESULTS@(1)=^group header 
    QRESULTS@(2) = P1 := cpt or icd code / ien of other items P2 := user defined text 
                      P6 := user defined expanded text to send to PCE 
                     P7 := second code or item defined for line item 
                     P8 := third code or item defined for line item 
                     P9 := associated clinical lexicon term 
> D ^{\wedge} %G
Global ^TMP("MDRPCW",$J
           TMP("MDRPCW",$J
 \text{^+TMP}("MDRPCW", 539023945, 0) = 7
 \text{~The (}"MDRPCW",539023945,1) = ^PFT PROCEDURES
 \gammaTMP("MDRPCW",539023945,2) = G0125\gammaLung image (PET) \gamma^TMP("MDRPCW",539023945,3) = S9473^Pulmonary rehabilitation pro^^^^^^^
 \gammaTMP("MDRPCW",539023945,4) = S2060^Lobar lung transplantation \gamma\gammaTMP("MDRPCW",539023945,5) = S2060^Lobar lung transplantation \gamma\text{YMP}("MDRPCW",539023945,6) = A4480\text{Yabra} aspirator
 \gammaTMP("MDRPCW",539023945,7) = 43450\gammaDILAT ESOPH-SOUND/BOUGIE-1/M^^^^^^^
Global<sup>^</sup>
> D RPC^MDRPCW(.RESULTS,"DIAG",162,212)
> D ^{\wedge} ^{\circ}G
Global ^TMP("MDRPCW",$J
           TMP("MDRPCW",$J
\text{YMP}("MDRPCW", 539023945, 0) = 31
 ^{\wedge}TMP("MDRPCW",539023945,1) = ^{\wedge}PFT
 \gammaTMP("MDRPCW",539023945,2) = 397.1\gammaRHEUM PULMON VALVE DIS\gamma<sup>2</sup>\gamma<sup>269587</sup>
 \gammaTMP("MDRPCW",539023945,3) = 417.1\gammaPULMON ARTERY ANEURYSM\gamma\gamma\gamma\gamma\gamma269688
 \gammaTMP("MDRPCW",539023945,4) = 417.8\gammaPULMON CIRCULAT DIS NEC\gamma\gammaTMP("MDRPCW",539023945,5) = 417.9\gammaPULMON CIRCULAT DIS NOS\gamma\gamma\gamma\gamma269691
\gammaTMP("MDRPCW",539023945,6) = 424.3\gammaPULMONARY VALVE DISORDER\gamma\gamma\gamma\gamma\gamma101164
\text{YM}P("MDRPCW",539023945,7) = 516.1^IDIO PULM HEMOSIDEROSIS\text{YN}<sup>2</sup> \text{YN}\gammaTMP("MDRPCW",539023945,8) = 746.01\gammaCONG PULMON VALV ATRESIA\gamma\gammaTMP("MDRPCW",539023945,9) = 673.82\gammaPULM EMBOL NEC-DEL W P/P\gamma<sup>2</sup>\gamma<sup>2</sup>
```

```
\gammaTMP("MDRPCW",539023945,10) = 747.3\gammaPULMONARY ARTERY ANOM\gamma\gammaTMP("MDRPCW",539023945,11) = 770.3\gammaNB PULMONARY HEMORRHAGE\gamma\gammaTMP("MDRPCW",539023945,12) = 794.2\gammaABN PULMONARY FUNC STUDY\gamma\gamma\gamma\gamma\gamma\gamma\text{YMP}("MDRPCW",539023945,13) = 901.41\text{YINJURY} PULMONARY
ARTERY^^^^^901.42^^275136
 ^{\circ}TMP("MDRPCW",539023945,14) = 162.3^{\circ}MAL NEO UPPER LOBE
LUNG^^^^^162.4^162.5^73534
 \gammaTMP("MDRPCW",539023945,15) = 235.7\gammaUNC BEHAV NEO LUNG\gamma\gamma\gamma\gamma\gamma267754
 \gammaTMP("MDRPCW",539023945,16) = 875.0\gammaOPEN WOUND OF CHEST\gamma<sup>2</sup>
 \gammaTMP("MDRPCW",539023945,17) = 162.9\gammaMAL NEO BRONCH/LUNG NOS\gamma\gamma\gamma3521
 ^TMP("MDRPCW",539023945,18) = 786.6^CHEST SWELLING/MASS/LUMP^^^^^^^273380
 ^TMP("MDRPCW",539023945,19) = 518.89^OTHER DISEASE OF LUNG, NEC^^^^^^^87486
 \text{^{\prime}TMP}("MDRPCW",539023945,20) = \text{^{\prime}BRONCHOSCOPY}}\text{YMP}("MDRPCW",539023945,21) = 012.20\text{YISOL} TRACHEAL TB-
UNSPEC^^^^^012.21^^266107
 \gammaTMP("MDRPCW",539023945,22) = 012.22\gammaISOL TRACH TB-EXAM UNKN\gamma\gamma\gamma\gamma\gamma\gamma\text{^\prime}TMP("MDRPCW",539023945,23) = 012.23\text{^\prime}ISOLAT TRACH TB-MICRO DX\text{^\prime} \text{^\prime} \text{^\prime} \text{^\prime} \text{^\prime} \text{^\prime} \text{^\prime} \text{^\prime} \text{^\prime} \text{^\prime} \text{^\prime} \text{^\prime} \text{^\prime} \text{^\prime} \text{^\prime} \text{^\prime} \\text{YMP}("MDRPCW",539023945,24) = 012.24\text{YISOL} TRACHEAL TB-CULT DX\text{YAYA}\text{~Time}("MDRPCW",539023945,25) = 748.61^CONGEN BRONCHIECTASIS\text{~64}^{\circ}TMP("MDRPCW",539023945,26) = 011.50^{\circ}TB BRONCHIECTASIS-
UNSPEC^^^^^011.51^^266056
 \text{^\prime}TMP("MDRPCW",539023945,27) = 784.1^THROAT PAIN^^^^^^^^276881
 \text{~Time}("MDRPCW",539023945,28) = 784.8^HEMORRHAGE FROM THROAT^^^^^^^273371
 \text{~Time}("MDRPCW",539023945,29) = 034.0^STREP SORE THROAT^^^^^^^114610
 \text{YM}P("MDRPCW",539023945,30) = 466.11^AC. BRONCH/RESP SYNCYT V
(RSV)<sup>^^^^^</sup>466.19^
^304309
 \gammaTMP("MDRPCW",539023945,31) = 530.10\gammaESOPHAGITIS, UNSP.\gamma\gamma\gamma\gamma\gamma295809
Glohal<sup>^</sup>
 > D RPC^MDRPCW(.RESULTS,"SCDISP",17,212)
      @RESULTS@(n)="Lines of text"
 > D ^{\wedge} ^{\circ} GGlobal ^TMP("MDRPCW",$J
           TMP("MDRPCW",$J
 \text{YMP}("MDRPCW", 539023945,1) = Service Connected: 50%
 \gammaTMP("MDRPCW",539023945,2) = Rated Disabilities: NONE STATED
 Global ^
NAME: MD TMDENCOUNTER TAG: GETENC
  ROUTINE: MDRPCW1 RETURN VALUE TYPE: GLOBAL ARRAY
   AVAILABILITY: RESTRICTED WORD WRAP ON: TRUE
   VERSION: 1
 DESCRIPTION: 
This remote procedure will return the existing data in an encounter.
INPUT PARAMETER: STUDY PARAMETER TYPE: REFERENCE
  REQUIRED: YES SEQUENCE NUMBER: 1
 DESCRIPTION: 
 This is the CP Study internal entry number.
 RETURN PARAMETER DESCRIPTION: 
 The result is returned in ^TMP("MDENC", $J) qlobal.
```

```
\gammaTMP("MDENC", $J, 1)="SC";0/1^0/1;"AO";0/1^0/1;"IR";0/1^0/1;"EC";0/1^0/
```

```
1;"MST";0/1^0/1;"HNC";0/1^0/1;"CV";0/1^0/1
      P1 = "SC" - Service Connected
      P2 = first "^" piece 1 if the condition can be answered
                    0 if the condition should be null not asked
          second "^" piece - If Scheduling has the answer, 1 = yes 0 = no P3 = "AO" - Agent Orange Exposure
```

```
 P4 = first "^" piece 1 if the condition can be answered
                        0 if the condition should be null not asked
           second "^" piece - If Scheduling has the answer, 1 = yes 0 = no P5 = "IR" - Ionizing Radiation Exposure
       P6 = first "^" piece 1 if the condition can be answered
                       0 if the condition should be null not asked
          second "^" piece - If Scheduling has the answer, 1 = yes 0 = no P7 = "EC" - Environmental Contaminants
       P8 = first "^" piece 1 if the condition can be answered
                       0 if the condition should be null not asked
           second "^" piece - If Scheduling has the answer, 1 = yes 0 = no P9 = "HNC" - Head and/or Neck Cancer
      P10 = first "^" piece 1 if the condition can be answered
                       0 if the condition should be null not asked
           second "^" piece - If Scheduling has the answer, 1 = yes 0 = no P11 = "MST" - Military Sexual Trauma
      P12 = first "^" piece 1 if the condition can be answered
                       0 if the condition should be null not asked
           second "^" piece - If Scheduling has the answer, 1 = yes 0 = no P13 = "CV" - Combat Veteran
      P14 = first "^" piece 1 if the condition can be answered
                           0 if the condition should be null not asked
           second "^" piece - If Scheduling has the answer, 1 = yes 0 = no^TMP("MDENC",$J,n)="PRV"^CODE^^NARR^^Primary (1=Yes,0=No)
       P1 = "PRV"- Provider segment
       P2 = CODE - New Person internal Entry Number
      P3 = Null P4 = NARR - Provider name
      P5 = Null1P6 = Primary - 1/0/null (1=Yes,0/Null=No) ="POV"^ICD IEN^ICD CODE^provider narrative category^
provider narrative (Short Description)^Primary (1=Yes,0/Null=No)
       P1 = "POV" - ICD segment
       P2 = ICD internal entry number
       P3 = ICD Code
       P4 = Provider Narrative Category
      P5 = Short Description
      P6 = Primary - 1/0/null (1=Yes, 0/Null=No)
                   ="CPT"^CPT IEN^CPT CODE^provider narrative category^
provider narrative (Short Description)^^Quantity
       P1 = "CPT" - CPT segment
       P2 = CPT internal entry number
       P3 = CPT Code
       P4 = Provider Narrative Category (CPT Category Grouping)
       P5 = Short Description
     P6 = null P7 = Quantity
NAME: MD TMDLEX TAG: LEX
 ROUTINE: MDRPCW1 RETURN VALUE TYPE: GLOBAL ARRAY
 AVAILABILITY: RESTRICTED WORD WORD WRAP ON: TRUE
  VERSION: 1
```
DESCRIPTION: This RPC will return a list of CPT or ICD for a search typed in.<br>INPUT PARAMETER: MDSRCH PARAMETER TYPE: REFERENCE PARAMETER TYPE: REFERENCE

```
REQUIRED: YES SEQUENCE NUMBER: 1
 DESCRIPTION: 
This is the text typed in for the look-up.
INPUT PARAMETER: MDAPP PARAMETER TYPE: REFERENCE
 REQUIRED: YES SEQUENCE NUMBER: 2
DESCRIPTION: 
This is the application indicator. It is either "CPT" or "ICD".
RETURN PARAMETER DESCRIPTION: 
\uparrowTMP("MDLEX", \updownarrowJ, #) =P1 - CPT/ICD Code
                    P2 - Internal Entry Number
                    P3 - Lexicon text
>D LEX^MDRPCW1(.RESULTS,"BORE","CPT")
>ZW RESULTS
RESULTS="^TMP("MDLEX", 539152953)"
>D<sup>\wedge8</sup>G
Global ^TMP("MDLEX",$J -- NOTE: translation in effect
^TMP("MDLEX",539152953,1)=86618^302213^Borella Burgdorferi (Lyme Disease) 
Antibody (CP T-4 86618)
NAME: MD TMDNOTE TAG: RPC<br>ROUTINE: MDRPCNT RETURN V
                                      RETURN VALUE TYPE: GLOBAL ARRAY
  AVAILABILITY: RESTRICTED INACTIVE: ACTIVE
 WORD WRAP ON: TRUE VERSION: 1
 DESCRIPTION: 
 This remote procedure call does the following:
 Accepts the following Inputs:
    RESULTS - Both (Input and Output) - Passed in as the array to return
              results in.
    OPTION - NEWDOC = Add additional new document to the Hemodialysis
                      study.
             NOTELIST = Returns a list of documents associated with the
                       study. The pieces returned are: Note IEN, Note
                      title, Date/Time Creation, Author, and Hospital
                      Location.
             VIEWTIU = Return the text lines of a document from NOTELST.
    MDSID - Study internal Entry Number.
    MDTIU - TIU Document Internal Entry Number.
    MDDTE - Date/Time of Document Creation.
    MDAUTH - Author of document.
    MDESIG - Encrypted Electronic Signature.
    MDTXT - Text of the new document in an array.
```
Return Results are the following:

```
OPTION = NEWDOC
 > D RPC^MDRPCNT(.RESULTS, "NEWDOC", 904, "", 3050524.0915, 679, 74RHLld; flk, MDTXT)
 > D ^{\wedge} ^{\circ} G
Global ^TMP("MDKUTL",$J
           TMP("MDKUTL",$J
\gammaTMP("MDKUTL",538992716,0) = Note internal entry number or -1\gammaError
Message
OPTION = NOTELIST
> D RPC^MDRPCNT(.RESULTS,"NOTELST",476)
> D ^{\wedge} ^{\circ} GGlobal ^TMP("MDKUTL",$J
           TMP("MDKUTL",$J
^TMP("MDKUTL",538992716,1) = 968^PROCEDURE NOTE^OCT 10, 2001@17:08:36
^MDPROVIDER,ONE ^PROSTHETICS
\text{YMP}("MDKUTL",538992716,2) = 969\text{YPROCEDURE NOTE} oct 10,
2001@17:10:44^^PROSTHET
I
CS
\text{YM}P("MDKUTL",538992716,3) = 970^PROCEDURE NOTE^OCT 10,
2001@17:11:50^^PROSTHET
I
CS
\text{YMP}("MDKUTL",538992716,4) = 971^PROCEDURE NOTE^OCT 10,
2001@17:15:45^^PROSTHET
I
CS
\text{YM} ("MDKUTL", 538992716, 5) = 972\text{YR}OCEDURE NOTE\text{OCT} 10,
2001@17:16:34^^PROSTHET
\mathsf{T}CS
\text{YM}P("MDKUTL",538992716,6) = 974\text{YR}OCEDURE NOTE\text{OCT} 11,
2001@10:56:03^^PROSTHET
TCS
\text{YM}P("MDKUTL",538992716,7) = 975\text{YR}OCEDURE NOTE\text{OCT} 11,
2001@12:50:29^^PROSTHET
\topCS
Global<sup>^</sup>
OPTION = VIEWTIU
> D RPC^MDRPCNT(.RESULTS,"VIEWTIU",476,968)
 > D ^{\wedge} %G
 Global ^TMP("TIUVIEW",$J
           TMP("TIUVIEW",$J
 \text{YM}P("TIUVIEW",538992716,1) = TITLE: PROCEDURE NOTE
```

```
\gammaTMP("TIUVIEW",538992716,2) = DATE OF NOTE: OCT 10, 2001@17:08:36 ENTRY
DATE: 
\OmegaCT 10, 2001@17:08:36 
\text{YM}P("TIUVIEW",538992716,3) = AUTHOR: MDPROVIDER, ONE EXP COSIGNER:
\text{YM}P("TIUVIEW",538992716,4) = URGENCY:
STATUS: 
\capOMPLETED 
\text{YMP}("TIUVIEW", 538992716, 5) =
^TMP("TIUVIEW",538992716,6) = PROCEDURE SUMMARY CODE: Abnormal 
\text{YM}P("TIUVIEW",538992716,7) = DATE/TIME PERFORMED: OCT 15, 2001
 \text{YMP}("TIUVIEW", 538992716,8) =
\gammaTMP("TIUVIEW",538992716,9) = *** PROCEDURE NOTE Has ADDENDA ***
\text{YMP}("TIUVIEW", 538992716, 10) =
\gammaTMP("TIUVIEW",538992716,11) = Complete consult 1104. 6 attached images.
\text{YM} ("TIUVIEW", 538992716, 12) =
\text{YM}P("TIUVIEW",538992716,13) = /es/ MDPROVIDER,ONE
^{\circ}TMP("TIUVIEW", 538992716,14) =
^TMP("TIUVIEW",538992716,15) = Signed: 10/15/2001 13:02
\text{YMP}("TIUVIEW", 538992716, 16) =
^TMP("TIUVIEW",538992716,17) = 10/15/2001 ADDENDUM 
STATUS:
COMPLETED
\text{YMP}("TIUVIEW", 538992716,18) = aDDENDUM LA LA
^TMP("TIUVIEW",538992716,19) = LA LA LA
\text{YMP}("TIUVIEW", 538992716, 20) =
\text{^\prime}TMP("TIUVIEW",538992716,21) = /es/ MDPROVIDER,ONE
\text{YMP}("TIUVIEW", 538992716, 22) =
^TMP("TIUVIEW",538992716,23) = Signed: 10/15/2001 13:04
NAME: MD TMDSUBMITU TAG: RPC
  ROUTINE: MDRPCOWU RETURN VALUE TYPE: GLOBAL ARRAY
 AVAILABILITY: RESTRICTED WORD WRAP ON: TRUE
  VERSION: 1
NAME: MD TMDWIDGET TAG: RPC
ROUTINE: MDRPCOW RETURN VALUE TYPE: GLOBAL ARRAY
AVAILABILITY: RESTRICTED WORD WRAP ON: TRUE
  VERSION: 1
NAME: MDK GET VISTA DATA TAG: RPC
ROUTINE: MDKRPC1 RETURN VALUE TYPE: ARRAY
AVAILABILITY: RESTRICTED INACTIVE: ACTIVE
INPUT PARAMETER: OPTION PARAMETER TYPE: LITERAL
MAXIMUM DATA LENGTH: 8 REQUIRED: YES
  SEQUENCE NUMBER: 1
DESCRIPTION:
```
This is the routine tag that will be called to retrieve the data. INPUT PARAMETER: DATA PARAMETER TYPE: LITERAL MAXIMUM DATA LENGTH: 50 REQUIRED: YES SEQUENCE NUMBER: 2 DESCRIPTION: This is whatever data is needed by the subroutine to process the request for data. In many cases it will be a single value (e.g., patient id - DFN). RETURN PARAMETER DESCRIPTION: Returns an array. RESULT(0)=number or RESULT(0)=-1^error message RESULT(1)=data RESULT(n)=data If data is not found, RESULT(0) will be contain a "-1" in the first piece and an error message in the second piece. If data is found, RESULT(0) will contain a number that indicates how many entries are returned. RESULT(1) through RESULT(n) will contain the data that is found. NAME: **MDK GET/SET RENAL DATA TAG: RPC** ROUTINE: MDKRPC2 **RETURN VALUE TYPE: GLOBAL ARRAY** AVAILABILITY: RESTRICTED WORD WRAP ON: TRUE

NAME: **MDK UTILITY** TAG: RPC

AVAILABILITY: RESTRICTED WORD WALLER TYPE:

ROUTINE: MDKUTLR RETURN VALUE TYPE: GLOBAL ARRAY

## **Parameter Definitions**

NAME: **MD ALLOW EXTERNAL ATTACHMENTS** DISPLAY TEXT: Allow non-instrument attachments MULTIPLE VALUED: No VALUE TERM: Allowed VALUE DATA TYPE: yes/no DESCRIPTION: Set this value to Yes to allow users of CPUser.exe to attach documents to the transaction that are not created by an instrument. PRECEDENCE: 1 ENTITY FILE: SYSTEM <sup>1</sup>NAME: **MD APPOINT END DATE** DISPLAY TEXT: End Date for Encounter Appointments MULTIPLE VALUED: No VALUE TERM: Days VALUE DATA TYPE: numeric VALUE DOMAIN: 0:365 VALUE HELP: Enter a number from 0 to 365. DESCRIPTION: Enter a number from 0 to 365 for the number of days that will be used to add to today as the end date range of the Encounter Appointments. If no value is entered, the default value used will be 0. PRECEDENCE: 1  $E$  ENTITY FILE: SYSTEM NAME: **MD APPOINT START DATE** DISPLAY TEXT: Start Date for Encounter Appointments MULTIPLE VALUED: No **VALUE TERM: Days**  VALUE DATA TYPE: numeric VALUE DOMAIN: 0:365 VALUE HELP: Enter a number from 0 to 365. DESCRIPTION: Enter a number from 0 to 365 for the number of days that will be used to subtract from today as the start date range of the Encounter Appointments. If no value is entered, the default value used will be 200. PRECEDENCE: 1  $ENITTY$  FILE: SYSTEM NAME: **MD COMPL PROC DISPLAY DAYS** DISPLAY TEXT: Completed Proc Display Days MULTIPLE VALUED: No **VALUE TERM: Days**  VALUE DATA TYPE: numeric VALUE DOMAIN: 1:365 VALUE HELP: Enter the number of days from 1 to 365 DESCRIPTION: The number of days the completed procedure requests will be displayed in the CP Check-in screen. PRECEDENCE: 1  $E$  ENTITY FILE: SYSTEM <sup>2</sup>NAME: **MD CHECK-IN PROCEDURE LIST**<br> **DISPLAY TEXT:** Check-in Procedure List MULTIPLE VALUED: Yes **INSTANCE TERM:** Procedure VALUE TERM: Schedule Appointment? VALUE DATA TYPE: set of codes VALUE DOMAIN: 0:None;1:Outpatient;2:Inpatient;3:Both

<sup>&</sup>lt;sup>1</sup> Patch MD\*1.0\*6 May 2008 Parameter Definitions added.

<sup>2</sup> Patch MD\*1.0\*14 March 2008 Parameter Definitions added.

 VALUE HELP: Enter 0 for None, 1 for Outpatient, 2 for Inpatient, or 3 for both. INSTANCE DATA TYPE: pointer INSTANCE DOMAIN: 702.01 INSTANCE HELP: Enter procedures that needs the study to be auto checked-in. INSTANCE SCREEN CODE: I +\$P(^MDS(702.01,+Y,0),"^",9)>0 DESCRIPTION: This parameter contains a list of procedures that will be used to auto check-in the CP studies during the procedures request in CPRS and whether appointments are scheduled for the procedure. PRECEDENCE: 1 **ENTITY FILE: SYSTEM** NAME: **MD CLINIC QUICK LIST** DISPLAY TEXT: Clinic Quick List For CP MULTIPLE VALUED: Yes INSTANCE TERM: Clinic VALUE TERM: Procedure VALUE DATA TYPE: pointer VALUE DOMAIN: 702.01 VALUE HELP: Select a procedure for the clinic. INSTANCE DATA TYPE: pointer **INSTANCE DOMAIN: 44**  INSTANCE HELP: Enter clinics that need CP studies to be checked-in. DESCRIPTION: List of clinics used as a source to get a list of patients that need to have CP studies checked-in. This only applies to studies with procedures that have multiple results such as Hemodialysis, Respiratory Therapy, and sleep studies. PRECEDENCE: 1  $E$  ENTITY FILE: SYSTEM NAME: **MD CLINICS WITH MULT PROC** DISPLAY TEXT: Clinics With Multiple Procedures MULTIPLE VALUED: Yes **INSTANCE TERM: Procedure** VALUE TERM: Clinic VALUE DATA TYPE: pointer VALUE DOMAIN: 44 VALUE HELP: Enter a clinic for the procedure. INSTANCE DATA TYPE: pointer **INSTANCE DOMAIN: 702.01**  INSTANCE HELP: Enter a procedure. INSTANCE SCREEN CODE: I +\$P(^MDS(702.01,+Y,0),"^",9)>0 DESCRIPTION: If you have a clinic for multiple procedures, populate this parameter with the procedure and associate it to a clinic. PRECEDENCE: 1 ENTITY FILE: SYSTEM <sup>1</sup>NAME: **MD CLINIC ASSOCIATION** DISPLAY TEXT: MD Clinic Association MULTIPLE VALUED: Yes INSTANCE TERM: Sequence VALUE TERM: Clinic;Procedure Association Value PROHIBIT EDITING: No VALUE DATA TYPE: free text INSTANCE DATA TYPE: numeric INSTANCE DOMAIN: 1:9999 INSTANCE HELP: Enter the sequence to associate a clinic and procedure. DESCRIPTION: This parameter is used to identify the clinic and procedure association. Each item should be entered with the following format

<sup>1</sup> Patch MD\*1.0\*11 June 2009 Parameter Definition added

NAME: **MD CRC VALUES**

 Clinic internal entry number\_";"\_Procedure internal entry number PRECEDENCE: 1 ENTITY FILE: SYSTEM NAME: **MD CRC BYPASS DISPLAY TEXT: Bypass CRC Checking**  MULTIPLE VALUED: No VALUE TERM: Bypass CRC Checking VALUE DATA TYPE: yes/no DESCRIPTION: Set this value to 'Yes' to prevent the client application from verifying its CRC Value at startup. PRECEDENCE: 1 **ENTITY FILE: SYSTEM** 

### DISPLAY TEXT: Clinical Procedures CRC Values MULTIPLE VALUED: Yes INSTANCE TERM: Executable or Library Name VALUE TERM: CRC Value PROHIBIT EDITING: No VALUE DATA TYPE: free text VALUE DOMAIN: 1:15 INSTANCE DATA TYPE: free text INSTANCE DOMAIN: 1:30 DESCRIPTION: This parameter is used to store the CRC values for the most recent versions of executable and libraries. Use the Tools menu on the CPManager program to calculate the needed CRC Values of the current versions. PRECEDENCE: 1 ENTITY FILE: SYSTEM

#### NAME: **MD DAYS FOR INSTRUMENT DATA**

 DISPLAY TEXT: Temporary instrument data life (Days) MULTIPLE VALUED: No VALUE TERM: Days PROHIBIT EDITING: No VALUE DATA TYPE: numeric VALUE DOMAIN: 0:365 DESCRIPTION: The number of days to keep data from the auto-instruments after the data has been associated with a Clinical Procedures report. PRECEDENCE: 1 ENTITY FILE: SYSTEM

<sup>1</sup>NAME: **MD DAYS TO RETAIN COM STUDY** DISPLAY TEXT: Days to Retain Completed Study MULTIPLE VALUED: No VALUE TERM: Days PROHIBIT EDITING: No VALUE DATA TYPE: numeric VALUE DOMAIN: 1:365 VALUE HELP: Enter the number of days from 1 to 365 DESCRIPTION: The number of days after check-in date/time to display the study that has been complete in the CPUser application. Studies that have procedures with multiple or cumulative results are NOT included. Cumulative and multiple results studies will have a default value of 365. PRECEDENCE: 1  $E$  ENTITY FILE: SYSTEM

<sup>1</sup> Patch MD\*1.0\*6 May 2008 Parameter Definition added.

## <sup>1</sup>NAME: **MD DAYS TO RET COM MULT** DISPLAY TEXT: Days to Retain Completed Multiple Study MULTIPLE VALUED: No VALUE TERM: Days VALUE DATA TYPE: numeric VALUE DOMAIN: 1:365 VALUE HELP: Enter the number of days from 1 to 365 DESCRIPTION: The number of days after check-in date/time to display the study that has been completed in the CPUser application. This only pertains to studies that have procedures with multiple studies. PRECEDENCE: 1 ENTITY FILE: SYSTEM NAME: **MD DEVICE SURVEY TRANSMISSION** DISPLAY TEXT: Device Survey Transmission MULTIPLE VALUED: No VALUE TERM: Yes/No PROHIBIT EDITING: No VALUE DATA TYPE: yes/no VALUE HELP: Enter 'Y' for 'YES' or 'N' for 'NO'. DESCRIPTION: Used to determine if the site wants to transmit the device survey to Hines. Enter 'Y' for 'YES' to send the survey or 'N' for 'NO' to suppress the transmission. PRECEDENCE: 1 **ENTITY FILE: SYSTEM** NAME: **MD FILE EXTENSIONS** DISPLAY TEXT: Imaging File Types MULTIPLE VALUED: Yes **INSTANCE TERM: Extension** VALUE TERM: File type PROHIBIT EDITING: No VALUE DATA TYPE: free text VALUE DOMAIN: 1:80 VALUE HELP: Enter a description of this file type INSTANCE DATA TYPE: free text INSTANCE DOMAIN: 2:10 INSTANCE HELP: Enter the extension of the file type with a '.' INSTANCE VALIDATION CODE: K:X'?1".".9ULN X DESCRIPTION: This parameter stores a list of valid file types and the associated extensions of these files. PRECEDENCE: 1 **ENTITY FILE: SYSTEM** NAME: **MD GATEWAY** DISPLAY TEXT: CP Gateway Parameters MULTIPLE VALUED: Yes INSTANCE TERM: Parameter Name VALUE TERM: Parameter Value VALUE DATA TYPE: free text VALUE DOMAIN: 1:255 INSTANCE DATA TYPE: free text INSTANCE DOMAIN: 1:255 PRECEDENCE: 1 ENTITY FILE: SYSTEM <sup>2</sup>NAME: **MD GET HIGH VOLUME** DISPLAY TEXT: Get High Volume MULTIPLE VALUED: Yes **INSTANCE TERM:** Procedure VALUE TERM: Get String VALUE DATA TYPE: free text INSTANCE DATA TYPE: pointer INSTANCE DOMAIN: 702.01 INSTANCE HELP: Enter a high volume procedure. INSTANCE SCREEN CODE: I  $+$ \$P(^MDS(702.01,+Y,0),"^",6)'=2&(+\$P(^MDS(702.01,+Y,0)

<sup>&</sup>lt;sup>1</sup> Patch MD\*1.0\*20 November 2010 Parameter Definitions Added.

<sup>2</sup> Patch MD\*1.0\*21 June 2010 Parameter Definition added.

,"^", 11)'=2) & (\$P(^MDS(702.01, +Y, 0),"^", 9) >0) DESCRIPTION: This parameter will contain a free text string that contains two pieces of data delimited by a semicolon ';'. The two pieces of data are: 1) 1/0 (Yes/No) to indicate whether or not the text of the result should be added to the note, 2) 1/0 (Yes/No) to enter the text of the result as the significant finding of the Consult. (If you enter a 0, the note will be auto closed with the text inside.) Example string: 1;0 PRECEDENCE: 1 ENTITY FILE: SYSTEM NAME: **MD HFS SCRATCH** DISPLAY TEXT: VistA Scratch HFS Directory MULTIPLE VALUED: No VALUE TERM: Directory name VALUE DATA TYPE: free text VALUE DOMAIN: 1:250 VALUE HELP: Enter in an OS level directory DESCRIPTION: Contains the directory specification for the Kernel OPEN^%ZISH call. This directory should be accessible for read/write operations by all CP users. PRECEDENCE: 1 ENTITY FILE: SYSTEM NAME: **MD IMAGING XFER DISPLAY TEXT: Imaging Network Share**  MULTIPLE VALUED: No VALUE TERM: Imaging Network Share VALUE DATA TYPE: free text VALUE DOMAIN: 1:250 DESCRIPTION: This parameter contains the name of a network server, share, and path (UNC) to a location where Clinical Procedures can put files for pick-up by the Imaging background processor for archiving. PRECEDENCE: 1 ENTITY FILE: SYSTEM <sup>1</sup> NAME: **MDK APPLICATION INSTALL** DISPLAY TEXT: MDK Application Install MULTIPLE VALUED: Yes INSTANCE TERM: Installation Distribution Info VALUE TERM: Distribution Info Value PROHIBIT EDITING: No VALUE DATA TYPE: free text VALUE DOMAIN: 1:250 INSTANCE DATA TYPE: free text **INSTANCE DOMAIN: 1:250** DESCRIPTION: This parameter is used to store the Hemodialysis application distribution information. The information includes the following: 1) Date/Time when application first launched. 2) User Name 3) System Option Loaded (Y/N) 4) Workstation of where the application was launched. PRECEDENCE: 1  $E$  ENTITY FILE: SYSTEM

NAME: **MDK GUI VERSION** DISPLAY TEXT: Hemodialysis Version Compatibility MULTIPLE VALUED: Yes **INSTANCE TERM: Application: Version** 

<sup>1</sup> Patch MD\*1.0\*6 May 2008 Parameter Definition added.

 VALUE TERM: Compatible with current server version PROHIBIT EDITING: No VALUE DATA TYPE: yes/no INSTANCE DATA TYPE: free text INSTANCE DOMAIN: 1:40 DESCRIPTION: This parameter is used to store the application:versions that are compatible with the current server version of Hemodialysis. Instance format of APPLICATION:VERSION (example: HEMODIALYSIS.EXE:0.0.0.0). PRECEDENCE: 1  $E$  ENTITY FILE: SYSTEM <sup>1</sup>NAME: **MD MEDICINE CONVERTED** DISPLAY TEXT: Medicine Package Converted MULTIPLE VALUED: No VALUE TERM: Yes/No PROHIBIT EDITING: No VALUE DATA TYPE: yes/no DESCRIPTION: Used to determine if the Medicine Package has been converted. PRECEDENCE: 1  $E$  ENTITY FILE: SYSTEM <sup>2</sup>NAME: **MD NOT ADMN CLOSE MUSE NOTE** DISPLAY TEXT: NOT ADMN Close Muse Note MULTIPLE VALUED: No VALUE TERM: Yes/No PROHIBIT EDITING: No VALUE DATA TYPE: yes/no DESCRIPTION: This parameter is used to indicate the note should not be administratively closed with the proxy user CLINICAL, DEVICE PROXY SERVICE but the interpreter of the procedure for the MUSE device. The default is "No". PRECEDENCE: 1 ENTITY FILE: SYSTEM NAME: **MD OFFLINE MESSAGE** DISPLAY TEXT: Offline message MULTIPLE VALUED: No VALUE TERM: Offline Message VALUE DATA TYPE: word processing DESCRIPTION: This parameter contains a message to display to the users when the Clinical Procedures application is offline. PRECEDENCE: 1 ENTITY FILE: SYSTEM <sup>3</sup>NAME: **MD OLYMPUS 7** DISPLAY TEXT: MD OLYMPUS 7 MULTIPLE VALUED: No VALUE TERM: Yes/No PROHIBIT EDITING: No VALUE DATA TYPE: yes/no VALUE HELP: Enter Yes/No whether you have Olympus version 7.3.7. DESCRIPTION: This parameter definition indicates whether the Olympus device is version 7.3.7. The value is Yes/No. The default value is "No". PRECEDENCE: 1 ENTITY FILE: SYSTEM

NAME: **MD ONLINE** DISPLAY TEXT: Clinical Procedure Online/Offline

<sup>1</sup> Patch MD\*1.0\*5 August 2006 Parameter Definition added.

<sup>2</sup> Patch MD\*1.0\*21 June 2010 Parameter Definition added.

<sup>3</sup> Patch MD\*1.0\*11 June 2009 Parameter Definition added.

 MULTIPLE VALUED: No VALUE TERM: Is Clinical Procedures Online PROHIBIT EDITING: No VALUE DATA TYPE: yes/no VALUE HELP: Enter 'Yes' to allow access to CP DESCRIPTION: This parameter controls access to the Clinical Procedures package. PRECEDENCE: 1 **ENTITY FILE: SYSTEM** 

<sup>1</sup>NAME: **MD USE APPOINTMENT DISPLAY TEXT:** Use Appointment Location MULTIPLE VALUED: No VALUE TERM: Use Appointment location VALUE DATA TYPE: yes/no DESCRIPTION: Set this value to Yes to allow CPUser to use the location of the appointment selected during CP study check-in for the workload. Otherwise, the hospital location of the CP Definition will be used. If no value is entered, the default value is No. PRECEDENCE: 1 ENTITY FILE: SYSTEM

<sup>2</sup>NAME: **MD USE APPT WITH PROCEDURE** DISPLAY TEXT: Use Appointment With Procedure MULTIPLE VALUED: No VALUE TERM: Use appointment with procedure PROHIBIT EDITING: No VALUE DATA TYPE: yes/no DESCRIPTION: Enter "Y" or "N" for Yes/No on whether your site selects the appointment scheduled for outpatients during the procedure request in CPRS. PRECEDENCE: 1 ENTITY FILE: SYSTEM

<sup>3</sup>NAME: **MD USE NOTE External State of Second Line Control** DISPLAY TEXT: Use Note VALUE TERM: Yes/No VALUE DATA TYPE: yes/no DESCRIPTION: This parameter indicates that Clinical Procedures will use the note for the text of the result instead of the Significant Finding field in Consult. PRECEDENCE: 1  $E$  ENTITY FILE: SYSTEM

NAME: **MD USER DEFAULTS** DISPLAY TEXT: CP User Defaults MULTIPLE VALUED: Yes INSTANCE TERM: Parameter setting VALUE TERM: Parameter value PROHIBIT EDITING: No VALUE DATA TYPE: free text VALUE DOMAIN: 1:250 INSTANCE DATA TYPE: free text INSTANCE DOMAIN: 1:250 DESCRIPTION: This parameter is used to store a users default parameter settings. Each setting is defined on the client. PRECEDENCE: 1 ENTITY FILE: USER

<sup>1</sup> Patch MD\*1.0\*11 June 2009 Parameter Definition added.

<sup>2</sup> Patch MD\*1.0\*14 March 2008 Parameter Definition added.

<sup>3</sup> Patch MD\*1.0\*21 June 2010 Parameter Definition Added.

NAME: **MD VERSION CHK DISPLAY TEXT: Version Compatibility**  MULTIPLE VALUED: Yes INSTANCE TERM: Application:Version VALUE TERM: Compatible with current server version PROHIBIT EDITING: No VALUE DATA TYPE: yes/no INSTANCE DATA TYPE: free text INSTANCE DOMAIN: 1:30 DESCRIPTION: This parameter is used to store the application:versions that are compatible with the current server version of Clinical Procedures. Instance format of APPLICATION:VERSION (example: CPMANAGER.EXE:0.0.0.0). PRECEDENCE: 1 ENTITY FILE: SYSTEM

NAME: **MD WEBLINK** DISPLAY TEXT: Clinical Procedures Home Page MULTIPLE VALUED: No VALUE TERM: Web Address VALUE DATA TYPE: free text VALUE DOMAIN: 1:250 DESCRIPTION: This parameter contains the web address for the Clinical Procedures home page. This can be modified to a local address in the event that the pages are downloaded to be displayed from a local server location. PRECEDENCE: 1 ENTITY FILE: SYSTEM

# **Protocols**

NAME: **MCAR Device Client ITEM TEXT:** Instrument Device Client TYPE: subscriber CREATOR: REDACTED PACKAGE: MEDICINE DESCRIPTION: Subscriber protocol for sending data to Vista from clinical instruments. TIMESTAMP: 59276,54156 RECEIVING APPLICATION: MCAR-INST TRANSACTION MESSAGE TYPE: ORU EVENT TYPE: R01 PROCESSING ID: P CONTROL CONTROL CONTROL DINK: MCAR INST VERSION ID: 2.3 RESPONSE MESSAGE TYPE: ACK PROCESSING ROUTINE: D ^MDHL7A SENDING FACILITY REQUIRED?: NO RECEIVING FACILITY REQUIRED?: NO NAME: **MCAR Device Server ITEM TEXT:** Instrument HL7 Event Driver TYPE: event driver CREATOR: REDACTED PACKAGE: MEDICINE DESCRIPTION: This protocol is used by the HL7 package to send results to Vista from various clinical instrumentation. TIMESTAMP: 59276,54156 SENDING APPLICATION: INST-MCAR TRANSACTION MESSAGE TYPE: ORU EVENT TYPE: R01 PROCESSING ID: P VERSION ID: 2.3 SENDING FACILITY REQUIRED?: NO RECEIVING FACILITY REQUIRED?: NO SUBSCRIBERS: MCAR Device Client NAME: **MCAR ORM CLIENT** TYPE: subscriber CREATOR: REDACTED RECEIVING APPLICATION: INST-MCAR EVENT TYPE: 002 RESPONSE MESSAGE TYPE: ORR SENDING FACILITY REQUIRED?: NO RECEIVING FACILITY REQUIRED?: NO SECURITY REQUIRED?: NO ROUTING LOGIC: Q NAME: **MCAR ORM SERVER** ITEM TEXT: Clinical Procedures ORM Protocol Server TYPE: event driver CREATOR: REDACTED TIMESTAMP: 59276,54156 SENDING APPLICATION: MCAR-INST TRANSACTION MESSAGE TYPE: ORM EVENT TYPE: O01 VERSION ID: 2.3 SUBSCRIBERS: MCAR ORM CLIENT <sup>1</sup>NAME: **MD RECEIVE GMRC** ITEM TEXT: Clinical Procedures receives messages from Consult TYPE: action CREATOR: REDACTED PACKAGE: CLINICAL PROCEDURES DESCRIPTION: This protocol receives messages from Consult. (IA 3140)

<sup>1</sup> Patch MD\*1.0\*14 March 2008 Protocols added to support the auto study check-in.

ENTRY ACTION: D EN^MDWORC(.XQORMSG) TIMESTAMP: 60934,38793

#### NAME: **MD RECEIVE OR**

 ITEM TEXT: Clinical Procedures receives order msgs from CPRS TYPE: action CREATOR: REDACTED

 PACKAGE: CLINICAL PROCEDURES DESCRIPTION: This protocol receives order messages from CPRS. (IA 3135) ENTRY ACTION: D EN^MDWOR(.XQORMSG) TIMESTAMP: 60934,38793

# **HL7 Application Parameters**

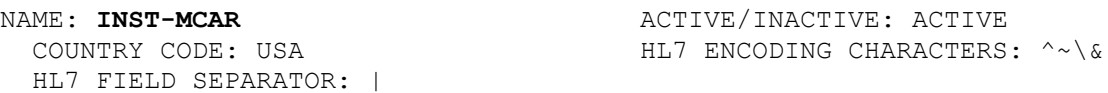

FACILITY NAME: VISTA MAIL GROUP: POSTMASTER HL7 FIELD SEPARATOR: |

NAME: **MCAR-INST ACTIVE/INACTIVE:** ACTIVE COUNTRY CODE: USA HL7 ENCODING CHARACTERS: ^~\&

# **HL Logical Links**

NODE: MCAR INST **LLP TYPE: TCP**  DEVICE TYPE: Single-threaded Server STATE: Reading AUTOSTART: Enabled TIME STARTED: MAR 04, 2004@06:46:17 TASK NUMBER: 526320 SHUTDOWN LLP ?: NO QUEUE SIZE: 100 RE-TRANSMISSION ATTEMPTS: 3 READ TIMEOUT: 60 ACK TIMEOUT: 60 EXCEED RE-TRANSMIT ACTION: ignore TCP/IP PORT: 9026 TCP/IP SERVICE TYPE: SINGLE LISTENER PERSISTENT: NO STARTUP NODE: DEV:ISC4A1 IN QUEUE BACK POINTER: 331 IN QUEUE FRONT POINTER: 331 OUT QUEUE BACK POINTER: 220 OUT QUEUE FRONT POINTER: 210

NODE: MCAR OUT **Example 2018** LLP TYPE: TCP DEVICE TYPE: Non-Persistent Client STATE: Openfail AUTOSTART: Enabled TIME STARTED: MAR 04, 2004@06:45:47 TASK NUMBER: 529066 SHUTDOWN LLP ?: NO QUEUE SIZE: 100 RE-TRANSMISSION ATTEMPTS: 3 READ TIMEOUT: 60 ACK TIMEOUT: 60 EXCEED RE-TRANSMIT ACTION: ignore TCP/IP ADDRESS: 10.3.17.157 PERSISTENT: NO STARTUP NODE: DEV:ISC4A1 IN QUEUE BACK POINTER: 202 IN QUEUE FRONT POINTER: 202 OUT QUEUE BACK POINTER: 206 OUT QUEUE FRONT POINTER: 202

TCP/IP PORT: 9028 TCP/IP SERVICE TYPE: CLIENT (SENDER)

## **Menu Options by Name**

NAME: **MD GUI USER** MENU TEXT: MD GUI USER TYPE: Broker (Client/Server) CREATOR: REDACTED

NAME: **MD GUI MANAGER MENU TEXT: MD GUI MANAGER** 

 TIMESTAMP OF PRIMARY MENU: 59331,44145 RPC: MD TMDOUTPUT RPC: MD TMDPARAMETER RPC: MD TMDPATIENT RPC: MD TMDPROCEDURE RPC: MD TMDRECORDID RPC: MD TMDTRANSACTION RPC: MD TMDUSER RPC: MD UTILITIES UPPERCASE MENU TEXT: MD GUI USER

TYPE: Broker (Client/Server) CREATOR: REDACTED TIMESTAMP OF PRIMARY MENU: 59385,45622 RPC: MD TMDOUTPUT RPC: MD TMDPARAMETER RPC: MD TMDPATIENT RPC: MD TMDPROCEDURE RPC: MD TMDRECORDID RPC: MD TMDTRANSACTION RPC: MD TMDUSER RPC: MD UTILITIES RPC: MD GATEWAY UPPERCASE MENU TEXT: MD GUI MANAGER

TYPE: run routine CREATOR: REDACTED

<sup>1</sup>NAME: **MD AUTO CHECK-IN SETUP** MENU TEXT: Auto Study Check-In Setup

 PACKAGE: CLINICAL PROCEDURES DESCRIPTION: This option is used to populate the XPAR parameters MD USE APPT WITH PROCEDURE, MD CHECK-IN PROCEDURE LIST, MD CLINIC QUICK LIST, and MD CLINICS WITH MULT PROC. The four XPAR parameters are used for the auto study check-in. Users can use the option to indicate whether their site use and schedule appointments. They can populate a list of procedures and associated clinics that need a CP study checked-in. ROUTINE: EN1^MDWSETUP UPPERCASE MENU TEXT: AUTO STUDY CHECK-IN SETUP NAME: **MD SCHEDULED STUDIES** MENU TEXT: Scheduled Studies TYPE: run routine CREATOR: REDACTED PACKAGE: CLINICAL PROCEDURES DESCRIPTION: This option is tasked to run daily. It will process the HL7 messages that need to be sent to the device on a daily basis for CP studies.

<sup>&</sup>lt;sup>1</sup> Patch MD\*1.0\*14 March 2008 Options added to support the auto study check-in.

ROUTINE: EN1^MDWORSR SCHEDULING RECOMMENDED: YES UPPERCASE MENU TEXT: SCHEDULED STUDIES NAME: **MD STUDY CHECK-IN** MENU TEXT: Study Check-in TYPE: run routine CREATOR: REDACTED PACKAGE: CLINICAL PROCEDURES DESCRIPTION: This option is tasked to run daily. It checks-in CP studies for procedures that require multiple encounters such as Hemodialysis, Respiratory Therapy, and Sleep Studies. ROUTINE: CLINICPT^MDWORSR SCHEDULING RECOMMENDED: YES UPPERCASE MENU TEXT: STUDY CHECK-IN <sup>1</sup> NAME: **MD HIGH VOLUME PROCEDURE SETUP** MENU TEXT: High Volume Procedure Setup TYPE: run routine and the CREATOR: <mark>REDACTED</mark> PACKAGE: CLINICAL PROCEDURES DESCRIPTION: This option will populate the XPAR Parameters MD GET HIGH VOLUME and MD NOT ADMN CLOSE MUSE NOTE. It will let the user populate a list of Clinical Procedures procedures set it up for high volume procedure process. ROUTINE: EN1^MDARSET UPPERCASE MENU TEXT: HIGH VOLUME PROCEDURE SETUP NAME: **MD PROC W/INCOMPLETE WORKLOAD** MENU TEXT: Print list of Procedure with incomplete workload TYPE: run routine CREATOR: REDACTED PACKAGE: CLINICAL PROCEDURES DESCRIPTION: This option prints a list of procedures that has incomplete workload for the visit. ROUTINE: E1^MDSTUDW UPPERCASE MENU TEXT: PRINT LIST OF PROCEDURE WITH I NAME: **MD PROCESS RESULTS** MENU TEXT: MD Process Results TYPE: run routine CREATOR: REDACTED PACKAGE: CLINICAL PROCEDURES E ACTION PRESENT: YES DESCRIPTION: This task is ran daily for every hour to process results and update Consults package. ENTRY ACTION: N ZTSAVE S ZTSAVE("DUZ")=DUZ,ZTSAVE("DUZ(")="" ROUTINE: PROCESS^MDHL7XXX UPPERCASE MENU TEXT: MD PROCESS RESULTS <sup>2</sup>NAME: **MD HEMODIALYSIS USER** MENU TEXT: HEMODIALYSIS USER TYPE: Broker (Client/Server) CREATOR: REDACTED TIMESTAMP OF PRIMARY MENU: 60387,39853 RPC: MDK GET VISTA DATA RPC: MDK GET/SET RENAL DATA

<sup>&</sup>lt;sup>1</sup> Patch MD $*1.0*21$  June 2010 Options added to support high volume procedures enhancement.

<sup>2</sup> Patch MD\*1.0\*6 May 2008 Hemodialysis User menu option added.

RPC: MDK UTILITY RPC: VAFCTFU CONVERT DFN TO ICN RPC: VAFCTFU CONVERT ICN TO DFN RPC: MD TMDWIDGET RPC: MD TMDNOTE RPC: MD TMDCIDC RPC: MD TMDLEX RPC: MD TMDENCOUNTER RPC: GMV MANAGER RPC: MD GATEWAY RPC: MD TMDSUBMITU RPC: ORWPT PTINQ RPC: GMV PTSELECT RPC: DG SENSITIVE RECORD ACCESS RPC: DG SENSITIVE RECORD BULLETIN RPC: MD TMDRECORDID UPPERCASE MENU TEXT: HEMODIALYSIS USER NAME: **MD STUDIES LIST** MENU TEXT: Clinical Procedures Studies List TYPE: run routine CREATOR: REDACTED PACKAGE: CLINICAL PROCEDURES DESCRIPTION: This option will generate a list of Clinical Procedures studies. ROUTINE: EN2^MDSTUDL UPPERCASE MENU TEXT: CLINICAL PROCEDURES STUDIES LI <sup>1</sup>NAME: **MDCVT MANAGER** MENU TEXT: Medicine to CP Conversion Manager TYPE: menu CREATOR: REDACTED PACKAGE: CLINICAL PROCEDURES DESCRIPTION: This is the Medicine to CP Manager menu option. This menu option consists of options to assist the site in converting the Medicine reports to Clinical Procedures text reports. ITEM: MDCVT SETUP SYNONYM: 1 DISPLAY ORDER: 1 ITEM: MDCVT RUN SYNONYM: 3 DISPLAY ORDER: 3 ITEM: MDCVT SUMMARY SYNONYM: 4 DISPLAY ORDER: 4 ITEM: MDCVT DISK SPACE SYNONYM: 5 DISPLAY ORDER: 5 ITEM: MDCVT LIST OF TIU TITLES SYNONYM: 6 DISPLAY ORDER: 6 ITEM: MDCVT TOTALS SYNONYM: 7 DISPLAY ORDER: 7 ITEM: MDCVT ERROR LOG SYNONYM: 8 DISPLAY ORDER: 8 ITEM: MDCVT CONVERSION LOCKOUT SYNONYM: 9 DISPLAY ORDER: 9

<sup>1</sup> Patch MD\*1.0\*5 August 2006 Patch 5 menu options added.

ITEM: MDCVT BUILD CONVERSION LIST SYNONYM: 2 DISPLAY ORDER: 2 TIMESTAMP: 60459,53192 TIMESTAMP OF PRIMARY MENU: 59904,24363 UPPERCASE MENU TEXT: MEDICINE TO CP CONVERSION MANA NAME: **MDCVT SETUP MENU TEXT:** Conversion Setup TYPE: run routine and the CREATOR: <mark>REDACTED</mark> PACKAGE: CLINICAL PROCEDURES X ACTION PRESENT: YES DESCRIPTION: This option will bring up a setup screen for the site to setup the Medicine Report Conversion parameter setup. This parameter setup allows the site to control which Medicine reports will be converted and which CP Definition and TIU title to link to. EXIT ACTION: K DDSFILE, DR, DA ROUTINE: SETUP^MDCVT UPPERCASE MENU TEXT: CONVERSION SETUP NAME: **MDCVT RUN** MENU TEXT: Run the Conversion Process TYPE: run routine CREATOR: REDACTED PACKAGE: CLINICAL PROCEDURES DESCRIPTION: This option will start the Medicine Report conversion to Clinical Procedures. This option will only convert reports for procedures that have the "CONVERT Y/N" field set to "Yes" under the MEDICINE FILE PARAMETERS in the CP CONVERSION file (#703.9). ROUTINE: EN^MDCVT UPPERCASE MENU TEXT: RUN THE CONVERSION PROCESS NAME: **MDCVT SUMMARY** MENU TEXT: Summary of Conversion Process TYPE: print CREATOR: REDACTED PACKAGE: CLINICAL PROCEDURES DESCRIPTION: This option will generate a Medicine Report Conversion report. This report consists of a listing of all Medicine records that were processed in the conversion in variable pointer format and the status of the conversion whether the record was converted, skipped, or errored. If the record was converted, the total number of lines and bytes that the record was converted to in a TIU document will be displayed. If the record errored, the reason why it errored will be displayed. If the record was skipped, the reason why it was skipped will be displayed. DIC {DIP}: MDD(703.9, L.: 0 FLDS: [MD CONVERSION SUMMARY] BY: [MD CONVERSION SUMMARY] UPPERCASE MENU TEXT: SUMMARY OF CONVERSION PROCESS NAME: **MDCVT DISK SPACE** MENU TEXT: Disk Space Requirements

PACKAGE: CLINICAL PROCEDURES DESCRIPTION: This option will generate a summary of the Medicine report conversion. This summary consists of a list of the files converted to Clinical Procedures, the count of records converted, the total lines and Bytes the records were converted in each file. ROUTINE: SUMMARY^MDCVT UPPERCASE MENU TEXT: DISK SPACE REQUIREMENTS NAME: **MDCVT LIST OF TIU TITLES** MENU TEXT: List of TIU Titles Needed TYPE: run routine CREATOR: REDACTED PACKAGE: CLINICAL PROCEDURES DESCRIPTION: This option will allow the user to generate a list of Medicine procedures and the TIU titles needed to be created for the procedures that will be used for the Medicine report conversion. The PRINT NAME of the procedures in the PROCEDURE/SUBSPECIALTY file (#697.2) will be used in the display. This list will list the procedures and titles for a Medicine Package Procedure, if the "Convert Y/N" parameter is set to "Yes" and the "Use TIU Note Title" parameter is blank in the Conversion Setup option. ROUTINE: DISP^MDSTATU UPPERCASE MENU TEXT: LIST OF TIU TITLES NEEDED NAME: **MDCVT TOTALS** MENU TEXT: Conversion Totals By Status TYPE: run routine CREATOR: REDACTED PACKAGE: CLINICAL PROCEDURES DESCRIPTION: This option will verify that the Medicine reports conversion is complete and are in appropriate statuses. ROUTINE: TOTALS^MDCVT UPPERCASE MENU TEXT: CONVERSION TOTALS BY STATUS NAME: **MDCVT ERROR LOG** MENU TEXT: Error Log TYPE: print CREATOR: REDACTED PACKAGE: CLINICAL PROCEDURES DESCRIPTION: This option generates a log of all the errors that occurred with each Medicine report during the conversion. The listing consists of the CONVERSION ID and ERROR MESSAGE. The CONVERSION ID consists of the record # concatenated with a ";" and the global location (e.g.,"345;MCAR(699,"). DIC {DIP}: MDD(703.9, L.: 0 FLDS: [MD CONVERSION ERRORS] BY: [MD CONVERSION ERRORS] UPPERCASE MENU TEXT: ERROR LOG NAME: **MDCVT CONVERSION LOCKOUT** MENU TEXT: Conversion Lockout TYPE: run routine and the CREATOR: <mark>REDACTED</mark>

PACKAGE: CLINICAL PROCEDURES DESCRIPTION: This option will let the user place a specialty/procedure or ALL specialty/procedures Enter/Edit and Report options 'OUT OF SERVICE' in the Medicine package. It will also set Kernel site parameter MD MEDICINE CONVERTED to "YES" when all specialties/procedures enter/edit and report options are disabled or when the user indicated that all Medicine reports has been converted.<br>ROUTINE: LOCKOUT^MDCVT UPPERCASE MENU TEXT: CONVERSION LOCKOUT NAME: **MDCVT BUILD CONVERSION LIST** MENU TEXT: Build Conversion List TYPE: action CREATOR: REDACTED PACKAGE: CLINICAL PROCEDURES E ACTION PRESENT: YES X ACTION PRESENT: YES DESCRIPTION: The user will need to run this option before using the [MDCVT RUN], Run the Conversion Process, option. This option will let the user build the conversion list of the Medicine file records for the CP CONVERSION file (#703.9). It will populate the CONVERSION LOG sub-file (#703.92) with all entries in the "AC" cross reference in the MEDICAL PATIENT file (#690) and set the STATUS field as "Ready to Convert" for each entry. This option can be queued. Once the conversion list is built, this option can also be used to add new additional entries in the Medicine file into the conversion list. This option will not overwrite the existing entries in the CONVERSION LOG but add to the list. EXIT ACTION: K MDS ENTRY ACTION: S MDS=\$\$BLD^MDCVT1() UPPERCASE MENU TEXT: BUILD CONVERSION LIST <sup>1</sup>NAME: **MD PROCESS NOSHOW/CANCEL** MENU TEXT: Process No Show/Cancel Studies TYPE: run routine CREATOR: REDACTED PACKAGE: CLINICAL PROCEDURES DESCRIPTION: This option is tasked to run daily. It will check for any appointment that is No Show or Cancelled for CP studies in the "Pending Instrument Data" status. ROUTINE: EN1^MDWCAN UPPERCASE MENU TEXT: PROCESS NO SHOW/CANCEL STUDIES <sup>2</sup>NAME: **MD DEVICE SURVEY TRANSMISSION** MENU TEXT: MD Device Survey Transmission TYPE: run routine CREATOR: REDACTED

PACKAGE: CLINICAL PROCEDURES

<sup>1</sup> Patch MD\*1.0\*11 June 2009 Add new exported option.

<sup>2</sup> Patch MD\*1.0\*20 November 2010 New option added.

DESCRIPTION: This option will run the device survey collection routine and capture the data for transmission. ROUTINE: COL^MDDEVCL UPPERCASE MENU TEXT: MD DEVICE SURVEY TRANSMISSION NAME: **MD COORDINATOR** MENU TEXT: CP Coordinator Menu TYPE: menu PACKAGE: CLINICAL PROCEDURES DESCRIPTION: This is the menu for the person that is the ADPAC for Clinical Procedures. It includes all of the user interface options. ITEM: MD AUTO CHECK-IN SETUP ITEM: MD HIGH VOLUME PROCEDURE SETUP ITEM: MD DICOM ITEM: MD CARTCL ITEM: MD UTILITIES NAME: **MD DICOM** MENU TEXT: CP - DICOM Interoperability TYPE: edit PACKAGE: CLINICAL PROCEDURES DESCRIPTION: This option improves interoperability between Clinical Procedures and VistA Imaging CPRS Consult Request Tracking DICOM. There are three capabilities: First, the VistA Imaging consult accession number sss-GMR-nnnnnnnn can be used for the Clinical Procedures Instrument Order Number. Second, the timing of the DICOM Modality Worklist creation is changed from order release to check-in, making it much more useful. Third, the VistA Imaging HL7 message body can be used instead of the CP HL7 message body. (The VistA Imaging HL7 has much more information than the CP HL7.) Note: This is for bidirectional CP instruments only. Also, the CP must have an entry in the CLINICAL SPECIALTY DICOM & HL7 file (#2006.5831) to have DICOM Modality Worklist and HL7. DIC {DIC}: MDS(702.09, DIC(0): AEQM DIE: MDS(702.09, DR {DIE}: .19 UPPERCASE MENU TEXT: CP - DICOM INTEROPERABILITY NAME: **MD CARTCL** MENU TEXT: Keep Consult Open for CART-CL TYPE: edit PACKAGE: CLINICAL PROCEDURES DESCRIPTION: This Clinical Procedures Uni-directional Configuration flag 'CONSULT KEEP OPEN' provides the following functionality: The CP procedure is automatically placed in Completed status after the HL7 message is sent, thus preventing an "inbound" HL7 message containing the test results from being sent back to the CPRS Consult Note. The physician can then edit the Consult Note by manually pasting in data from a test result reporting system to complete the Consult.

This modification is beneficial for users of reporting systems-such as the Clinical Assessment, Reporting, and Tracking System for Cardiac Catheterization Laboratories (CART-CL) application-who do not want the test results from the medical instrument to populate the CPRS Consult Note, but prefer to manually paste the test results from the reporting system into the Consult Note. The 'CONSULT KEEP OPEN' flag must be set to Yes for this functionality to work. DIC {DIC}: MDS(702.09, DIC(0): AEQM DIE: MDS(702.09, DR {DIE}: .401 UPPERCASE MENU TEXT: KEEP CONSULT OPEN FOR CART-CL NAME: **MD UTILITIES** MENU TEXT: Conversion Utilities TYPE: menu PACKAGE: CLINICAL PROCEDURES DESCRIPTION: Menu for the CP conversion utility options ITEM: MD CONCONVERT SYNONYM: CO ITEM: MD PROCONVERT SYNONYM: PR TIMESTAMP: 64875,49164 UPPERCASE MENU TEXT: CONVERSION UTILITIES NAME: **MD CONCONVERT** MENU TEXT: Consult to Clinical Procedure conversion utility TYPE: run routine LOCK: MD ADMINISTRATOR PACKAGE: CLINICAL PROCEDURES E ACTION PRESENT: YES X ACTION PRESENT: YES DESCRIPTION: This utility will convert existing (non-CP) consults in a pending status to a GMRC procedure. EXIT ACTION: K MDOPT("CONCONVERT") ENTRY ACTION: S MDOPT("CONCONVERT")="" ROUTINE: CONVERT^MDCONUTL UPPERCASE MENU TEXT: CONSULT TO CLINICAL PROCEDURE NAME: **MD PROCONVERT** MENU TEXT: Procedure to Clinical Procedure conversion utility TYPE: run routine LOCK: MD ADMINISTRATOR PACKAGE: CLINICAL PROCEDURES E ACTION PRESENT: YES X ACTION PRESENT: YES DESCRIPTION: This utility will get all the pending, active and scheduled procedures for the selected REQUEST SERVICE and convert them to CP. EXIT ACTION: K MDOPT("PROCONVERT") ENTRY ACTION: S MDOPT("PROCONVERT")="" ROUTINE: CONVERT^MDCONUTL UPPERCASE MENU TEXT: PROCEDURE TO CLINICAL PROCEDUR
# 7. Cross-References

Included in this section is the information about the cross-references of the application.

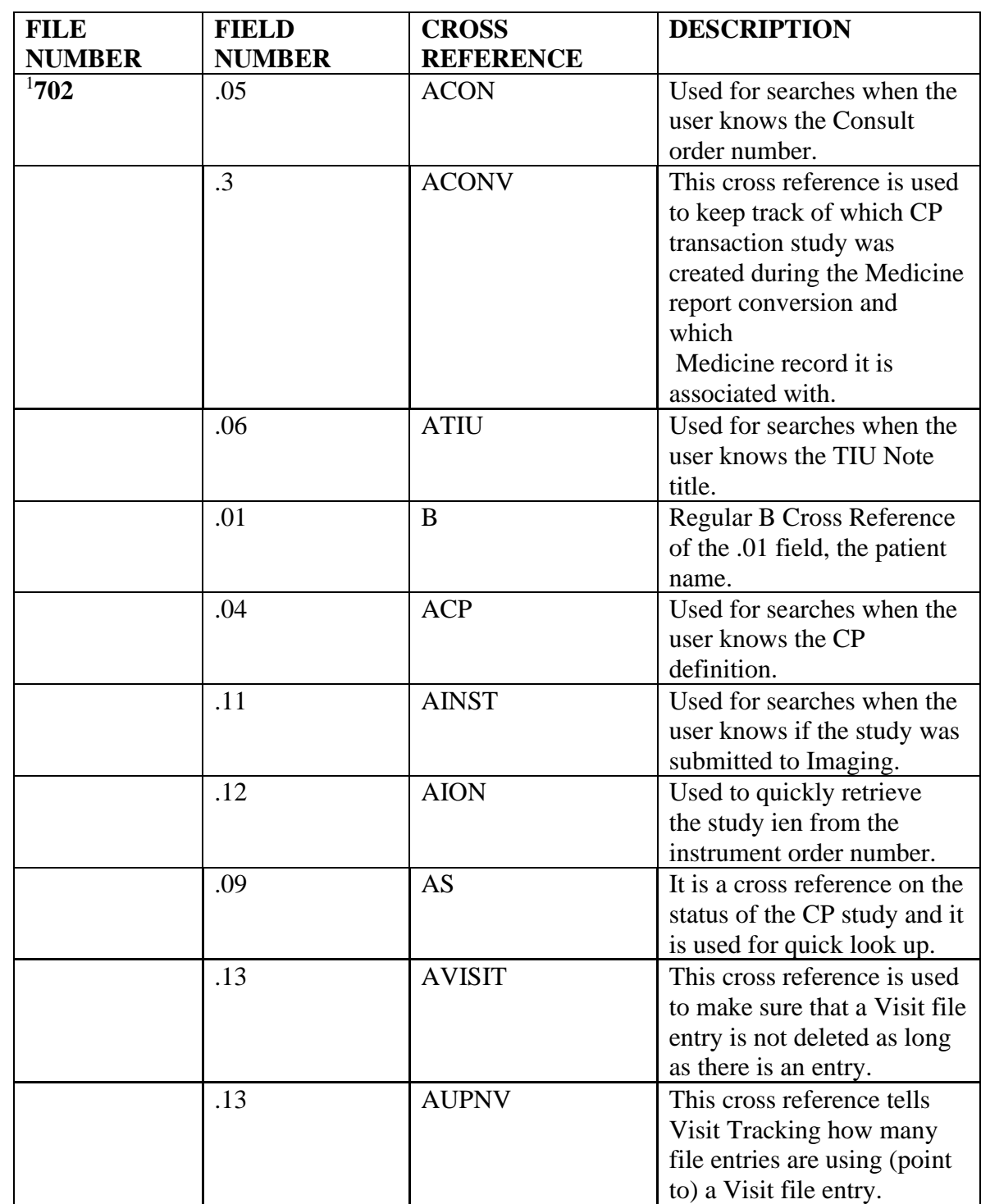

<sup>1</sup> Patch MD\*1.0\*6 May 2008 Cross References added.

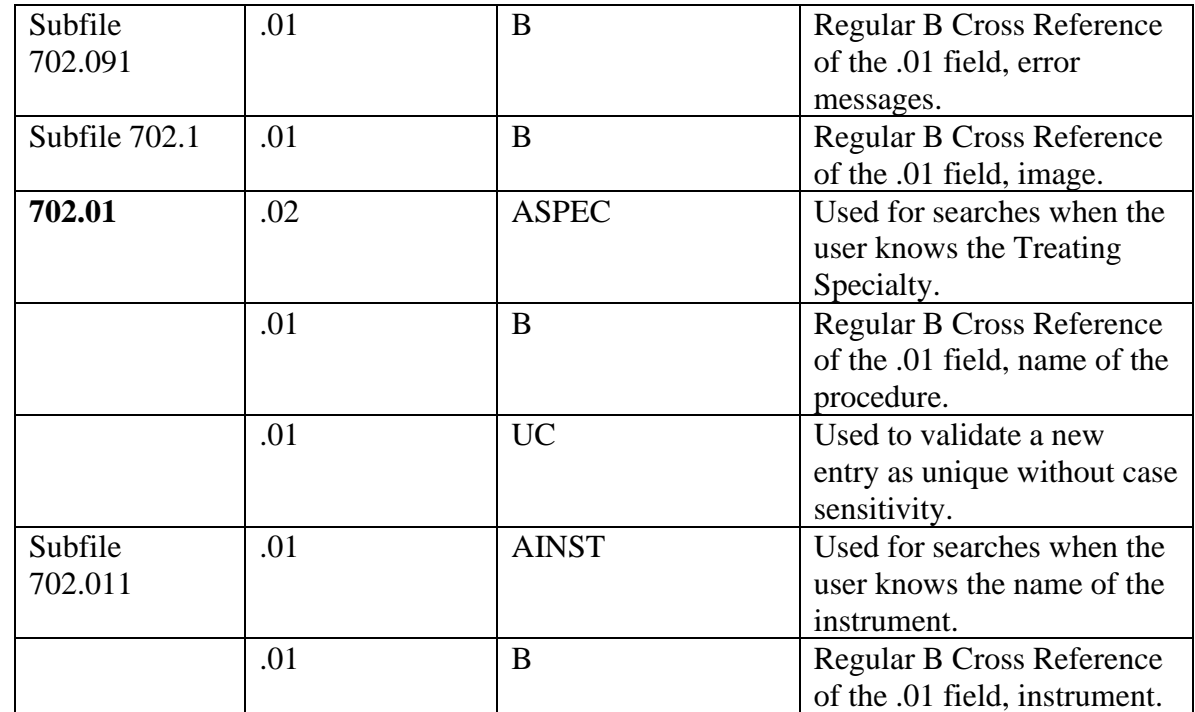

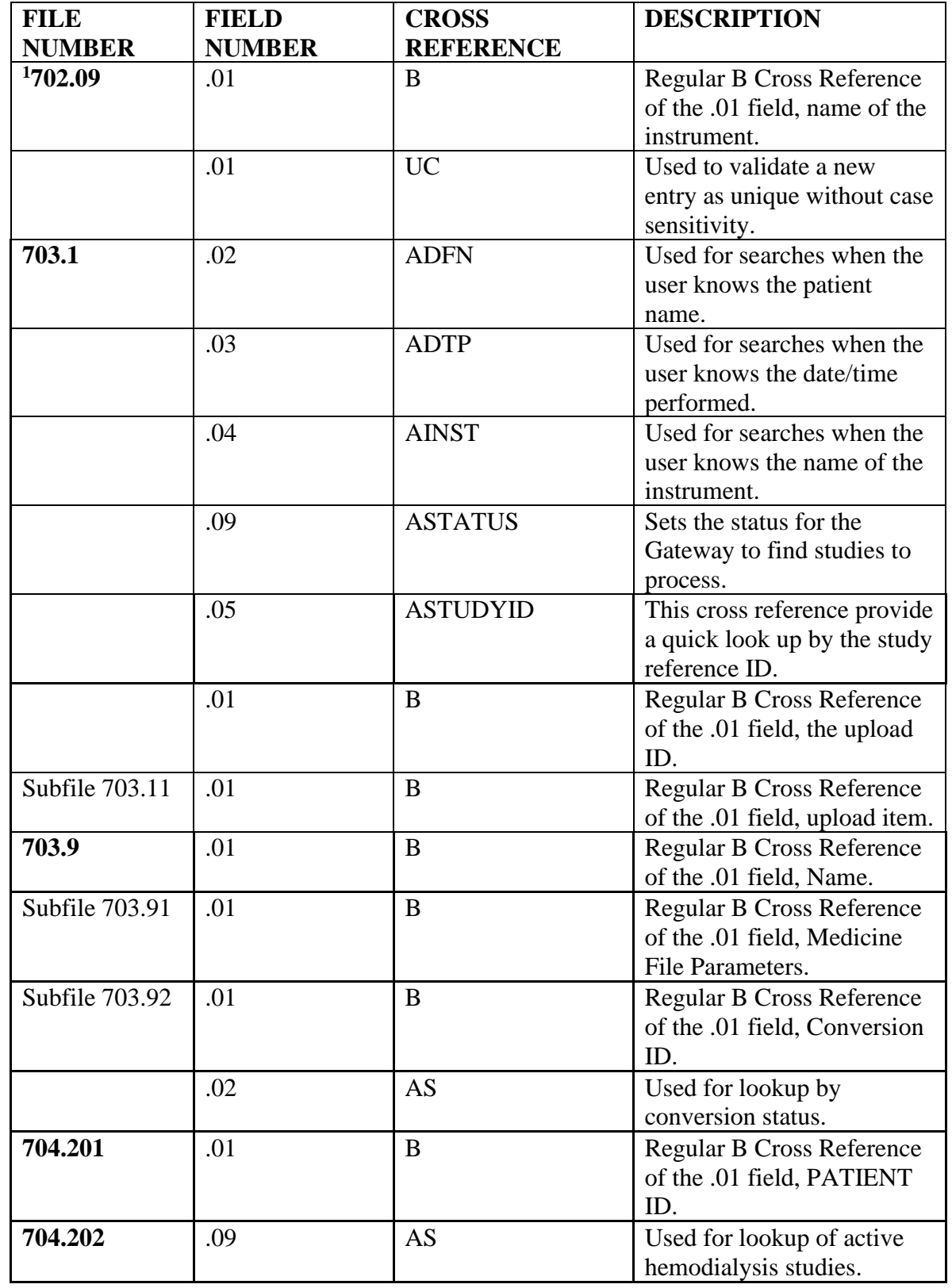

<sup>1</sup> Patch MD\*1.0\*6 May 2008 Cross References added.

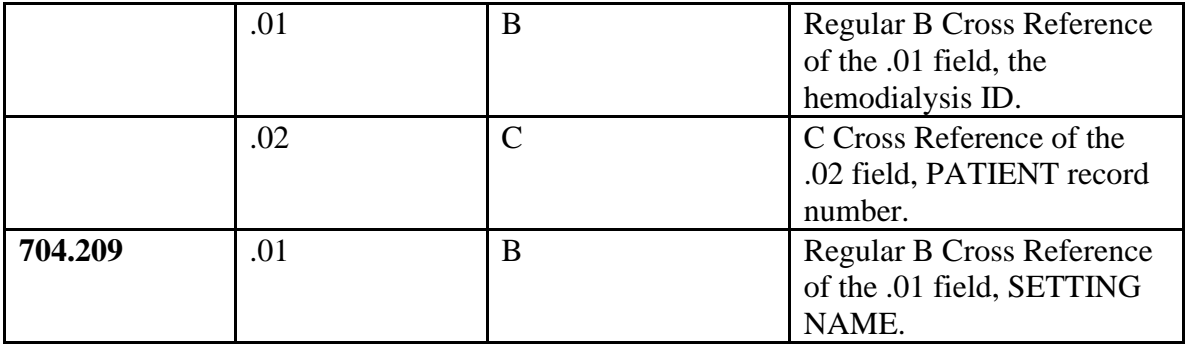

# <span id="page-76-0"></span>8. Archiving and Purging

There is no archiving capability at this time. Purging is available in the CPGateway through the Set Maximum Log Entries option. See description below.

**Set Maximum Log Entries** allows the user to adjust the number of entries that are displayed in the log file. Once this value is reached, entries will be purged from the beginning of the log to keep the log file from growing too large. This value will take effect after the next polling operation so if the current poll value is 300 seconds it may take up to 5 minutes for the new value to be used. Allowable values are 100 to 10000 entries. When the CP Gateway is shut down, all entries are purged from the log file.

**Note**: Purging is also done daily while the CP Gateway is running. This purge deletes the raw data that comes across from the instrument. The CP Gateway keeps data for a specified number of days based on the entry in the system parameter "Days to keep Instrument Data". Data older than this will be purged. The data to be deleted is already matched with a study. The fields purged are the Item Value field (#.1) and Item Text field (#.2) of the Upload Item multiple in the CP Results file (#703.1).

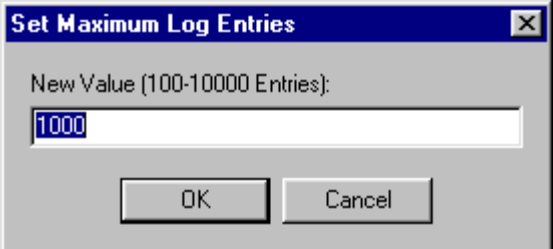

**Figure 8-1**

Archiving and Purging

# 9. Callable Routines

<sup>1</sup>Entry points provided by the Clinical Procedures V. 1.0 package to other packages are listed below.

**Routine: MDAPI (Controlled Subscription)** COMPONENT: \$\$EXTDATA(MDPROC) VARIABLES: MDPROC Type: Input The CP Definition IEN from CP DEFINITION file (702.01) Type: Output This is an extrinsic function and it returns: 1/0 for Yes/No. Entry Point to check if a medical device is associated with the CP Definition. COMPONENT: \$\$TIUCOMP(MDNOTE) VARIABLES: MDNOTE Type: Input The TIU Document IEN from TIU DOCUMENT file (#8925). \$\$TIUCOMP Type: Output This is an Extrinsic Function and it returns: 0/1 for fail/success of transaction completion. Entry Point to complete a CP transaction. COMPONENT: \$\$TIUDEL(MDNOTE) VARIABLES: MDNOTE Type: Input The TIU Document IEN from TIU DOCUMENT file (#8925). Entry Point to clean up the CP Transaction file entry of the TIU Note that was deleted. COMPONENT: ISTAT(MDARR) VARIABLES: MDARR Type: Input An array of the following: MDARR(0)="0^error message" or "1^success" message" MDARR(1)=TrackID (CP;Transaction IEN)

MDARR(2)=Image(s) Queue Number

<sup>&</sup>lt;sup>1</sup> Patch MD\*1.0\*6 May 2008 Description modified and callable routines added.

 MDARR(3..N)=Warnings, if error(s) exist. Entry Point to update Clinical Procedures of the result of the image(s) that was copied to the Imaging Server.

 COMPONENT: ITIU(RESULTS,DFN,CONSULT,VSTRING) VARIABLES: RESULTS Type: Output

> RESULTS(0) will equal one of the following (Required)

; IEN of the TIU note if successful

; or on failure one of the following status messages

; -1^No patient DFN

; -1^No Consult IEN

; -1^No VString

; -1^Error in CP transaction

; -1^Unable to create CP transaction

; -1^Unable to create the TIU document

; -1^No such consult for this patient.

DFN Type: Input

Patient IEN. (Required)

 CONSULT Type: Input Consult IEN. (Required)

VSTRING Type: Input

 VString data for TIU Note. (Required) This entry point enables VistA Imaging to retrieve/create a TIU note for a consult for attaching images to.

#### COMPONENT:

\$\$TIUREAS(MDFN,MDOLDC,MDANOTE,MDNDFN,MDNEWC,MDNEWV,MDNTIU) VARIABLES: MDFN Type: Input Patient DFN in Patient File (#2). MDOLDC Type: Input The old consult number that the TIU note is being re-assigned from. MDANOTE Type: Input The TIU Note internal Entry Number that is being re-assigned. MDNDFN Type: Input The patient DFN who will be re-assigned to the TIU document. MDNEWC Type: Input The new consult number that will be re-assigned to the TIU document.

MDNEWV Type: Input

 The new visit for the TIU document assignment. MDNTIU Type: Input The new re-assigned TIU document internal entry number. \$\$TIUREAS Type: Output This is an extrinsic function and it returns: 1 for Success or 0^Error Message. This entry point enables TIU to notify CP that a TIU note was reassigned and CP needs to clean up and update the TIU note re-assignment.  **ROUTINE: MDRPCOP (Private Subscription)** COMPONENT: GETVST VARIABLES: DFN Type: Input Patient's dfn. RESULTS Type: Output A subscripted array that contains a list of visits: 1st piece has 3 pieces delimited by an ";" Patient DFN in Patient File (#2). - type of visit ("A","I","V") - date and time - hospital location ien 2nd piece - date/time of visit (internal format) 3rd & 4 piece - (external format) hospital location and status. This sub-module returns a list of visits for a given patient.  **ROUTINE: MDAPI1 (Private Subscription)** COMPONENT: GET(RESULTS,MDARDFN,MDSDT,MDEDT,MDFLDS) VARIABLES: RESULTS Type: Both Input: The global ^TMP array in which to return results. (Required)

> Output: Passed by Reference Global array returned in the FM DIQ call format: MDARDFN Type: Input The patient DFN (Required). MDSDT Type: Input

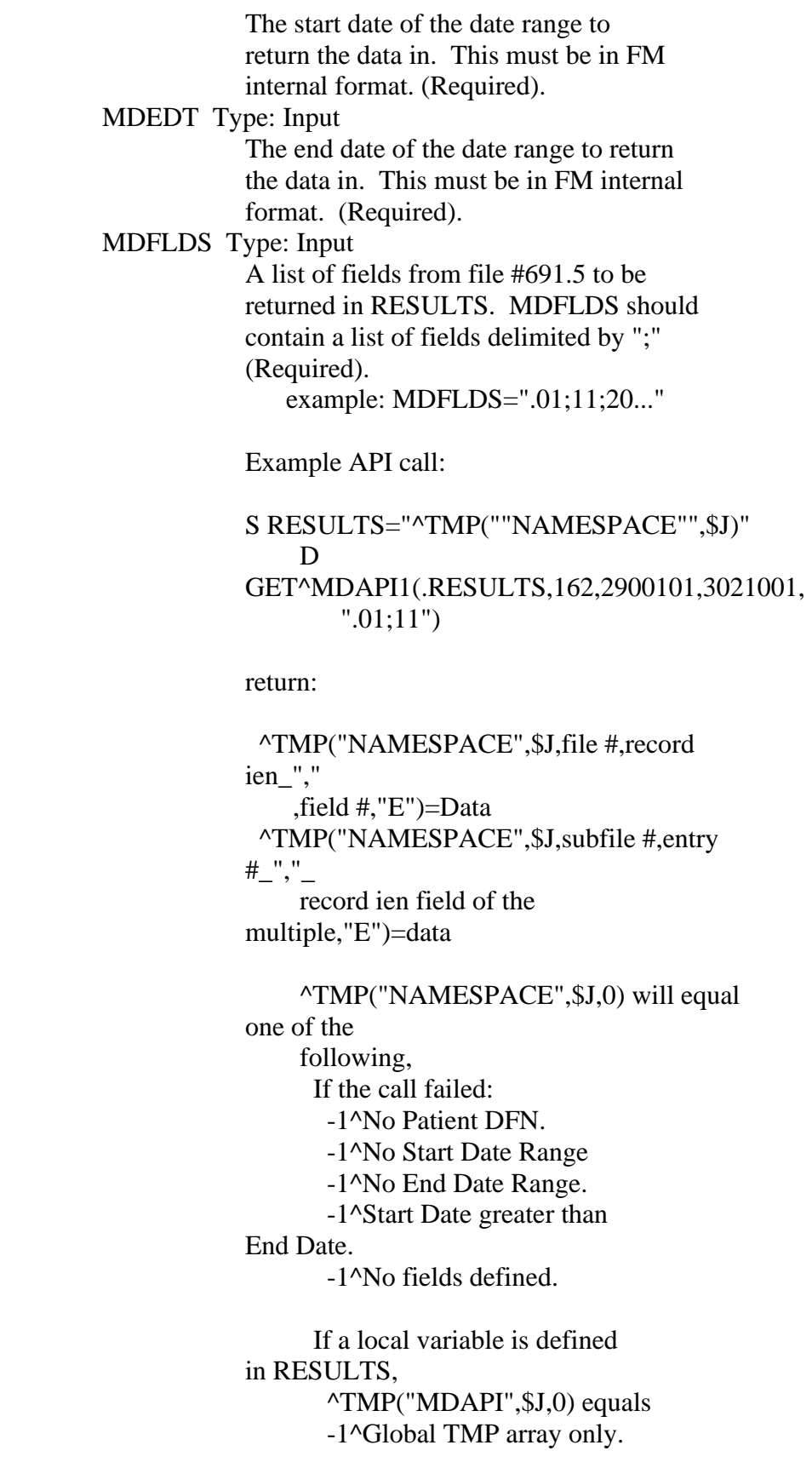

 If no return array defined, ^TMP("MDAPI",\$J,0) equals -1^No return array global.

 If no data, ^TMP("NAMESPACE",\$J,0) equals -1^No data for patient.

## **ROUTINE: MDPS1 (Controlled Subscription)**

 COMPONENT: CPA~MDPS1 VARIABLES: DFN Type: Input Patient Internal Entry Number. (Required) GMTS1 Type: Input The ending date in inverse date format (9999999-date/time). (Required) GMTS2 Type: Input The beginning date in inverse date format (9999999-date/time). (Required) GMTSNDM Type: Input The maximum number of entries to return. (Optional) GMTSNPG Type: Input The Page Number. (Optional) GMTSQIT Type: Input Quit indicator. (Optional) This entry point will display Clinical Procedures result report that have the Procedure Summary Code of ABNORMAL. The result consists of the Display Result of the Consult procedure request, if it exists, and the TIU document text. COMPONENT: CPB~MDPS1 VARIABLES: DFN Type: Input Patient Internal Entry Number. (Required) GMTS1 Type: Input The ending date in inverse date format (9999999-date/time). (Required) GMTS2 Type: Input The beginning date in inverse date format (9999999-date/time). (Required)

 GMTSNDM Type: Input The maximum number of entries to return. (Optional) GMTSNPG Type: Input The Page Number. (Optional) GMTSQIT Type: Input

 Quit indicator. (Optional) This entry point will display a brief summary of the Clinical Procedures result Report. It displays the Consults # (if it exists), Procedure Name, Date/Time Performed, and the Procedure Summary Code. COMPONENT: CPF~MDPS1 VARIABLES: DFN Type: Input Patient Internal Entry Number. (Required) GMTS1 Type: Input The ending date in inverse date format (9999999-date/time). (Required) GMTS2 Type: Input The beginning date in inverse date format (9999999-date/time). (Required) GMTSNDM Type: Input The maximum number of entries to return. (Optional) GMTSNPG Type: Input The Page Number. (Optional) GMTSQIT Type: Input Quit indicator. (Optional) This entry point displays the full Clinical Procedures result report. The full report consists of the Display Result of the Consult procedure, if it exists, and the TIU document text. COMPONENT: CPS~MDPS1 VARIABLES: DFN Type: Input Patient Internal Entry Number. (Required) GMTS1 Type: Input The ending date in inverse date format (9999999-date/time). (Required) GMTS2 Type: Input The beginning date in inverse date format (9999999-date/time). (Required) GMTSNDM Type: Input The maximum number of entries to return. (Optional) GMTSNPG Type: Input The Page Number. (Optional) GMTSQIT Type: Input Quit indicator. (Optional) This entry point displays a one line summary of the Clinical Procedures result report. The one line summary consists of the Consult Number, if it exists, Procedure

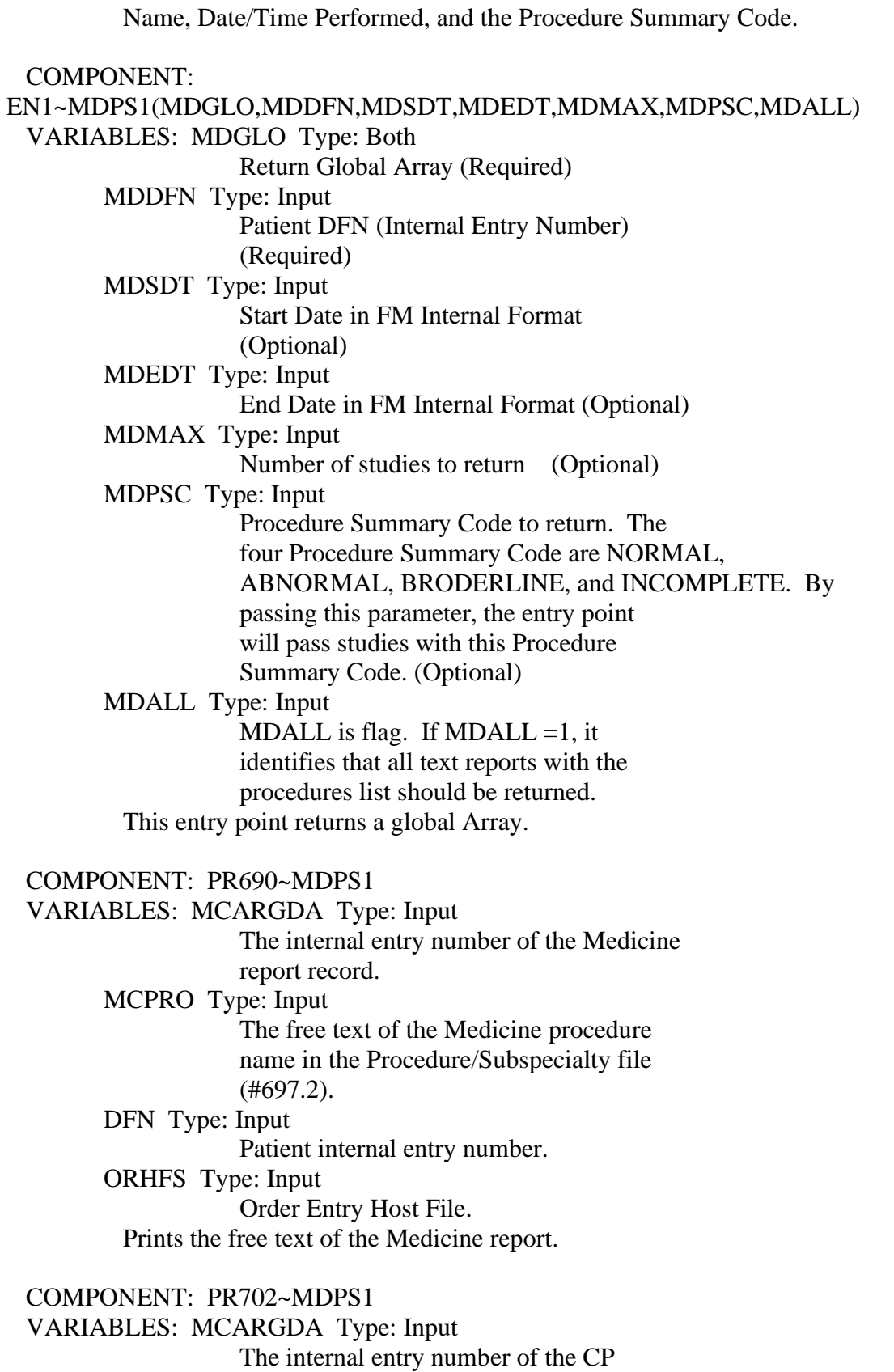

 Transaction record in file (#702). MCPRO Type: Input The free text of the CP Definition name in file (#702.01). DFN Type: Input Patient internal entry number. ORHFS Type: Input The Order Entry Host File. Prints the free text of the Clinical Procedures result interpretation. COMPONENT: CPC~MDPS1 VARIABLES: DFN Type: Input Patient Internal Entry Number. (Required) GMTS1 Type: Input The ending date in inverse date format (9999999-date/time). (Required) GMTS2 Type: Input The beginning date in inverse date format (9999999-date/time). (Required) GMTSNDM Type: Input The maximum number of entries to return. (Optional) GMTSNPG Type: Input The Page Number. (Optional) GMTSQIT Type: Input Quit indicator. (Optional) This entry point displays the Captioned Clinical Procedures result report. The captioned report displays the Display Result of the Consult procedure, if it exists, and the TIU document text.

# 10. External Relations

- 1. The following describes the installation environment for Version 1.0 of the Clinical Procedures package on the VistA server:
	- 1. VA FileMan V. 22 or greater
	- 2. Kernel V. 8.0 or greater
	- 3. Kernel Toolkit V. 7.3 or greater
	- 4. Kernel RPC Broker V. 1.1 or greater
	- 5. PIMS (Patient Information Management System) V. 5.3 or greater (including): a. Registration V. 5.3
		- b. Scheduling V. 5.3
	- 6. Health Summary V. 2.7 or greater
	- 7. HL7 (Health Level 7) V. 1.6 or greater
	- 8. Consults/Request Tracking V. 3.0
	- 9. TIU (Text Integration Utility) V. 1.0
	- 10. Order Entry V. 3.0 (CPRS (Computerized Patient Record System) V. 1.0 (GUI V. 18.8)) or greater
	- 11. PCE (Patient Care Encounter) V. 1.0 or greater
	- 12. VistA Imaging V. 3.0 or greater (includes installation of background processor and jukebox)
	- 13. Medicine V. 2.3 (optional)
	- 14. Vitals V 5.0 (optional)

These packages must be patched up through and including the following patches before Clinical Procedures is installed:

- 1. Patch 17 of Consults/Request Tracking V. 3.0 (GMRC\*3.0\*17)
- 2. Patch 112 of Order Entry V. 3.0 (OR\*3.0\*112)
- 3. Patch 109 of Text Integration Utility V. 1.0 (TIU\*1.0\*109)
- 4. Patch 7 of Imaging V. 3.0 (MAG\*3.0\*7)
- 5. Patch 93 of HL7 V. 1.6 (HL\*1.6\*93)
- 6. Patch 98 of HL7 V. 1.6 (HL\*1.6\*98)
- 7. If Medicine V. 2.3 is installed, you must install Patch 24 of Medicine (MC\*2.3\*24), and Patch 146 of Kernel (XU\*8.0\*146).
- 2. <sup>1</sup>Interface Control Registrations (formerly known as Integration Agreements) between the Clinical Procedures software and other VistA applications exist. Database Interface Control Registrations (DICR) are available on the DBA menu on Forum. For complete information regarding the DICRs for Clinical Procedures V. 1.0, please refer to the *Integration Control Registrations (Agreements) Menu* [DBA IA ISC] option under the *DBA* [DBA] option on FORUM.

<sup>1</sup> Patch MD\*1.0\*14 March 2008 External Relations list removed. Integration Agreements renamed Interface Control Registrations.

<sup>1</sup>The following screen capture shows one way to access the DBA option in FORUM:

Select Software Services Primary Menu Option: DBA Select DBA Option: IA Integration Control Registrations (Agreements) Select Integration Control Registrations (Agreements) Option: CUST Custodial Package Menu Select Custodial Package Menu Option: ? 1 ACTIVE ICRs by Custodial Package 2 Print ALL ICRs by Custodial Package 3 Supported References Print All Enter ?? for more options, ??? for brief descriptions, ?OPTION for help text. Select Custodial Package Menu Option: 1 ACTIVE ICRs by Custodial Package Select PACKAGE NAME: MD CLINICAL PROCEDURES MD DEVICE: HOME//

<sup>1</sup> Patch MD\*1.0\*14 March 2008 Screen capture added.

# 11. Internal Relations

<sup>1</sup>The following are the Clinical Procedures GUI Application menu option, the Clinical Procedures Site Files menu option, and the CP Hemodialysis menu option. Only the MD GUI MANAGER can be invoked independently. The MD GUI USER and MD HEMODIALYSIS USER menu option cannot be invoked independently. They are dependent upon each other. In order to use each module, please refer to the Clinical Procedures Implementation Guide to set up Clinical Procedures.

NAME: **MD GUI USER** MENU TEXT: MD GUI USER TYPE: Broker (Client/Server) CREATOR: REDACTED TIMESTAMP OF PRIMARY MENU: 59331,44145 RPC: MD TMDOUTPUT RPC: MD TMDPARAMETER RPC: MD TMDPATIENT RPC: MD TMDPROCEDURE RPC: MD TMDRECORDID RPC: MD TMDTRANSACTION RPC: MD TMDUSER RPC: MD UTILITIES UPPERCASE MENU TEXT: MD GUI USER NAME: **MD GUI MANAGER** MENU TEXT: MD GUI MANAGER TYPE: Broker (Client/Server) CREATOR: REDACTED TIMESTAMP OF PRIMARY MENU: 59385,45622 RPC: MD TMDOUTPUT RPC: MD TMDPARAMETER RPC: MD TMDPATIENT RPC: MD TMDPROCEDURE RPC: MD TMDRECORDID RPC: MD TMDTRANSACTION RPC: MD TMDUSER RPC: MD UTILITIES RPC: MD GATEWAY UPPERCASE MENU TEXT: MD GUI MANAGER <sup>2</sup>NAME: **MD HEMODIALYSIS USER** MENU TEXT: HEMODIALYSIS USER<br>TYPE: Broker (Client/Server) CREATOR: <mark>REDACTED</mark> TYPE: Broker (Client/Server) TIMESTAMP OF PRIMARY MENU: 60387,39853 RPC: MDK GET VISTA DATA RPC: MDK GET/SET RENAL DATA RPC: MDK UTILITY RPC: VAFCTFU CONVERT DFN TO ICN RPC: VAFCTFU CONVERT ICN TO DFN RPC: MD TMDWIDGET RPC: MD TMDNOTE RPC: MD TMDCIDC

<sup>&</sup>lt;sup>1</sup> Patch MD\*1.0\*6 May 2008 Description modified.

<sup>2</sup> Patch MD\*1.0\*6 May 2008 Hemodialysis User menu option added.

RPC: MD TMDLEX RPC: MD TMDENCOUNTER RPC: GMV MANAGER RPC: MD GATEWAY RPC: MD TMDSUBMITU RPC: ORWPT PTINQ RPC: GMV PTSELECT RPC: DG SENSITIVE RECORD ACCESS RPC: DG SENSITIVE RECORD BULLETIN RPC: MD TMDRECORDID UPPERCASE MENU TEXT: HEMODIALYSIS USER

# 12. Package-wide Variables

No package-wide variables are used in this application.

Package-wide Variables

# 13. SAC Exemptions

There is one SAC exemption for Clinical Procedures.

1. STANDARD SECTION: 3A Namespacing DATE GRANTED: APR 25,2002 Since the Medicine package has become a child of the Clinical Procedures package, the Clinical Procedures package is exempt from being required to export the Medicine package as part of the Clinical Procedures package.

GlossarySAC Exemptions

# 14. Software Product Security

## **Security Management**

No additional security measures are to be applied other than those implemented through Menu Manager and the package routines. Clinical Procedures uses the standard RPC broker log-in procedure to validate the user and allow access to the system.

No additional licenses are necessary to run the software.

Confidentiality of staff and patient data and the monitoring of this confidentiality is no different than with any other paper reference.

## **Security Features**

1. Mail groups and alerts.

There is one mailgroup associated with this software. This mailgroup is called MD DEVICE ERRORS. The purpose of this mailgroup is to store a list of people who will be notified if a problem arises with an automated instrument. There is one alert in the software that occurs on the VistA server if the package installation does not finish. This alert is sent to the IRMS staff member who ran the installation.

2. Remote systems.

The application does not transmit data to any remote system/facility database.

3. Archiving/Purging.

Refer to the chapter on [Archiving and Purging,](#page-76-0) in this manual. Purging is available in the CPGateway, refer to the Clinical Procedures Gateway chapter in the Clinical Procedures Implementation Guide for more information.

4. Contingency Planning.

It is the responsibility of the using service to develop a local contingency plan to be used in the event of application problems. It is recommended that the CP Gateway be installed on a second machine as a backup in case the initial workstation containing the CP Gateway fails.

5. Interfacing.

No specialized (non VA) interfaces are used or required by the application.

6. Electronic signatures.

Electronic signatures are not used in the Clinical Procedures package.

7. Menus.

There are no options of special note for the Information Security Officers (ISO's) to view.

8. Security Keys.

The MD MANAGER key controls access to the 'Update Study Status' and the 'Delete Study' options. A user holding this key will be able to use the 'Update Study Status' option on any study currently displayed on the screen. Holders of this key will also be taken directly to the 'Update Study Status' option when opening a study marked in status 'Error'. The 'Update Study Status' option does not do any validation on the new status assigned to the study. The 'Delete Study' option will attempt to delete the study after checking the business rules on the VistA server for the study given its current status and state on the server. This key should be given only with extreme care and only to those users that fully understand the status structure, and the ramifications of changing the status or deletion of a study.

9. File Security.

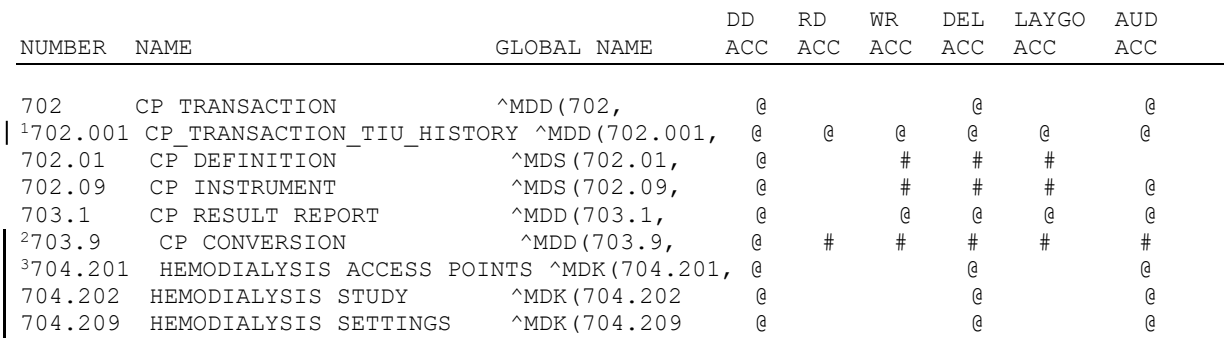

10. References.

There are no special reference materials for this package.

#### 11. Official Policies.

There are no special official policies for this package.

<sup>&</sup>lt;sup>1</sup> Patch MD\*1.0\*6 May 2008 File added.

 $2$  Patch MD\*1.0\*5 August 2006 Files added.

<sup>3</sup> Patch MD\*1.0\*6 May 2008 Files added.

# 15. <sup>1</sup>Vendor Interfaces

# **List of Vendor Interfaces**

<sup>2</sup>The Puritan Bennett Clinivision, Olympus Endoworks, GE Healthcare Muse and Cardinal Health Sensormedics V-max automated device interfaces are exported with CP. Many other device interfaces are also available and you can view the complete list by visiting the Clinical Procedures website [\(http://vista.med.va.gov/ClinicalSpecialties/clinproc\)](http://vista.med.va.gov/ClinicalSpecialties/clinproc). <sup>3</sup>From the Home page, select **Find a Device** and then search for devices by manufacturer, by type, or by name.

Visit the Clinical Procedures website to view specific information for a particular device. Click the **vendor** name to view the web page.

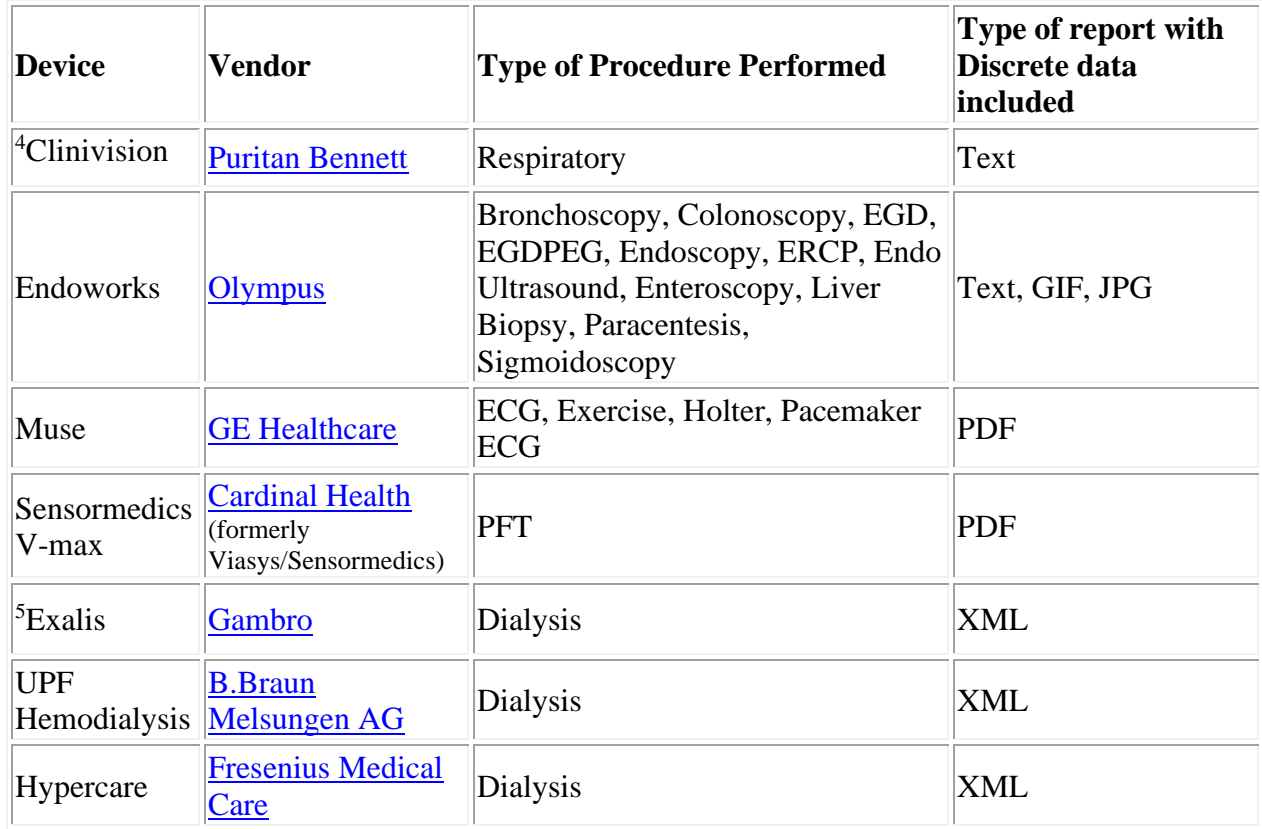

For the latest vendor information, please see the Clinical Procedures website [\(http://vista.med.va.gov/ClinicalSpecialties/clinproc\)](http://vista.med.va.gov/ClinicalSpecialties/clinproc).

### **Device Setup Instructions**

<sup>&</sup>lt;sup>1</sup> Patch MD\*1.0\*14 March 2008 Deleted vendor contact information for individual contacts.

<sup>2</sup> Patch MD\*1.0\*14 March 2008 Updated vendor name list.

<sup>&</sup>lt;sup>3</sup> Patch MD\*1.0\*14 March 2008 Directions for finding a device on the CP website changed.

<sup>4</sup> Patch MD\*1.0\*14 March 2008 Device names unlinked due to unavailable links.

<sup>5</sup> Patch MD\*1.0\*6 May 2008 Hemodialysis exported new device entries.

Here are the setup instructions and vendor contact for each device.

### **Clinivision**

#### **Vendor:** Puritan Bennett **Type:** Respiratory

#### **Description:**

The uni-directional interface for this instrument is currently available.

#### **Requirements:**

This instrument requires a Clinivision vendor interface.

#### **Setup Instructions:**

This section describes the installation setup for the Clinivision system. Note that a new Protocol and HL Logical Link will need to be created for this device since it is a Persistent connected device. Clinivision is not a bi-directional device. **Note:** Bi-Directional Capabilities checkbox is **not** checked. Therefore, no outbound HL Logical Link is needed and you do not need to enter any bi-directional information.

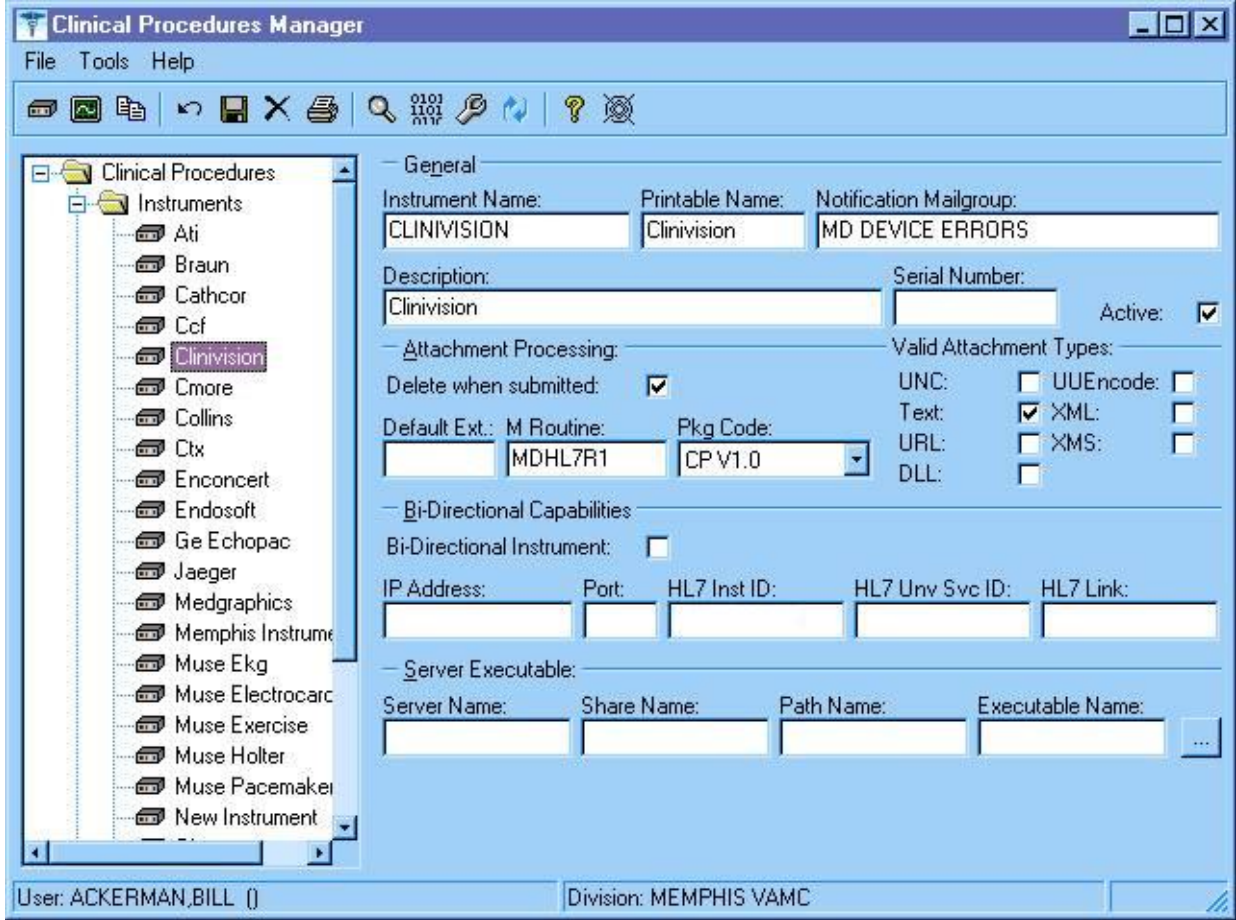

<span id="page-97-0"></span>**Figure 15-1**

[Figure 15-1](#page-97-0) displays the settings for the Clinivision device in CP Manager.

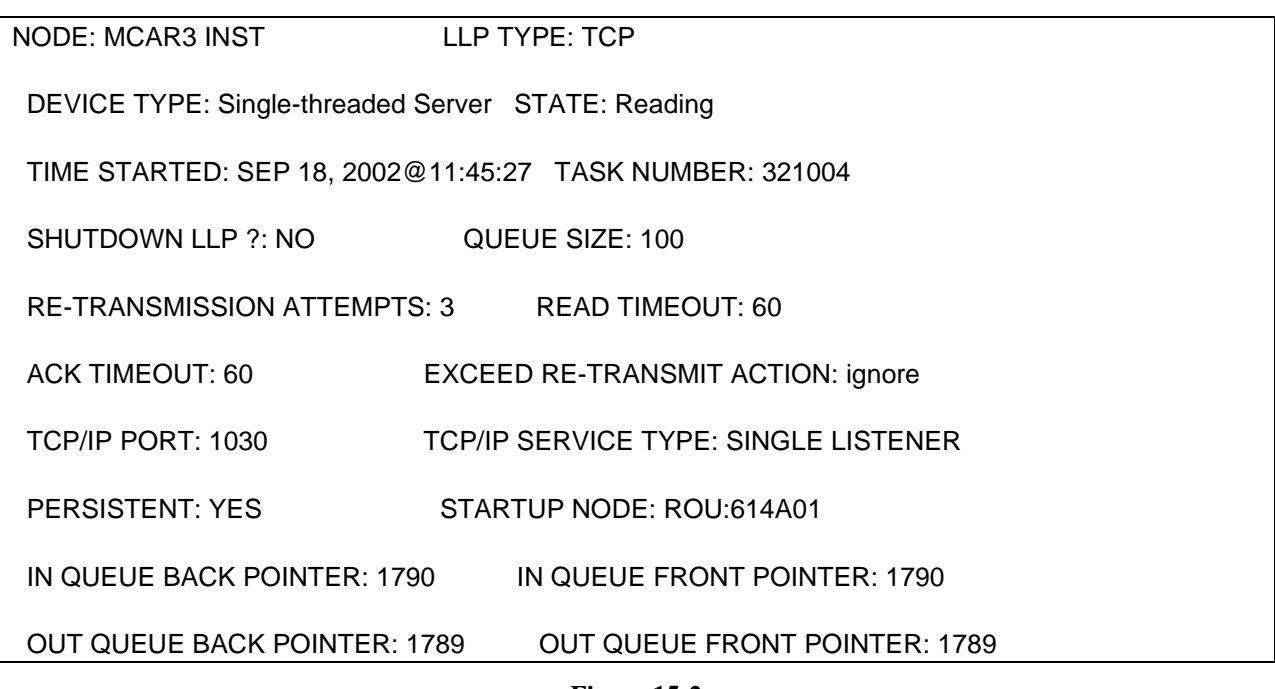

#### **Figure 15-2**

<span id="page-99-0"></span>[Figure 15-2](#page-99-0) shows an entry in the HL Logical Link file for the Clinivision device.

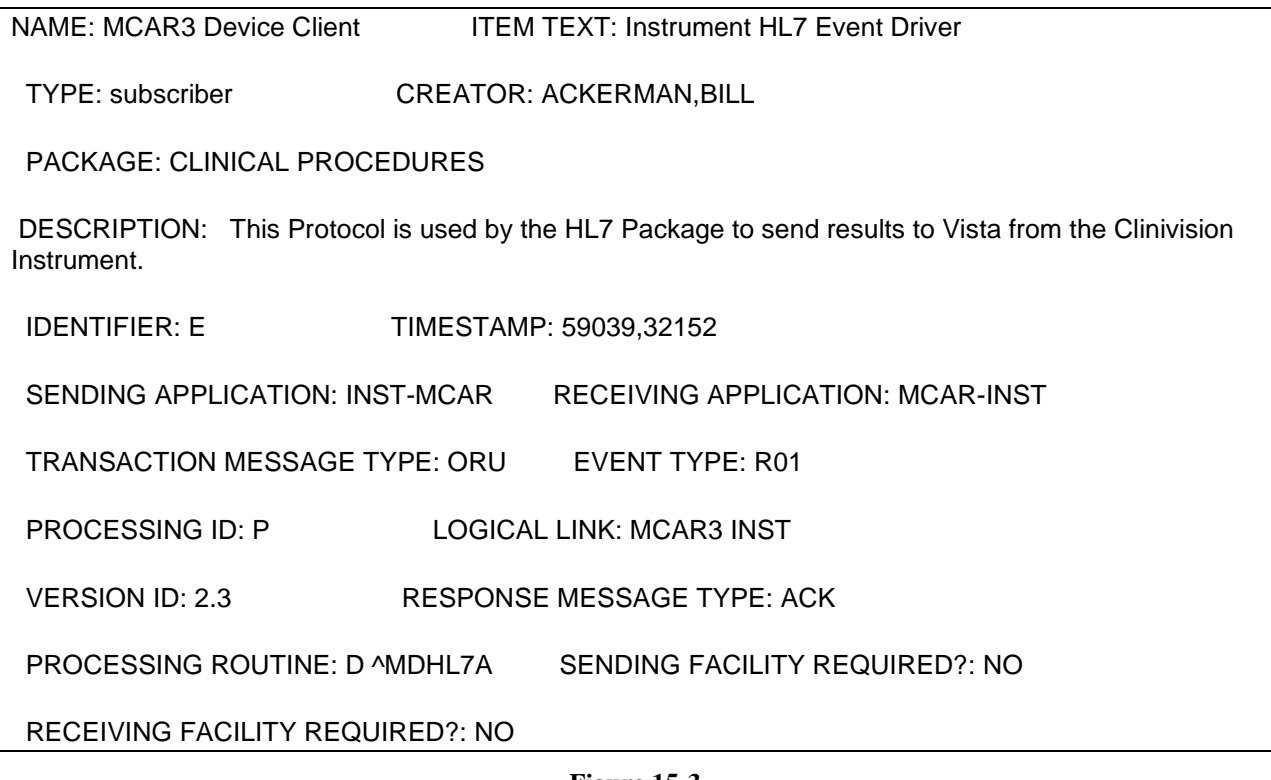

#### **Figure 15-3**

<span id="page-99-1"></span>[Figure 15-3](#page-99-1) shows the new Protocol that will need to be entered for the Link.

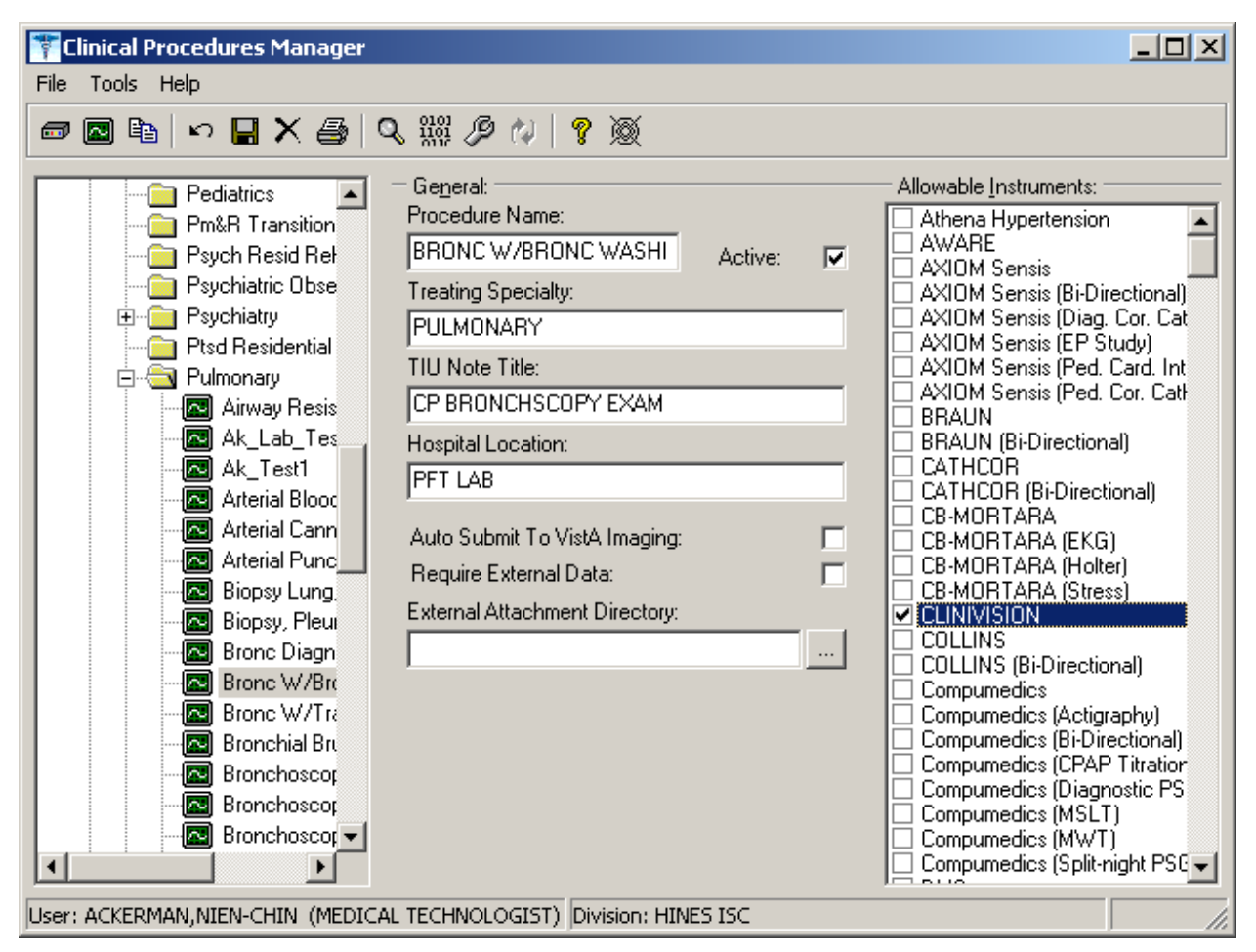

#### **Figure 15-4**

<span id="page-100-0"></span><sup>1</sup>[Figure 15-4.](#page-100-0) The device will need to be linked to a procedure in CP Manager.

Contact Clinivision and ask the contact to report the device to the production account, port 1030.

#### **Transmission Instructions**:

No information available at this time.

#### **Manuals:**

No information available at this time.

#### **Vendor Contacts:**

<http://www.clinivision.com/contact/>

#### **Trouble Shooting**:

Is the machine plugged in? Is the machine on?

<sup>1</sup> Patch MD\*1.0\*6 May 2008 Screen capture updated to show new Processing Application field.

Are all cables connected correctly? **Endoworks**

**Vendor:** Olympus **Type:** Bronchoscopy, Colonoscopy, EGD, EGDPEG, Endoscopy, ERCP, Endo Ultrasound, Enteroscopy, Liver Biopsy, Paracentesis, Sigmoidoscopy

### **Description**:

The bi-directional interface for this instrument is currently available.

#### **Requirements:**

This instrument requires an Advanced Gateway vendor interface.

#### **Setup Instructions**:

The Olympus Interface is a non-persistent interface and can share its TCP/IP port address with other non-persistent devices. To configure the Olympus (Endoworks) software, it is recommended that you consult Olympus. Olympus has the correct setting for the Endoworks software that is needed to interface with CP.

<sup>1</sup> The site will need to set up an Olympus type in CPManager.exe for each type of procedure, (such as Olympus (Bronchoscopy), Olympus (Colonoscopy), etc.). Please refer to the Clinical Procedures web site for the device settings for each type of procedure.

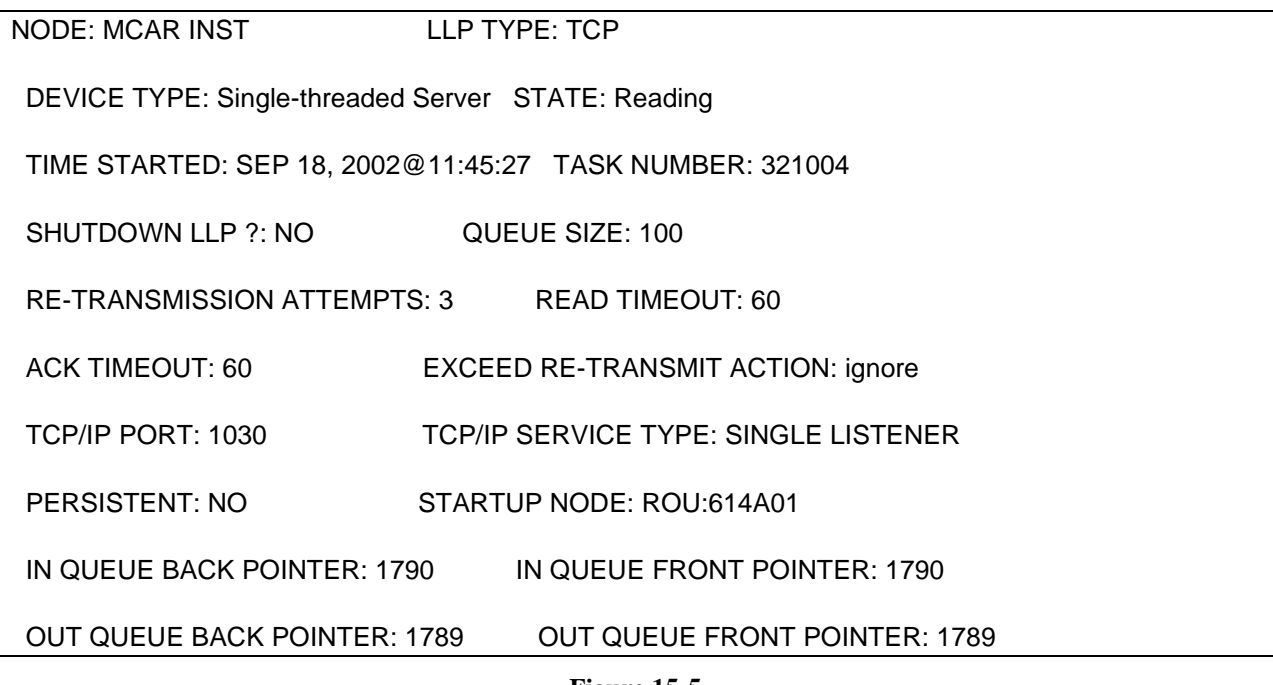

#### **Figure 15-5**

<span id="page-101-0"></span>[Figure 15-5](#page-101-0) displays the settings for the standard non-persistent inbound HL Logical Link.

<sup>&</sup>lt;sup>1</sup> Patch MD\*1.0\*6 May 2008 Added information about setting up a type for each procedure.

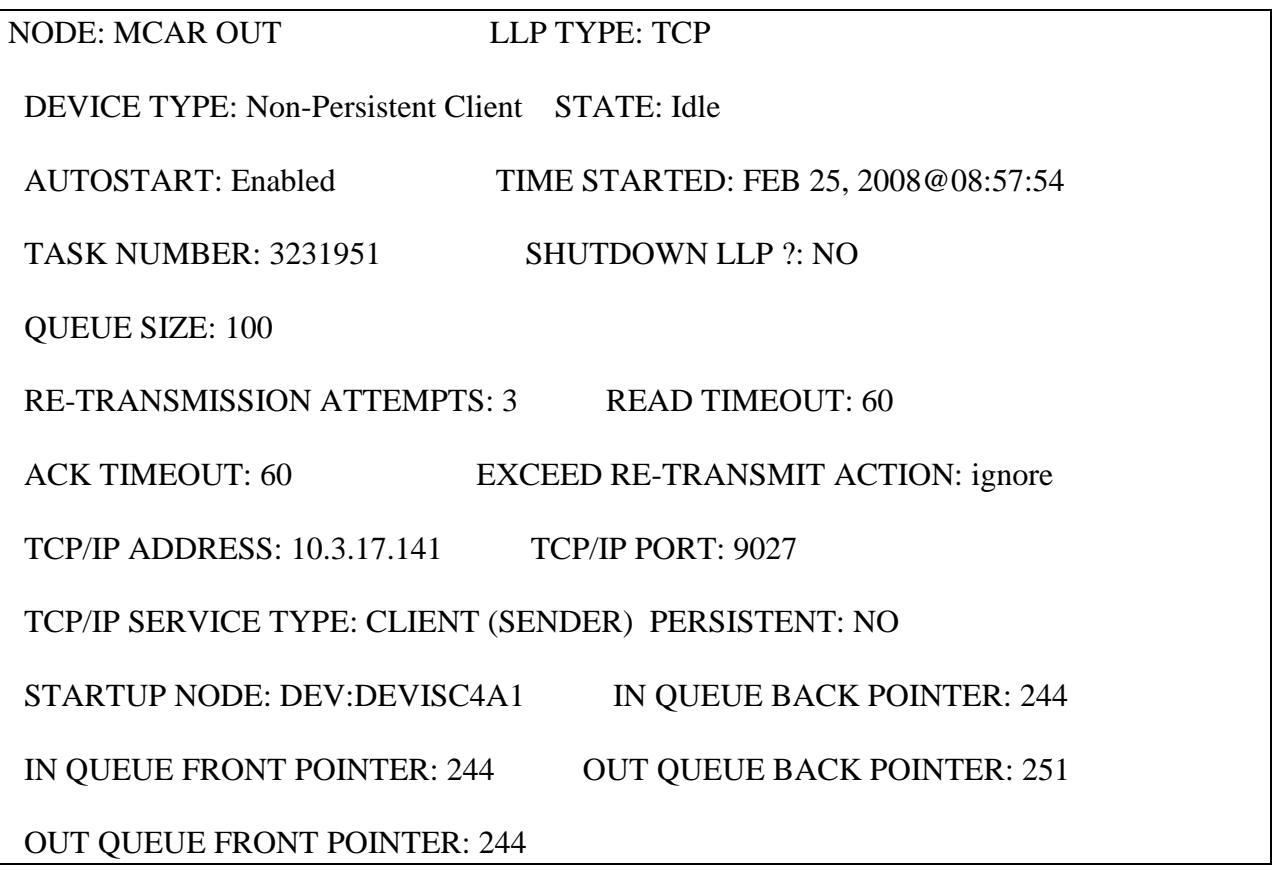

**Figure 15-6**

<span id="page-102-0"></span>[Figure 15-6](#page-102-0) displays the settings for the standard non-persistent outbound HL Logical Link.

**Transmission Instructions:** No information available at this time

**Manuals:** No information available at this time.

**Costs:** No information available at this time.

#### **Trouble Shooting:**

Is the machine plugged in? Is the machine on? Are all cables connected correctly?

## **Muse**

**Vendor:** GE Healthcare **Type:** ECG

### **Description:**

The bi-directional interface for this instrument is currently available.

### **Requirements:**

This instrument requires a Muse HL7 vendor interface.

#### **Setup Instructions:**

The Muse Interface is a Persistent Interface and must have its own TCP/IP Port address. For configuring the Muse software, it is recommended that you consult with GE Healthcare. GE Healthcare has the correct setting for the Muse software that is needed to interface with CP.

<sup>1</sup>The Muse can be set up for different Cardiology procedures such as Holter and Exercise Tolerance Test. Please refer to the Clinical Procedures web page for the setup of the device in CPManager.exe for each type of procedure.

#### **Transmission Instructions:**

To send data to Clinical Procedures once the results have been sent from the Cart to the MUSE server, follow these steps:

- 1. The MUSE generated hard copy is assigned to a cardiologist for over-reading (reviewing).
- 2. Changes are made on the interpretation, signed by the doctor and returned to the EKG Department.
- 3. EKG Tech logs on to the MUSE. (All users of the MUSE are assigned a number and password with certain levels of NECESSARY access.)
- 4. EKG Tech selects over reader (reviewing Cardiologist).
- 5. EKG Tech selects the patient.
- 6. EKG Tech selects and then edits the interpretation.
- 7. EKG Tech selects either Confirm and Print, or Confirm. If Confirm and Print is selected, the HL7 result is sent, and the report is printed. If only Confirm is selected, just the HL7 result is sent.

#### **Manuals:**

No information available at this time.

#### **Costs:**

No information available at this time.

<sup>&</sup>lt;sup>1</sup> Patch MD\*1.0\*6 May 2008 Added information about setting up different procedures.

#### **Trouble Shooting:**

- 1. Is the machine plugged in?
- 2. Is the machine on?
- 3. Are all cables connected correctly?

### **Sensormedics V-MAX**

#### **Vendor:** Cardinal Health **Type:** PFT

#### **Description:**

The bi-directional interface for this instrument is currently available.

#### **Requirements:**

This instrument requires a Netlink vendor interface.

#### **<sup>1</sup>Configuration Files:**

This file contains the configuration parameters for the Vmax software. The vendor should already have a copy of this file.

#### **Setup Instructions:**

The Sensormedics Interface is a Non-Persistent Interface and can share TCP/IP ports with other Non-Persistent device interfaces. The Sensormedics V-MAX software must have a shared directory to hold the report document that is created. The directory might be on the PC or on a network share. The key point is that the directory must be accessible from the Sensormedics V-MAX software.

- **1.** Start the Sensormedics V-MAX software.
- **2.** Click on the Reports Button.
- **3.** Select the Netlinks/IS menu from the menu bar.
- **4.** Select TCP/IP from the File Menu on the menu bar.
- **5.** Enter the TCP/IP and Port address to the listener that will be receiving the data from the Sensormedics V-MAX software.
- **6.** Exit back to the Reports Screen.

<sup>&</sup>lt;sup>1</sup> Patch MD<sup>\*</sup>1.0<sup>\*</sup>14 March 2008 References to Vmaxconfigfile.zip and sample reports were removed because they are no longer hosted on the Clinical Procedures website.

**7.** Select Setup from the File Menu and enter the Full NETWORK path to the Share directory where you want the PDF document to be stored.

### **Transmission Instructions:**

A path must be setup where the PDF report will be stored prior to being transmitted to V*IST*A Imaging. This path is usually preset to C:\PDFFiles\ and should be changed to \\(PC Network name)\PDFFiles\. Also, the directory C:\PDFFiles should have Share enabled with Read, Write, Delete permissions for both Imaging and the PC on which the share directory exists. The following instructions are for transmitting the final patient report to Clinical Procedures. **Note:** If the patient whose results you wish to send is already being displayed on the monitor, you can start at step 5.

- **1.** From the Vmax Program Manager screen click the Find Patient Button. A Find Patient The Find Patient window opens. No patients are displayed.
- **2.** Set search criteria (Last Name, ID, etc.) if any, and click on F1. A list of patients matching your search criteria appears.
- **3.** Select the patient whose results you wish to send by clicking on their name. The selected patient's name is highlighted.
- **4.** Click the F3 button to load the selected patients results data. The Vmax Program Manager screen reappears.
- **5.** From the Vmax Program Manager screen click the Reports Button. **B** Reports

The Reports screen appears.

- **6.** Select the report to process for this patient from the Reports selection box on the left side of the screen. The selected report appears in the upper left box as the Default Patient Report.
- **7.** From the Menu bar click the PrintPDF button to compile the PDF report. A dialog box appears momentarily, indicating the progress of the PDF file creation.
- **8.** From the Menu bar click Netlink/IS<sup>®</sup> to open the Netlink Transmission Manager.<br>DEZ. CRUZ. FERNANDEZ1539739 14:57 Dial Up Network NetLink/IS® SetStatus Help The Transmission Manager screen appears

## **Files to be backed up:**

You need to backup these files to preserve the operation of Vmax. These files should be backed up after the Vmax is working in production. This list was last updated on May 13, 2003.

### **Vision folder files used in Netlink communications.**

(Depending on software version and configuration, not all files may be present) All files are located in the C:\Vision folder

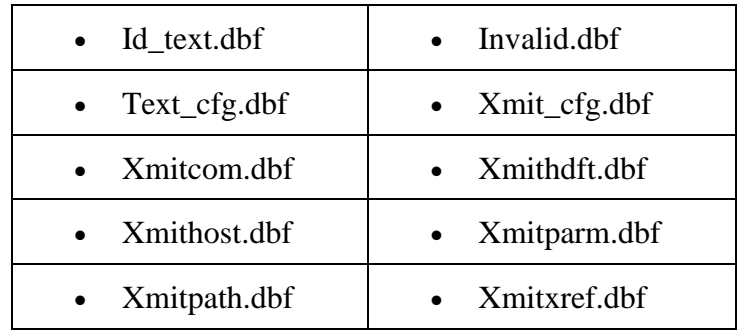

The following files **always exist** and have **user-modifiable** content

The following files **sometimes exist** and have **user-modifiable** content: They should be manually copied if needed.

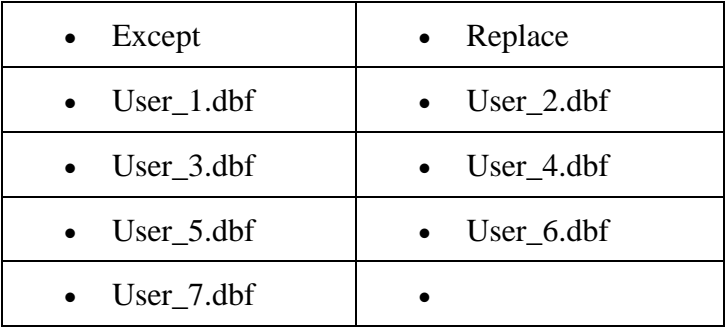

The following files are shipped **standard** with the software and are **NOT user-modifiable**. They should only be loaded from the software install disk.

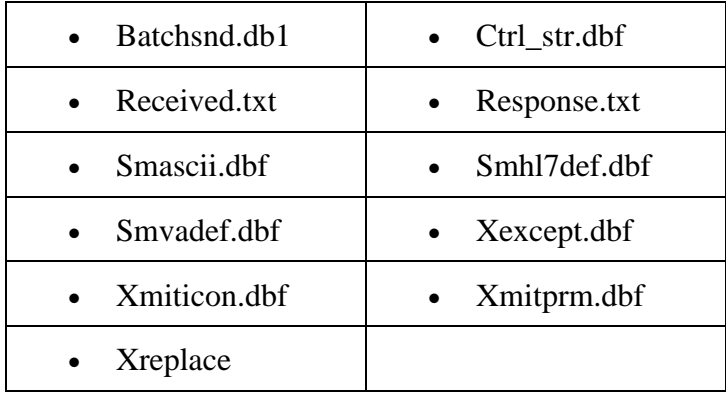

The following files are **modified by the software** during operation and **should NOT be usermodified**: They should only be generated by running the software.

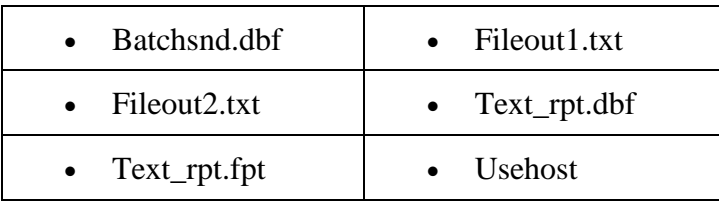

<sup>1</sup>Please refer to the Clinical Procedures web page for the device setup in CPManager.exe.

#### **Manuals:**

No information available at this time.

**Costs:** No information available at this time.

#### **Trouble Shooting:**

Is the machine plugged in? Is the machine on? Are all cables connected correctly?

## **<sup>2</sup>B. Braun**

**Vendor:** B. Braun Melsungen AG **Type:** Hemodialysis

#### **Description:**

Both uni-directional and bi-directional interfaces for this instrument are currently available.

#### **Requirements:**

This device uses B. Braun's UPF Hemodialysis software.

<sup>&</sup>lt;sup>1</sup> Patch MD\*1.0\*6 May 2008 Added reference to CP web page for device setup.

<sup>2</sup> Patch MD\*1.0\*6 May 2008 Added Hemodialysis vendor B. Braun.
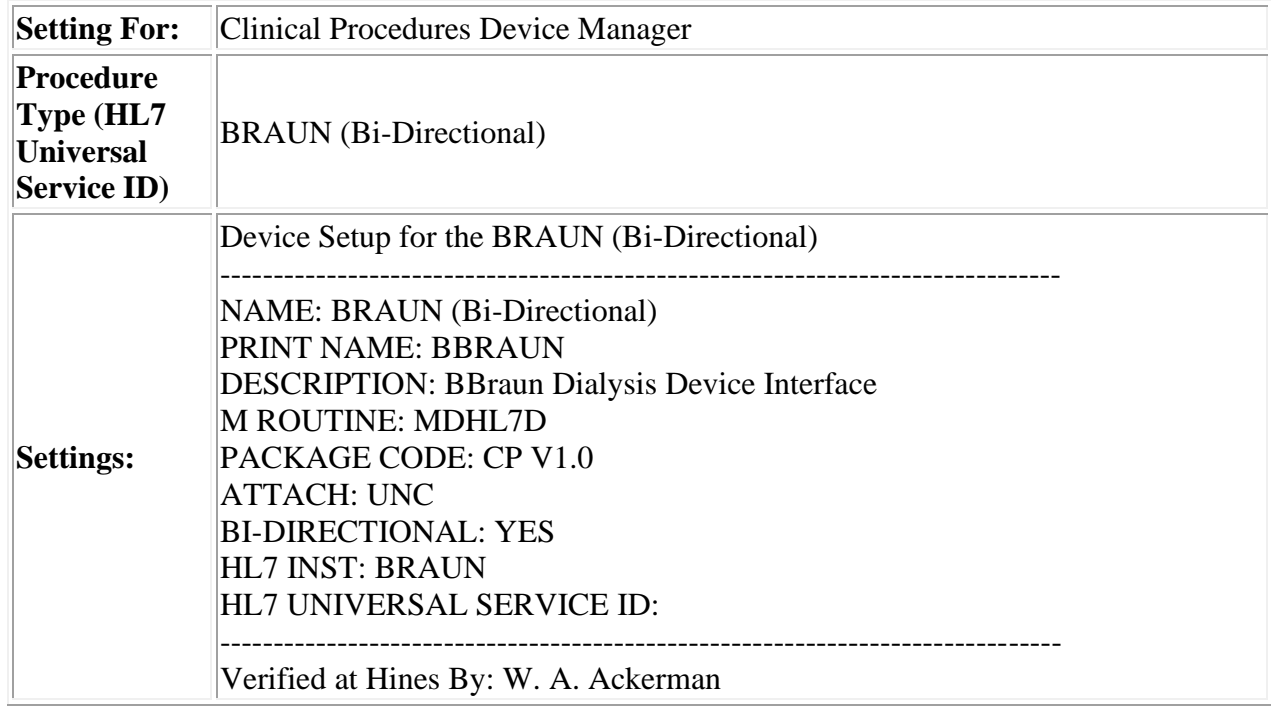

#### **Setup Instructions (B. Braun Device Settings for CP Manager)**

# **<sup>1</sup>Fresenius Medical Care**

**Vendor:** Fresenius Medical Care **Type:** Hemodialysis

#### **Description:**

Both uni-directional and bi-directional interfaces for this instrument are currently available.

#### **Requirements:**

This device uses Fresenius's Hypercare software.

<sup>&</sup>lt;sup>1</sup> Patch MD\*1.0\*6 May 2008 Added Hemodialysis vendor Fresenius.

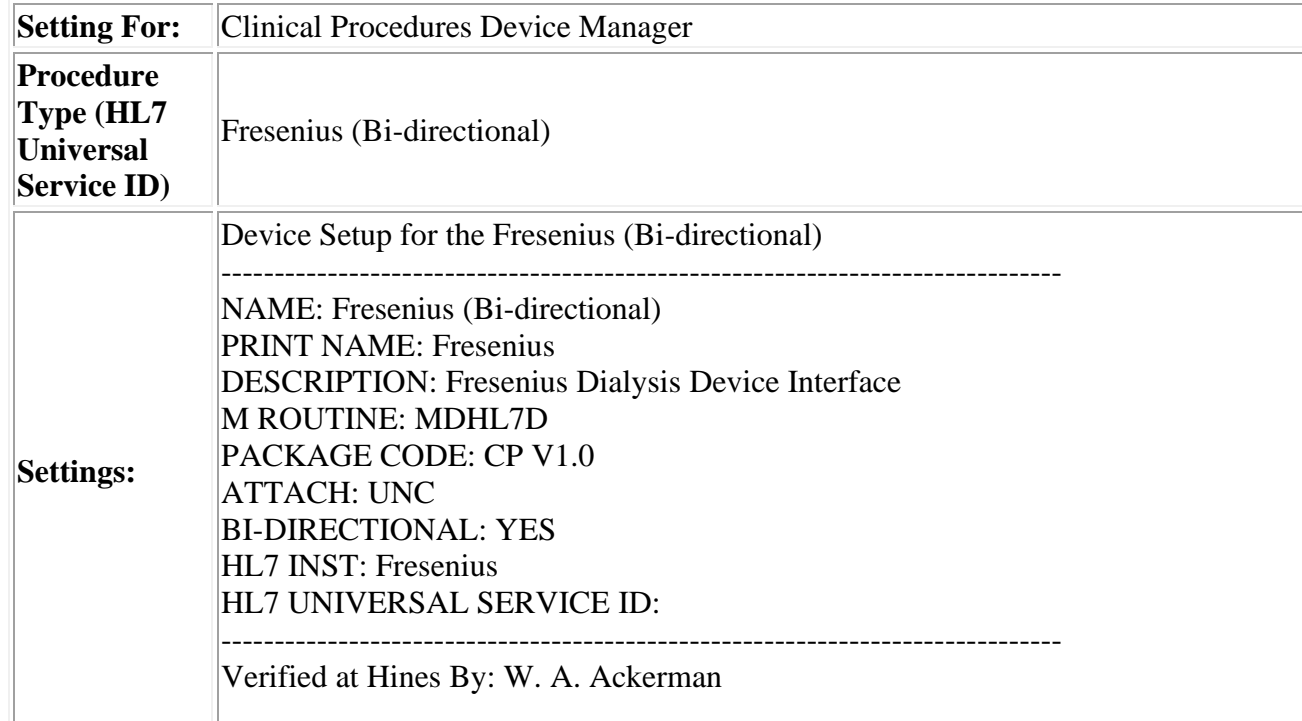

# **Setup Instructions (Hypercare Device Settings for CP Manager)**

# **<sup>1</sup>Gambro**

**Vendor:** Gambro **Type:** Hemodialysis

# **Description:**

Both uni-directional and bi-directional interfaces for this instrument are currently available.

# **Requirements:**

This device uses Gambro's Exalis software.

# **Setup Instructions:**

#### **Interface Notes for Exalis to Hemodialysis**

• Exalis runs on a PC. VA-Exalis\_Interface runs on the same PC as Exalis. The PC must be networked so that there can be a TCP\IP connection between VistA and VA-Exalis\_Interface. The Exalis software runs as a standard application (not a service), thus requiring that the PC has been logged on with some user account rather than simply turned on. At this time VA-Exalis\_Interface, is a standard application. It may become a service if design and resource constraints allow.

<sup>1</sup> Patch MD\*1.0\*6 May 2008 Added Hemodialysis vendor Gambro.

• VA-Exalis\_Interface is a .NET application and so requires the .NET Framework 1.1 Redistributable which is freely downloadable from Microsoft and will be included on the VA-Exalis\_Interface CDROM.

#### **B. Braun Device Settings for CP Manager**

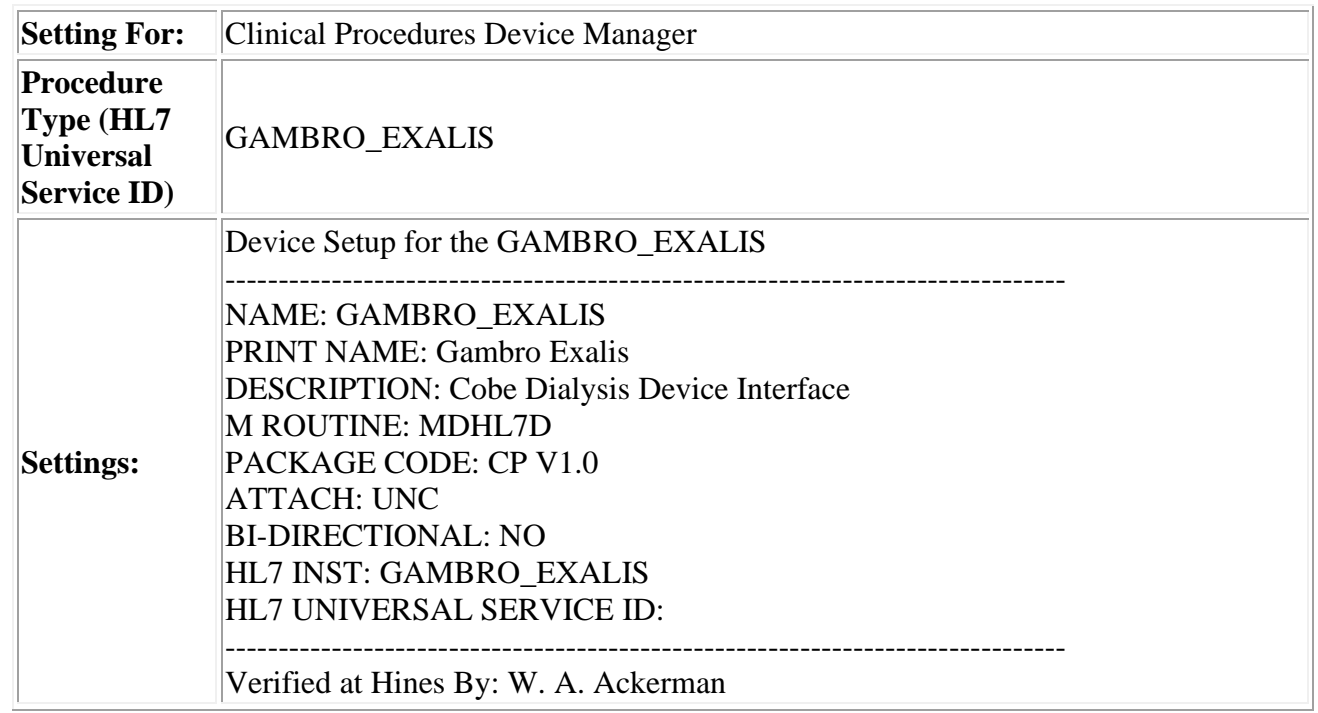

# 16. Glossary

- **Access Code** A unique sequence of characters known by and assigned only to the user, the system manager and/or designated alternate(s). The access code (in conjunction with the verify code) is used by the computer to identify authorized users.
- **Action** A functional process that a clinician or clerk uses in the TIU computer program. For example, "Edit" and "Search" are actions. Protocol is another name for Action.
- **ADP Coordinator/ADPAC/Application Coordinator** Automated Data Processing Application Coordinator. The person responsible for implementing a set of computer programs (application package) developed to support a specific functional area such as clinical procedures, PIMS, etc.
- **<sup>1</sup>API** Application programming interface, an interface that a computer system, library or application provides in order to accept requests for services from other programs, and/or to allow data to be exchanged between them.
- **Application** A system of computer programs and files that have been specifically developed to meet the requirements of a user or group of users.
- **Archive** The process of moving data to some other storage medium, usually a magnetic tape, and deleting the information from active storage in order to free-up disk space on the system.
- **ASU** Authorization/Subscription Utility, an application that allows sites to associate users with user classes, allowing them to specify the level of authorization needed to sign or order specific document types and orderables. ASU is distributed with TIU in this version; eventually it will probably become independent, to be used by many VistA packages.
- **Attachments** Attachments are files or images stored on a network share that can be linked to the CP study. CP is able to accept data/final result report files from automated instruments. The file types that can be used as attachments are the following:
	- .txt Text files
	- .rtf Rich text files
	- .jpg JPEG Images
	- .jpeg JPEG Images
	- .bmp Bitmap Images
	- .tiff TIFF Graphics (group 3 and group 4 compressed and uncompressed types)
	- .pdf Portable Document Format
	- .html Hypertext Markup Language

.DOC (Microsoft Word files) are not supported. Be sure to convert .doc files to .rtf or to .pdf format.

<sup>&</sup>lt;sup>1</sup> Patch MD\*1.0\*6 May 2008 Glossary term added.

- **Background Processing** Simultaneous running of a "job" on a computer while working on another job. Examples would be printing of a document while working on another, or the software might do automatic saves while you are working on something else.
- **Backup Procedures** The provisions made for the recovery of data files and program libraries and for restart or replacement of ADP equipment after the occurrence of a system failure.
- **Boilerplate Text** A pre-defined TIU template that can be filled in for Titles, Speeding up the entry process. TIU exports several Titles with boilerplate text which can be modified to meet specific needs; sites can also create their own.
- <sup>1</sup>**Broker** Software which mediates between two objects, such as a client and a server or a repository and a requestor.
- **Browse** Lookup the file folder for a file that you would like to select and attach to the study. (e.g., clicking the "..." button to start a lookup).
- **Bulletin** A canned message that is automatically sent by MailMan to a user when something happens to the database.
- **Business Rule** Part of ASU, Business Rules authorize specific users or groups of users to perform specified actions on documents in particular statuses (e.g., an unsigned CP note may be edited by a provider who is also the expected signer of the note).
- **Class** Part of Document Definitions, Classes group documents. For example, "CLINICAL PROCEDURES" is a class with many kinds of Clinical Procedures notes under it. Classes may be subdivided into other Classes or Document Classes. Besides grouping documents, Classes also store behavior which is then inherited by lower level entries.
- **Consult** Referral of a patient by the primary care physician to another hospital service/ specialty, to obtain a medical opinion based on patient evaluation and completion of any procedures, modalities, or treatments the consulting specialist deems necessary to render a medical opinion.
- **Contingency Plan** A plan that assigns responsibility and defines procedures for use of the backup/restart/recovery and emergency preparedness procedures selected for the computer system based on risk analysis for that system.

**CP** Clinical Procedures.

**CP Definition** CP Definitions are procedures within Clinical Procedures.

**<sup>2</sup>CP Gateway** The service application that prepares the data contents of HL7 messages for use in CP Hemodialysis. It requires no direct user interaction.

<sup>1</sup> Patch MD\*1.0\*6 May 2008 Glossary term added.

<sup>2</sup> Patch MD\*1.0\*6 May 2008 Glossary term added.

- **CP Study** A CP study is a process created to link the procedure result from the medical device or/and to link the attachments browsed from a network share to the procedure order.
- **CPRS** Computerized Patient Record System. A comprehensive VistA program, which allows clinicians and others to enter and view orders, Progress Notes and Discharge Summaries (through a link with TIU), Problem List, view results, reports (including health summaries), etc.

**Data Dictionary** A description of file structure and data elements within a file.

**<sup>1</sup>DBIA** Database integration agreement.

**Delphi** A programming language, also known as Object Pascal.

- **Device** A hardware input/output component of a computer system (e.g., CRT, printer).
- **<sup>2</sup>DLL** Dynamically-Linked Library provides the benefit of shared libraries.
- **Document Class** Document Classes are categories that group documents (Titles) with similar characteristics together. For example, Cardiology notes might be a Document Class, with Echo notes, ECG notes, etc. as Titles under it. Or maybe the Document Class would be Endoscopy Notes, with Colonoscopy notes, etc. under that Document Class.
- **Document Definition** Document Definition is a subset of TIU that provides the building blocks for TIU, by organizing the elements of documents into a hierarchy structure. This structure allows documents (Titles) to inherit characteristics (such as signature requirements and print characteristics) of the higher levels, Class and Document Class. It also allows the creation and use of boilerplate text and embedded objects.
- **<sup>3</sup>DUZ** The internal entry number inside FileMan for a particular user.
- **Edit** Used to change/modify data typically stored in a file.
- **Field** A data element in a file.
- **File** The M construct in which data is stored for retrieval at a later time. A computer record of related information.
- **File Manager or FileMan** Within this manual, FileManager or FileMan is a reference to VA FileMan. FileMan is a set of M routines used to enter, edit, print, and sort/search related data in a file, a database.

<sup>1</sup> Patch MD\*1.0\*6 May 2008 Glossary terms added.

<sup>2</sup> Patch MD\*1.0\*6 May 2008 Glossary term added.

<sup>3</sup> Patch MD\*1.0\*6 May 2008 Glossary term added.

- **File Server** A machine where shared software is stored.
- **Gateway** The software that performs background processing for Clinical Procedures.
- **Global** An M term used when referring to a file stored on a storage medium, usually a magnetic disk.
- **GUI** Graphical User Interface a Windows-like screen that uses pull-down menus, icons, pointer devices, and other metaphor-type elements that can make a computer program more understandable, easier to use, allow multi-processing (more than one window or process available at once), etc.
- **<sup>1</sup>HFS** Host File System
- **HL7** Health Level 7 messaging, a language which various healthcare systems use to interface with one another.
- **IEN** Internal Entry Number
- **Interpreter** Interpreter is a user role exported with USR<sup>\*1\*19</sup> to support the Clinical Procedures Class. The role of the Interpreter is to interpret the results of a clinical procedure. Users who are authorized to interpret the results of a clinical procedure are sent a notification when an instrument report and/or images for a CP request are available for interpretation. Business rules are used to determine what actions an interpreter can perform on a document of a specified class, but the interpreter themselves are defined by the Consults application. These individuals are 'clinical update users' for a given consult service.
- **IRMS** Information Resource Management Service.
- **Kernel** A set of software utilities. These utilities provide data processing support for the application packages developed within the VA. They are also tools used in configuring the local computer site to meet the particular needs of the hospital. The components of this operating system include: MenuMan, TaskMan, Device Handler, Log-on/Security, and other specialized routines.
- LAYGO An acronym for Learn As You Go. A technique used by VA FileMan to acquire new information as it goes about its normal procedure. It permits a user to add new data to a file.
- **M** Formerly known as MUMPS or the Massachusetts (General Hospital) Utility Multi-Programming System. This is the programming language used to write all VistA applications.
- **MailMan** An electronic mail, teleconferencing, and networking system.

<sup>1</sup> Patch MD\*1.0\*6 May 2008 Glossary terms added.

- **Menu** A set of options or functions available to users for editing, formatting, generating reports, etc.
- **Module** A component of a software application that covers a single topic or a small section of a broad topic.
- **Namespace** A naming convention followed in the VA to identify various applications and to avoid duplication. It is used as a prefix for all routines and globals used by the application.
- **Network Server Share** A machine that is located on the network where shared files are stored.
- **Notebook** This term refers to a GUI screen containing several tabs or pages.
- **OI** Office of Information, formerly known as Chief Information Office Field Office, Information Resource Management Field Office, and Information Systems Center.
- **Option** A functionality that is invoked by the user. The information defined in the option is used to drive the menu system. Options are created, associated with others on menus, or given entry/exit actions.
- **Package** Otherwise known as an application. A set of M routines, files, documentation and installation procedures that support a specific function within VistA.
- **Page** This term refers to a tab on a GUI screen or notebook.
- **Password** A protected word or string of characters that identifies or authenticates a user, a specific resource, or an access type (synonymous with Verify Code).
- **Pointer** A special data type of VA FileMan that takes its value from another file. This is a method of joining files together and avoiding duplication of information.
- **Procedure Request** Any procedure (EKG, Stress Test, etc.) which may be ordered from another service/specialty without first requiring formal consultation.
- **Program** A set of M commands and arguments, created, stored, and retrieved as a single unit in M.
- **<sup>1</sup>Protocol** A set of rules governing communication within and between computing endpoints.
- **Queuing** The scheduling of a process/task to occur at a later time. Queuing is normally done if a task uses up a lot of computer resources.
- **<sup>2</sup>RAID** Redundant array of inexpensive disks, a data storage scheme using multiple hard drives to share or replicate data among the drives.

<sup>1</sup> Patch MD\*1.0\*6 May 2008 Glossary term added.

<sup>2</sup> Patch MD\*1.0\*6 May 2008 Glossary term added.

- **Result** A consequence of an order. Refers to evaluation or status results. When you use the Complete Request (CT) action on a consult or request, you are transferred to TIU to enter the results.
- **<RET>** Carriage return.
- **Routine** A set of M commands and arguments, created, stored, and retrieved as a single unit in M.
- **1RPC** Remote Procedure Call, a protocol that allows a computer program running on one host to cause code to be executed on another host.
- **SAC** Standards and Conventions.
- **Security Key** A function which unlocks specific options and makes them accessible to an authorized user.
- **Sensitive Information** Any information which requires a degree of protection and which should be made available only to authorized users.
- **Site Configurable** A term used to refer to features in the system that can be modified to meet the needs of each site.
- **Software** A generic term referring to a related set of computer programs. Generally, this refers to an operating system that enables user programs to run.
- **Status Symbols** Codes used in order entry and Consults displays to designate the status of the order.
- Task Manager or TaskMan A part of Kernel which allows programs or functions to begin at specified times or when devices become available. See Queuing.
- **Title** Titles are definitions for documents. They store the behavior of the documents which use them.
- **TIU** Text Integration Utilities.
- **<sup>2</sup>UNC** Universal naming Convention.
- **URL** Uniform Resource Locator a means of finding a resource (such as a web page or a device) on the Internet.
- **User** A person who enters and/or retrieves data in a system, usually utilizing a CRT.

<sup>1</sup> Patch MD\*1.0\*6 May 2008 Glossary terms added.

<sup>2</sup> Patch MD\*1.0\*6 May 2008 Glossary terms added.

- **User Class** User Classes are the basic components of the User Class hierarchy of ASU (Authorization/Subscription Utility) which allows sites to designate who is authorized to do what to documents or other clinical entities.
- **User Role** User Role identifies the role of the user with respect to the document in question (e.g., Author/Dictator, Expected Signer, Expected Cosigner, Attending Physician, etc.).
- **Utility** An M program that assists in the development and/or maintenance of a computer system.
- **<sup>1</sup>UUEncoded format** A form of binary to text encoding whose name derives from "Unix-to-Unix encoding."
- **Verify Code** A unique security code which serves as a second level of security access. Use of this code is site specific; sometimes used interchangeably with a password.
- **VistA** Veterans Health Information Systems and Technology Architecture.
- **Workstation** A personal computer running the Windows 9x or NT operating system.
- **<sup>2</sup>XML** Extensible Markup Language A simplified subset of Standard Generalized Markup Language (SGML). Its primary purpose is to facilitate the sharing of data across different information systems.
- **XMS** Extended Memory Specification The specification describing the use of extended memory in real mode for storing data.

<sup>&</sup>lt;sup>1</sup> Patch MD\*1.0\*6 May 2008 Glossary term added.

<sup>2</sup> Patch MD\*1.0\*6 May 2008 Glossary terms added.

Glossary